# APLICACIÓN DE SISTEMAS DE VISIÓN POR COMPUTADOR (VIR/NIR) PARA LA INSPECCIÓN VISUAL DE UCHUVAS

"Trabajo de Investigación"

# CAMILO EDUARDO GONZÁLEZ MEYBERG DANIEL FERNANDO ZARAMA GARZÓN

Trabajo de Grado

PONTIFICIA UNIVERSIDAD JAVERIANA FACULTAD DE INGENIERÍA DEPARTAMENTO DE INGENIERÍA INDUSTRIAL BOGOTÁ D.C.

2014

# APLICACIÓN DE SISTEMAS DE VISIÓN POR COMPUTADOR (VIR/NIR) PARA LA INSPECCIÓN VISUAL DE UCHUVAS

"Trabajo de Investigación"

# CAMILO EDUARDO GONZÁLEZ MEYBERG DANIEL ZARAMA GARZÓN

Trabajo de Grado

Director: MANUEL ALBERTO MORENO VALCARCEL Codirector: IVÁN FERNANDO MONDRAGÓN BERNAL

PONTIFICIA UNIVERSIDAD JAVERIANA FACULTAD DE INGENIERÍA DEPARTAMENTO DE INGENIERÍA INDUSTRIAL BOGOTÁ D.C.

2014

# **TABLA DE CONTENIDO**

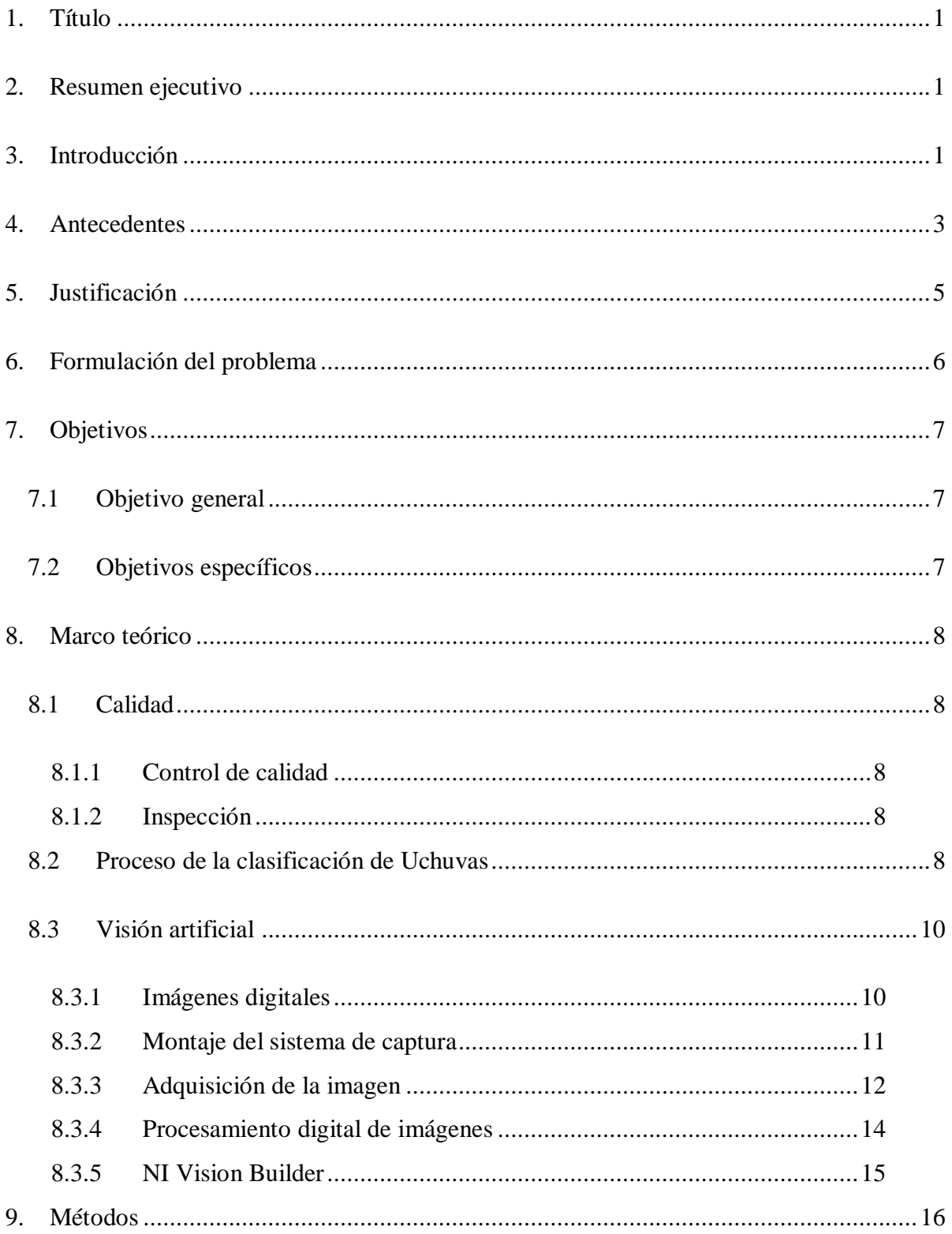

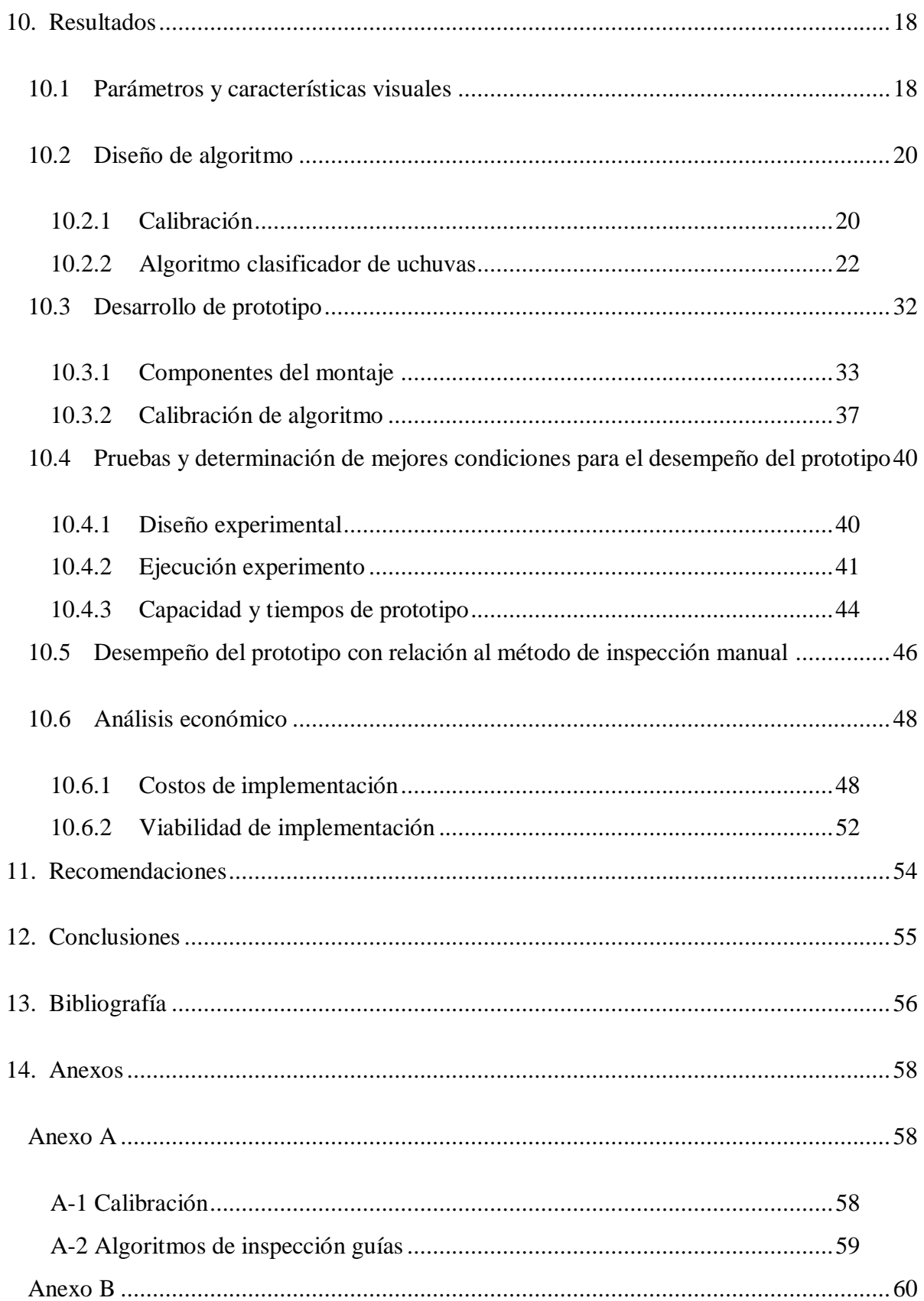

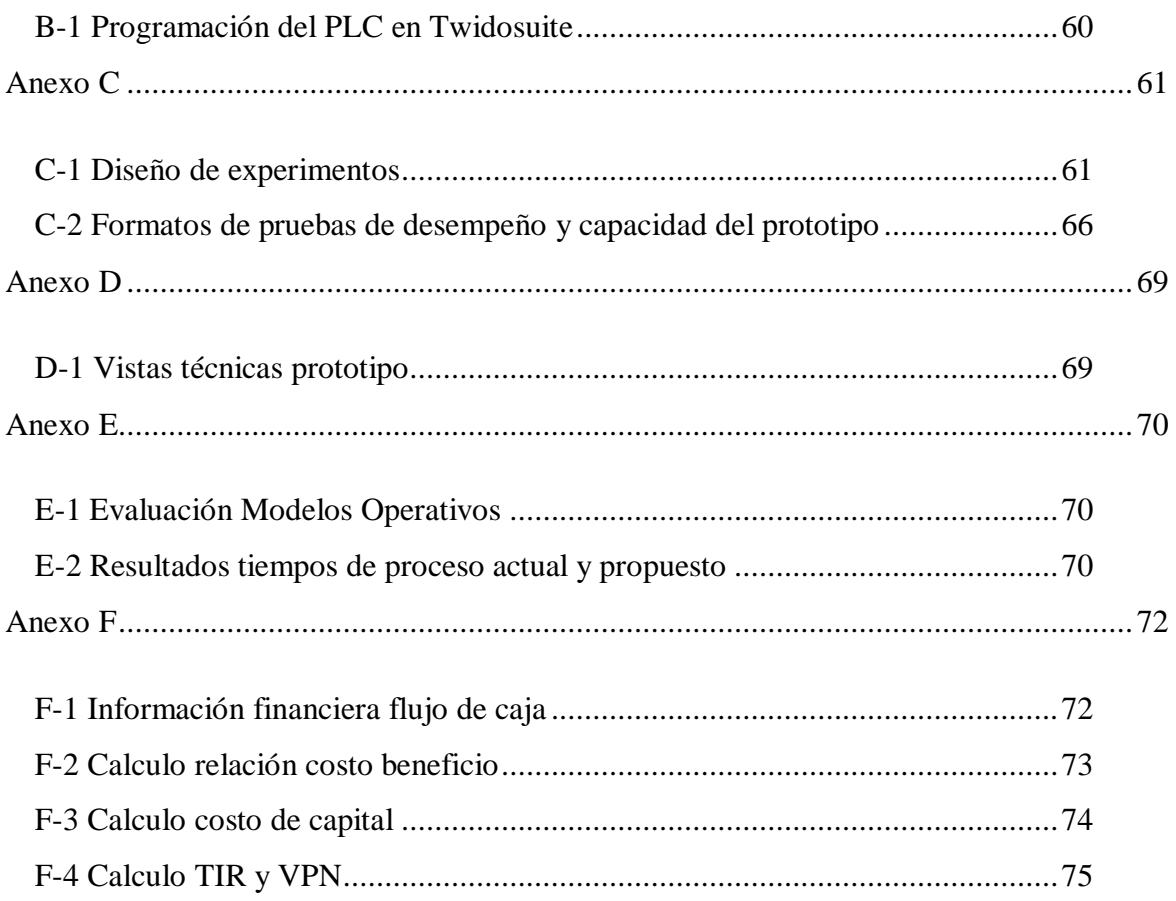

# **GLOSARIO DE TÉRMINOS Y ABREVIACIONES**

Capacho: Membrana fina o vaina fibrosa que recubre la uchuva. Capacho (FAO, 2006).

Pedúnculo: Rama o rabillo que sostiene un fruto tras su fecundación.

CTAI: Centro tecnológico de automatización industrial de la Pontificia Universidad Javeriana

AGV: Automated guided vehicle.

- FMS: Flexible manufacturing system.
- NIR: Near Infrared.
- VIR: Visible Infrared.
- RGB: Modelo de color red, green, blue.
- HSL: Modelo de color hue, saturation, lightness.
- NI: National instruments.
- JPEG: Extensión archivos de imagen Joint Photographic Experts Group.
- ROI: Region of interest.
- NTC: Norma técnica Colombiana.
- IMAQ: Image acquisition.
- VBAI: Extensión de archivo que traduce Vision builder for automated inspection.
- PLC: Programmable logic controller.
- GL: Grados de libertad

# **LISTADO DE FIGURAS**

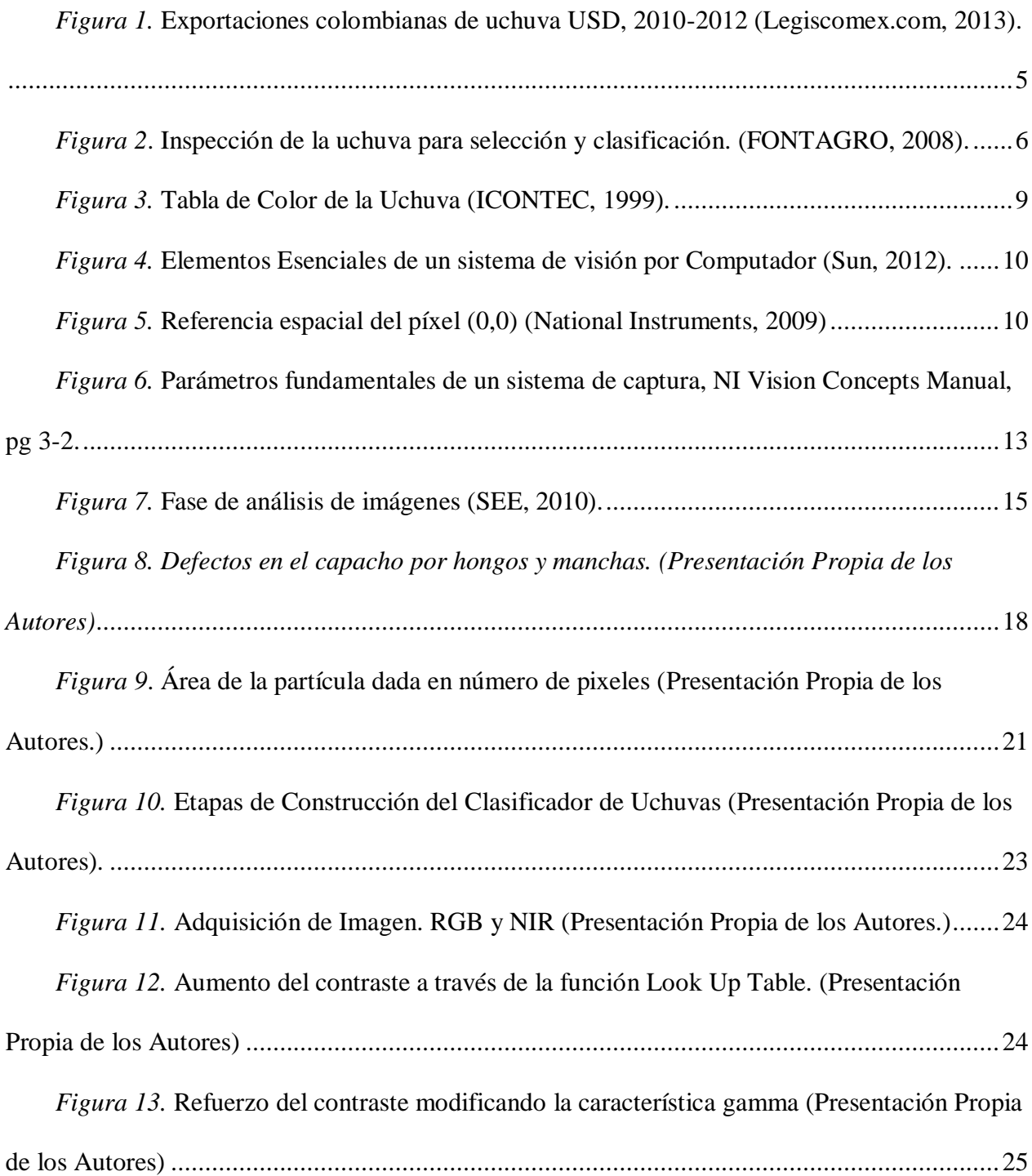

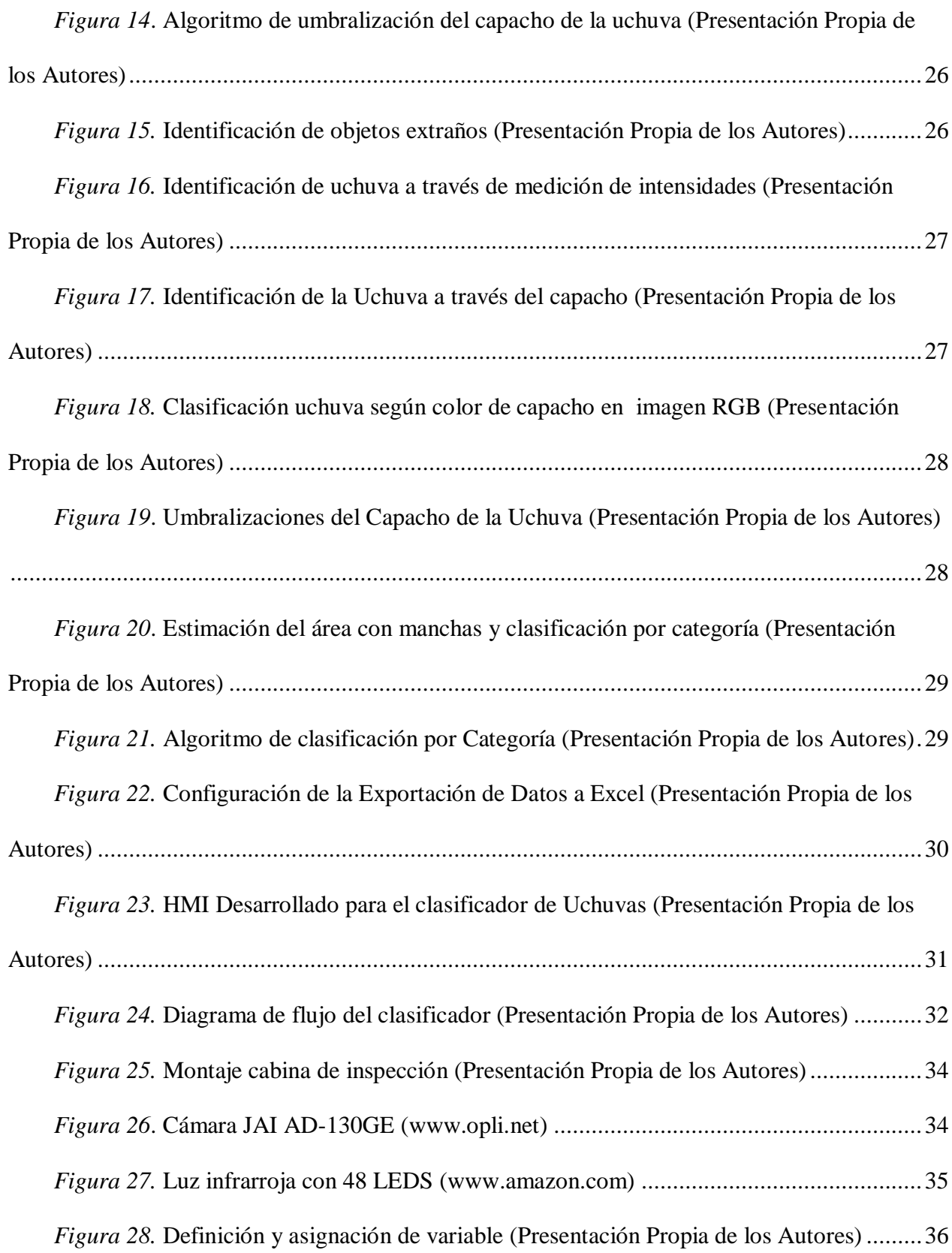

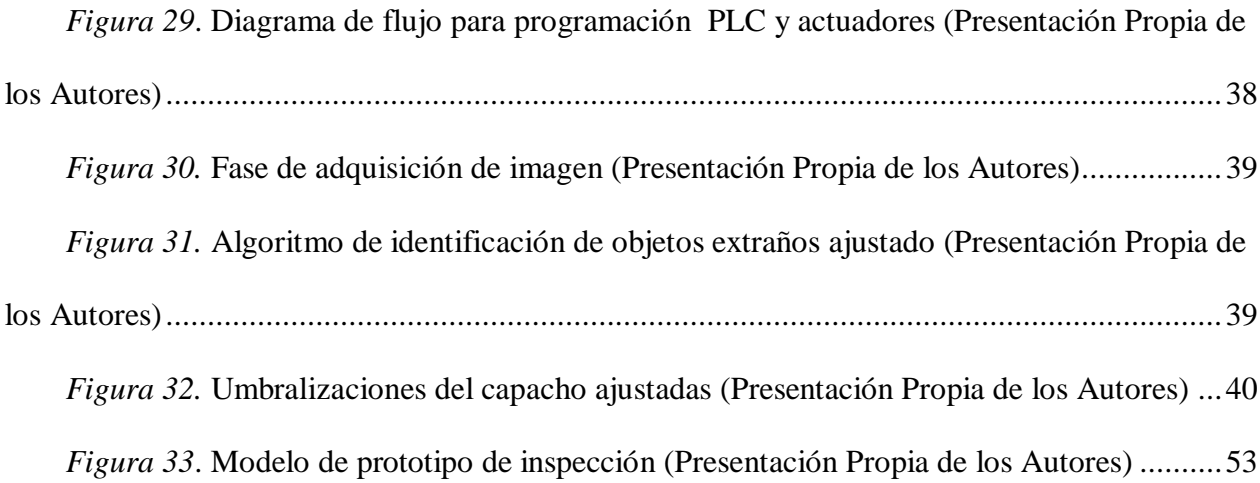

# **LISTADO DE TABLAS**

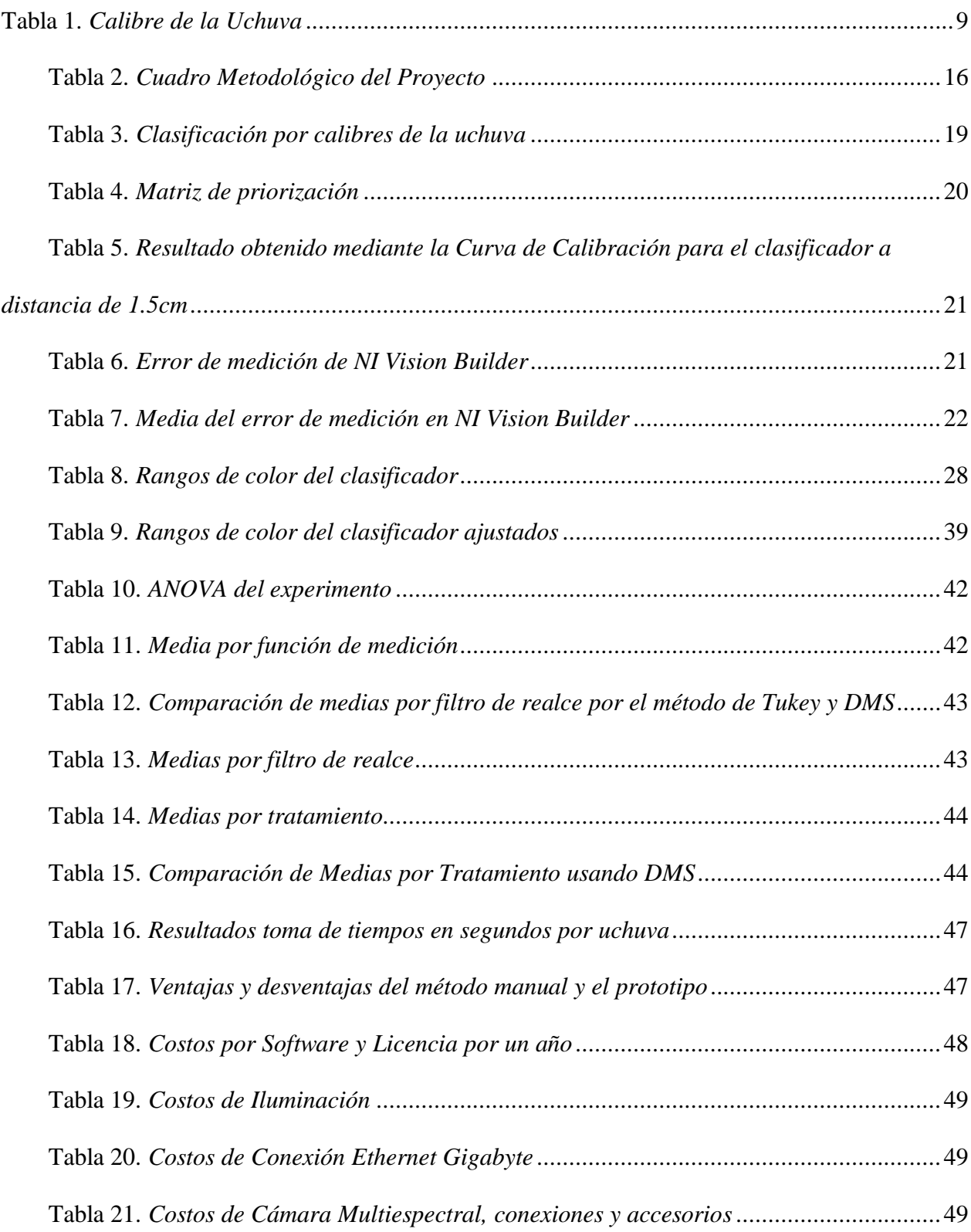

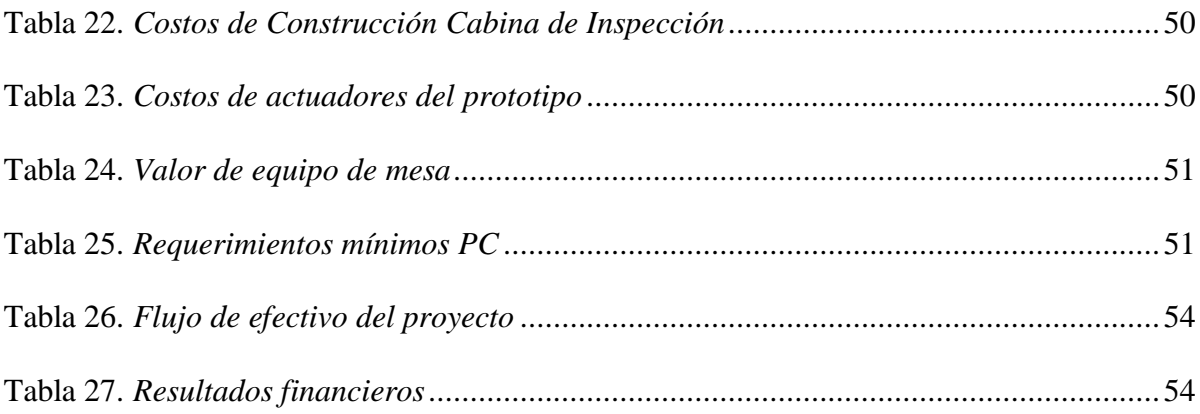

#### **1. Título**

<span id="page-11-1"></span><span id="page-11-0"></span>Aplicación de sistemas de visión por computador (VIR/NIR) para la inspección visual de uchuvas.

#### **2. Resumen ejecutivo**

A través de la aplicación de sistemas de visión por computador (VIR/NIR) para la inspección visual de uchuvas se llevó a cabo el desarrollo de un prototipo, cuya función es analizar la información obtenida mediante el procesamiento de imágenes, que permite la clasificación de la fruta estableciendo procedimientos que facilitan el control de calidad en la industria de comercialización y exportación de la uchuva en Colombia.

El uso de tecnologías desarrolladas en el campo de visión artificial y los beneficios que las mismas ofrecen para la automatización de procesos facilitaron la comparación de los métodos actualmente empleados en esta industria con los propuestos en este documento, que tuvo como fin determinar los medios que permitieron el mejoramiento de la inspección de la calidad de la uchuva otorgando beneficios en cuanto a la disminución del error debido a factores como la fatiga, la repetitividad, la variabilidad de criterio entre operarios y el impacto de la jornada laboral propias del proceso de inspección manual, además del desarrollo del prototipo el cual usa un algoritmo de clasificación para el desarrollo de la propuesta mostrando un impacto directo en los costos incurridos , referentes a costos de evaluación, correspondientes al proceso actual.

El desarrollo de la propuesta se compuso de una fase de experimentación y desarrollo, valiéndose de los sistemas de visión por computador, una fase investigativa en donde se tuvieron en cuenta los principios de un experimento y el uso de técnicas de recolección de información, posteriormente se dio una fase ensamblaje donde se realizó su montaje y finalmente una fase de evaluación y comparación realizada con el fin de obtener, cuantificar y analizar los resultados del prototipo desarrollado dentro de ambientes controlados.

#### **3. Introducción**

<span id="page-11-2"></span>El constante avance tecnológico en la industria ha permitido el desarrollo e implementación de FMS, que por medio del uso de estaciones automatizadas, proporcionan facilidades de adaptación a las fuerzas del mercado además de un aumento en las capacidades técnicas y de producción en las organizaciones; estas capacidades se derivan de la integración exitosa de

tecnologías acordes a los requerimientos de los procesos facilitando la toma de decisiones y control de los mismos.

En la actualidad, dos de los aspectos que han tenido mayor desarrollo en los FMS han sido los sistemas de visión modernos y los sistemas robóticos inteligentes, que por medio de algoritmos basados en sistemas de inteligencia artificial dan la capacidad de procesar altos volúmenes de información detallada y realista del entorno en tiempo real, cuya aplicación se ha llevado a cabo en procesos de inspección, control de calidad, guiado y posicionamiento de precisión en sistemas industriales y sistemas de robótica móvil (Mondragón Bernal, 2013).

Así mismo, la visión por computador ha sido una de las áreas con mayor desarrollo y trabajo en los últimos años siendo aplicado en múltiples áreas profesionales desde la medicina hasta en la industria en donde su aplicabilidad a través de los procesos de inspección radica en la comparación de varios productos con un patrón que cuenta con una serie de características determinadas (Mondragón Bernal, 2013).

Este trabajo de investigación consistió en desarrollar un prototipo de un sistema de inspección visual que permitió a través de un algoritmo el procesamiento de información recopilada por los sistemas de visión por computador aplicado a los procesos de control de calidad de uchuvas haciendo uso del módulo Vision Builder de NI, comprendiendo así una de las áreas del proyecto de investigación "Visión Industrial Inteligente: Aplicaciones a Sistemas de Manufactura Flexible y Vehículos Guiados Autónomamente AGVs" propuesto por el CTAI (Centro Tecnológico de Automatización Industrial) a cargo del ingeniero electricista Iván Fernando Mondragón Bernal y que actualmente se encuentra anexo al sistema de información de proyectos SIAP de la Pontificia Universidad Javeriana (Mondragón Bernal, 2013).

"Visión Industrial Inteligente: Aplicaciones a Sistemas de Manufactura Flexible y Vehículos Guiados Autónomamente AGVs" tiene como finalidad integrar, desarrollar y explotar los beneficios de los sistemas de visión modernos junto al uso de técnicas basadas en inteligencia artificial para el procesamiento de información y así sea permitida la creación de sistemas robóticos industriales inteligentes que sean aplicables en un FMS de tal forma que puedan ser adaptables a diversos procesos industriales. Para ello, el proyecto se divide en dos áreas de trabajo que consisten en Inspección y Control de Calidad (Detección de defectos mediante la comparación visual con un patrón) y, Control y Posicionamiento de Robots Industriales (Posicionamiento, Navegación autónoma y, tareas de manipulación y seguimiento de objetos

tanto de brazos manipuladores como AGVs). Esta propuesta únicamente abarcará el área de Inspección y Control de Calidad como se ha mencionado anteriormente (Mondragón Bernal, 2013).

### **4. Antecedentes**

<span id="page-13-0"></span>Las crecientes exigencias del consumidor inducen a las empresas a introducir innovaciones tecnológicas en sus procesos permitiendo su introducción en las líneas de clasificación superando métodos antiguos de muestreo o análisis de laboratorio como lo es la aplicación de sistemas por computador ofreciendo ventajas como la no destrucción del producto, control del proceso, automatización del proceso, reducción del costo de mano de obra, etc. Sin embargo, todavía surgen problemas en su aplicación por falta de una adecuada formación técnica, falta de normatividad y estandarización del proceso, la inversión alta que implica, los cuales aún dificultan su implementación. No obstante, cada vez las empresas se encuentran más preparadas al cambio, pues el fin último de ellas es ser competitivas y más eficientes en sus procesos, una de esas innovaciones tecnológicas que ha adquirido más fuerza han sido los sistemas de visión por computador.

Los sistemas de visión por computador buscan simular la visión humana, generando una percepción adecuada de los diferentes elementos, para posteriormente procesar la información recibida y suplir el análisis que es hecho por el cerebro logrando realizar un juzgamiento adecuado bajo parámetros previamente establecidos, pero generando incrementos en la eficiencia respecto a los métodos actuales; remitiéndose a los comienzos de su aplicación en la agricultura se puede observar que el inicio se encuentra en los años setenta a partir de la creación de algoritmos de programación que permitieron la identificación de diferentes características del trigo (Zheng, 2011).

El acelerado crecimiento que empezó a presentar el uso de técnicas de evaluación de la calidad de alimentos por medio de su espectro visible y la programación por computador, ha llevado a una gran cantidad de investigadores a trabajar en su desarrollo; dudas como el grado en el que estas técnicas son beneficiosas para los productores y comercializadores ocasionaron que los focos de trabajo fueran el procesamiento de las imágenes y la detección de particularidades minuciosas en alimentos (Kim, Dewilche, Garrido-Varo, Pérez Marín, Lefcourt, & Chan, 2011).

Si se evalúa la aplicación de estas técnicas no solo en el sector agrícola se puede encontrar aplicación incluso en la detección de huesos de pescado en los filetes de salmón, donde por medio de rayos x se obtiene una imagen digital, la cual se filtra para definir la forma de la extracción. Sin embargo, se pueden observar aplicaciones mucho más relacionadas con el ámbito de trabajo en el que se desarrolla este documento, pues no sólo tiene relación en el análisis del espectro sino también en los medios utilizados para ello como lo son los sistemas VIR; un claro ejemplo de esto son los estudios realizados para el kiwi en Wenzhou Medical College donde se enfocaron en la clasificación basada en parámetros como el color y la forma (Zheng, 2011).

Otra aplicación realizada de los sistemas VIR en la clasificación de frutos lo fue la clasificación de aceitunas mediante el análisis de imágenes de acuerdo a sus daños externos y el color, logrando clasificar las aceitunas en 8 categorías definidas por la industria mediante la caracterización por conjuntos de imágenes proporcionando referencias fiables para la inspección. (Riquelme Torres, 2008)

Casos de aplicación como el estudio de un equipo comercial de NIR para validar la calidad interna del melón, o el ensayo de un equipo infrarrojo de línea de clasificación de naranjas y mandarinas según su calidad interna demuestran que el infrarrojo es una alternativa de inspección no destructiva efectiva para la identificación de características internas o difíciles de detectar por el ojo humano. Sin embargo, su rendimiento depende de las condiciones del ambiente a la que se somete, la posición de la fruta inspeccionada y la calibración del equipo utilizado. (Riquelme Torres, 2008)

Así mismo, trabajos de grado desarrollados en la Pontificia Universidad Javeriana como la "Propuesta de un método de control de calidad mediante visión artificial para las cabezas de tornillos hexagonales en una empresa específica de Bogotá" y el "Desarrollo de un prototipo de laboratorio para el control de calidad de la variable grado de tostión del café tostado molido, empleando visión artificial" son referencias claras de la investigación que se ha venido desarrollando en el campo valiéndose del sistema VIR mediante la clasificación realizada a través de la comparación del objeto de inspección con un patrón definido.

No obstante, se encuentran algunas diferencias evidentes en la aplicación de sistemas por computador para la inspección de uchuvas, en donde la más relevante fue el reto al que se sometieron los sistemas VIR/NIR y la cámara para lograr atravesar el cáliz de la uchuva y obtener imágenes del fruto en su interior para su posterior análisis, aspectos que se diferencian de

los trabajos de grado previamente realizados que realizan una inspección de calidad que requiere el análisis de una vista superficial. Para lidiar con este obstáculo se buscó implementar sistemas de iluminación que potencializaran el alcance de la cámara de forma similar a la línea de escaneo desarrollada para la detección de contaminación fecal y defectos de las manzanas la cual por medio de la fluorescencia de la imagen se lograron resultados significativos (Kim, Dewilche, Garrido-Varo, Pérez Marín, Lefcourt, & Chan, 2011) así como el arduo trabajo que se requirió para el procesamiento de imágenes efectivas a la hora de realizar la inspección.

#### **5. Justificación**

<span id="page-15-0"></span>La uchuva es una de las frutas más importantes en el mercado colombiano tanto en el comercio interno como en el externo; de por sí, al referirse a su nivel de exportaciones, ocupa el tercer nivel seguido del Banano y el Plátano (Corporación Colombia Internacional, 2009).

En el 2012, las exportaciones de uchuvas totalizaron USD 29,2 millones, un 8,6% más que lo registrado en el 2011 cuando sumaron USD 26,9 millones. Durante los últimos tres años el crecimiento promedio anual de las ventas internacionales de esta fruta fue de 14,4%, de ahí, se establece la gran importancia de mantener altos estándares de calidad que permita la competitividad a nivel internacional (Legiscomex.com, 2013).

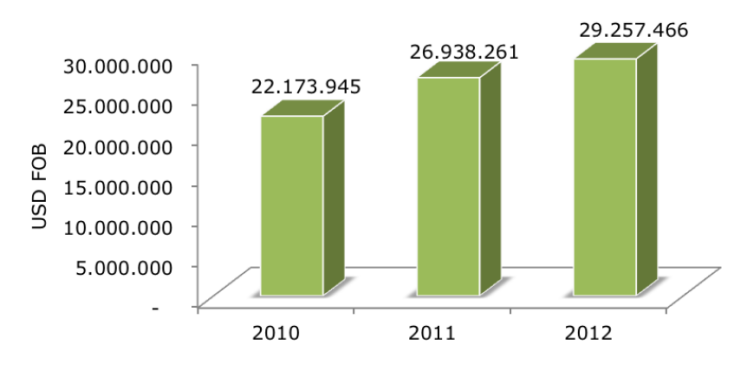

<span id="page-15-1"></span>*Figura 1.* Exportaciones colombianas de uchuva USD, 2010-2012 (Legiscomex.com, 2013). La mayoría de empresas comercializadoras y exportadoras de uchuva en el país, realizan el proceso de inspección basándose en la capacidad sensorial humana (Ver Figura 2), la cual está sujeta a una serie de desventajas asociadas al factor humano.

Se demuestra que la implementación de un sistema de visión por computador tiene un impacto positivo en el tiempo de clasificación que actualmente se encuentra en un promedio de 3,2 segundos por uchuva, el cual se disminuiría considerablemente debido a la eliminación de

actividades como el desprendimiento del capacho y la reducción de errores por parte del operario (Montenegro & Cedeño, 2004).

En el libro "Manual de Control de la Calidad" de Juran, se determina que los errores de inspección a los que contribuye la intervención humana son errores debido a la falta de capacidad, de destreza o conocimientos técnicos, errores por inadvertencia y errores intencionales. De igual forma, Juran establece que los inspectores detectan alrededor del 80% de los defectos reales de los productos y pasan por alto el 20% restante (Juran, 2007).

Para una empresa comercializadora y exportadora de frutas, en donde sus clientes requieren altos estándares de calidad, tener un 20% de defectos por errores de inspección se refleja en elevados costos. Si bien, aunque su valor exacto es difícil de estimar existe un porcentaje de aproximadamente el 13.66% de uchuvas defectuosas en un lote proveniente de un proveedor, efecto que impacta fuertemente las utilidades en las compañías, más aun debido a la pérdida de clientes actuales y futuros por la mala imagen que se puede generar debido los malos comentarios generados de voz a voz por problemas en la clasificación (Montenegro & Cedeño, 2004).

Inicialmente se esperaba un impacto significativo en el manejo de inventarios y el proceso de abastecimiento de la fruta debido a que según normas se debe enviar la uchuva sin capacho y realizar la clasificación de la misma sin retirarlo lo cual aumentaría la duración de la uchuva en bodega de un tiempo de vida de 4 a 5 días sin refrigeración a un mes si no se retira el capacho (Montenegro & Cedeño, 2004), sin embargo la realidad es otra y las exportadoras envían el producto con capacho.

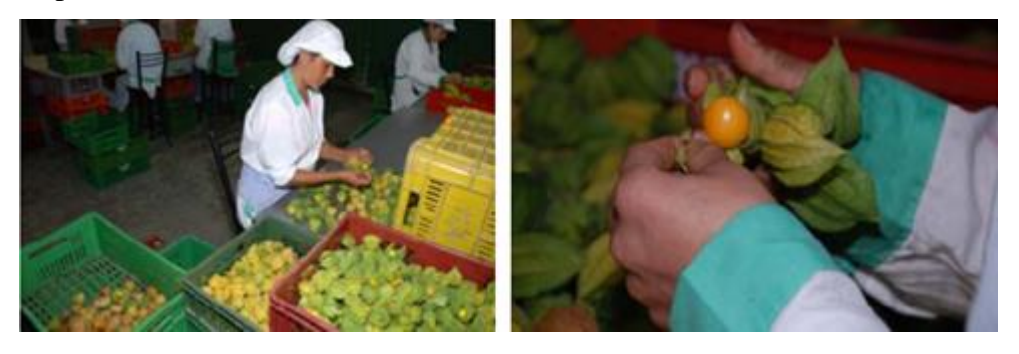

*Figura 2*. Inspección de la uchuva para selección y clasificación. (FONTAGRO, 2008).

#### **6. Formulación del problema**

<span id="page-16-1"></span><span id="page-16-0"></span>Mediante este trabajo se dio solución a la siguiente pregunta de investigación y desarrollo: ¿Cómo mejorar el proceso de inspección visual de uchuvas aplicando técnicas y métodos basados en procesamiento de imágenes mediante el diseño y desarrollo de algoritmos de procesamiento

visual, que permitan analizar la información capturada por los sistemas de visión por computador en el espectro visible o Infrarrojo cercano y sean adaptables a los procesos de control de calidad de la uchuva con el fin de soportar la toma de decisiones respecto a sus condiciones?.

# **7. Objetivos**

# <span id="page-17-1"></span><span id="page-17-0"></span>**7.1 Objetivo general**

Desarrollar un prototipo de un sistema de inspección visual mediante el diseño de un algoritmo de clasificación de uchuvas utilizando sistemas de visión por computador en el espectro visible o Infrarrojo Cercano.

# <span id="page-17-2"></span>**7.2 Objetivos específicos**

- I. Determinar los parámetros y características visuales a integrar en el proceso de inspección del prototipo a través de la revisión bibliográfica de normas nacionales e internacionales de clasificación de uchuvas.
- II. Diseñar un algoritmo basado en métodos y técnicas de procesamiento visual que permita la recolección de información y la comparación de la uchuva con los parámetros establecidos.
- III. Desarrollar el prototipo a través de la integración del algoritmo con los recursos disponibles para el mismo en el CTAI de la Pontificia Universidad Javeriana.
- IV. Analizar los resultados obtenidos a través de la realización de pruebas al prototipo del sistema de inspección visual con la finalidad de concluir respecto al desempeño y funcionamiento obtenido del sistema.
- V. Evaluar el desempeño del prototipo desarrollado con relación al método de inspección manual identificando los beneficios.
- VI. Determinar costos de la implementación del prototipo y la metodología a usar para la misma.

## **8. Marco teórico**

## <span id="page-18-1"></span><span id="page-18-0"></span>**8.1 Calidad**

Partiendo del concepto de que "Para el usuario, calidad es la aptitud para el uso, no la conformidad con las especificaciones" (Juran, 2007) se establece que en el caso de la uchuva calidad es el cumplimiento de los requisitos para que esta sea consumible o en su defecto usada como materia prima apta para el procesamiento.

# <span id="page-18-2"></span>**8.1.1 Control de calidad**

El proceso de regulación a través de cual se logra medir la calidad real es el control de calidad pues permitirá compararla con las normas y actuar sobre la diferencia.

"El control de la calidad es la aplicación de técnicas y esfuerzos para lograr mantener y mejorar la calidad de un producto o servicio. Implica la integración de las técnicas y actividades siguientes relacionadas entre sí:

Especificación, es decir, que es lo que se necesita que sea el producto.

 $\Box$  Diseño del producto o servicio de manera que cumpla con las especificaciones.

 $\Box$  Producción o instalación que cumpla perfectamente con las especificaciones.

 $\Box$  Inspección para cerciorarse del cumplimiento de las especificaciones.

Revisión durante el uso a fin de encontrar información que, en caso de ser necesario, sirva como base para modificar las especificaciones" (Besterfield, 1995)

#### <span id="page-18-3"></span>**8.1.2 Inspección**

El término inspección implica la evaluación de la calidad de alguna característica respecto a un patrón, esta evaluación consta de las operaciones de interpretación de la especificación, medición de la calidad de la característica, la comparación de la interpretación con la medición, el enjuiciamiento de conformidad, la destinación de los casos de conformidad y no conformidad y finalmente el registro de los datos obtenidos (Juran, 2007).

#### <span id="page-18-4"></span>**8.2 Proceso de la clasificación de Uchuvas**

La selección de uchuvas generalmente se realiza en dos instancias; una de ellas se realiza en el momento de la cosecha buscando desechar los frutos con daños severos, ya sean mecánicos, físicos o por plagas, mientras que en segunda instancia, en el punto de acopio se realiza una

nueva inspección, en la cual después de haber sido revisada externamente, el cáliz es abierto con cuidado hasta ver completamente el fruto para comprobar su integridad (García Muñoz, 2003).

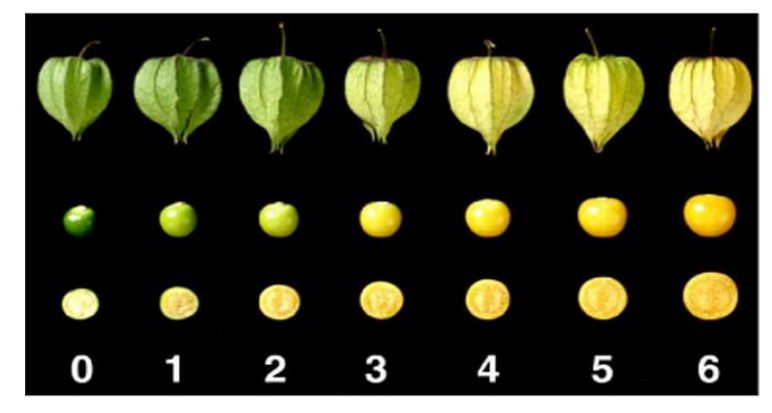

*Figura 3.* Tabla de Color de la Uchuva (ICONTEC, 1999).

<span id="page-19-0"></span>Como se puede observar en la Figura 3, la madurez y el estado de la uchuva se aprecia visualmente por el cambio de color externo. Sin embargo, el cambio del color del cáliz del fruto no es un indicativo del avance de la madurez o del estado del mismo; esta es la principal razón por la que existe la necesidad de abrir o remover el cáliz de la uchuva por el operario durante el proceso de inspección visual ya que la simple observación del cáliz no da información suficiente para realizar la clasificación del fruto (ICONTEC, 1999).

Otro de los parámetros que se espera tener en cuenta para el funcionamiento del prototipo es el calibre de la uchuva que es medido por el diámetro del fruto, cuyos rangos de clasificación se pueden observar en la Tabla 1.

| Diámetro (mm)            | <b>Calibre</b> | <b>Tolerancia</b>                                           |
|--------------------------|----------------|-------------------------------------------------------------|
| Menor o Igual a 15       | A              | Se admite el 10% por                                        |
| $15,1-18$                | B              | número o peso de Uchuvas que<br>se encuentren en un calibre |
| 18,1-20                  | $\mathcal{C}$  | inmediatamente superior o                                   |
| $20,1-22$                | D              | inferior especificado en el<br>empaque.                     |
| Mayores o iguales a 22,1 | Ε              |                                                             |

<span id="page-19-1"></span>**Tabla 1.** *Calibre de la Uchuva*

### <span id="page-20-0"></span>**8.3 Visión artificial**

La visión artificial es un campo de la inteligencia artificial que permite la obtención, procesamiento y análisis de información adquirida a través de imágenes digitales. Así mismo, su aplicación permite automatizar tareas repetitivas de inspección, realizar inspecciones sin contacto físico a gran velocidad reduciendo tiempos de ciclo de los procesos. Un típico sistema de visión por computador consiste en un dispositivo que refleja luz sobre una muestra en donde una imagen es obtenida y finalmente es procesada e interpretada por un ordenador como se puede observar en la figura 2.

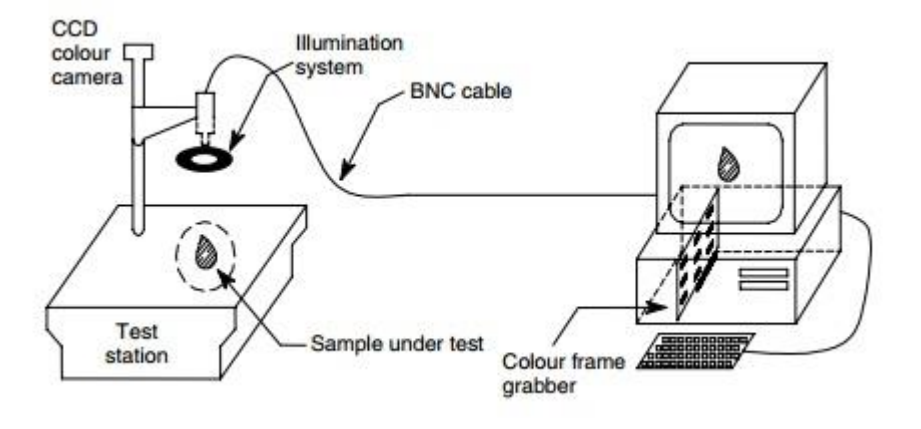

*Figura 4.* Elementos Esenciales de un sistema de visión por Computador (Sun, 2012).

#### <span id="page-20-2"></span><span id="page-20-1"></span>**8.3.1 Imágenes digitales**

Una imagen es una matriz bidimensional de valores que representan la intensidad de la luz. La imagen es por lo tanto una representación discreta de una imagen real en el computador. Esta imagen está representada en función de la intensidad de la luz.

```
f(x, y)
```

```
Fórmula 1. (National Instruments, 2009)
```
Donde f es la intensidad del punto (x, y), y donde x y y representan las coordenadas de un elemento de la imagen llamado píxel.

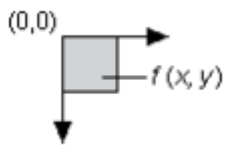

<span id="page-20-3"></span>*Figura 5.* Referencia espacial del píxel (0,0) (National Instruments, 2009)

Por convención, la referencia espacial de los píxeles con las coordenadas (0, 0) se encuentra en la esquina superior izquierda de la imagen. Por lo tanto, el valor de x aumenta de izquierda a derecha, y el valor y aumenta de arriba hacia abajo.

Una Imagen Digital tiene tres propiedades básicas: resolución, definición, y número de planos.

Resolución de la imagen: La resolución espacial de una imagen está definida por el número de filas y columnas de píxeles. Por lo tanto, una imagen compuesta por m columnas y n filas tiene una resolución de m×n.

Resolución Radiométrica: La definición de una imagen indica el número de tonos que se pueden ver en la imagen. La profundidad de bits de una imagen es el número de bits utilizados para codificar el valor de un píxel. Para una profundidad de bits con base n, la imagen tiene una definición de la imagen de 2n, es decir, un píxel puede tener 2n valores diferentes. Por ejemplo, si n es igual a 8 bits, un píxel puede tener 256 valores diferentes que van desde 0 hasta 255 y así sucesivamente. La forma en que se codifica la imagen depende de la naturaleza del dispositivo de adquisición de imágenes, el tipo de procesamiento de imágenes que se utilizará y el tipo de análisis que se desea realizar.

Resolución espectral: Se puede expresar como el número de planos en una imagen. Una imagen en escala de grises está compuesta por un plano. Una imagen en color real está compuesta por tres planos, uno para el componente rojo, otro para el componente azul y el otro para el componente verde. En las imágenes de color-real, la intensidad del píxel está codificada en tres valores diferentes. Un valor para el rojo, otro para el verde y otro para el azul, conocida como una imagen RGB (por sus siglas en inglés). Las imágenes HSL (por sus siglas en inglés) están definidas por el tono, la saturación, y la luminancia. (National Instruments, NI Vision Concepts Manual, 2009)

#### <span id="page-21-0"></span>**8.3.2 Montaje del sistema de captura**

Los cinco elementos a tener en cuenta para adquirir, analizar y procesar imagenes son: resolución (resolution), campo de visón (filed of view), distancia de trabajo (working distance), tamaño del sensor (sensor size) y profundidad del campo (depth of field) sin olvidar la

importancia de los pixeles de la imagen y la resolución de los mismos; en la figura 6 se puede detallar dichos elementos.

Resolución: El objeto de menor tamaño en la imagen que el sistema puede distinguir.

□ Campo de visión: El área del objeto bajo inspección que la cámara puede tomar.

Distancia de trabajo: La distancia desde el objeto bajo inspección hasta el frente del lente de la cámara.

Tamaño del sensor: La dimensión del área activa del sensor, definida normalmente por su longitud horizontal.

□ Profundidad del campo: La máxima profundidad bajo la cual el objeto permanece enfocado.

 $\Box$  Pixel: Es un único punto de luz en cualquier imagen digital. Un píxel está formado por tres colores: rojo, azul y verde; cuando se combinan, crean el color deseado que se puede visualizar.

## <span id="page-22-0"></span>**8.3.3 Adquisición de la imagen**

El montaje del sistema de captura debe tomar imágenes de calidad que permitan obtener información relevante de estas. Existen cinco factores que contribuyen a este objetivo: la resolución, iluminación, la profundidad del campo, la perspectiva y la distorsión.

□ Hay dos tipos de resolución cuando se desea establecer el sistema de imágenes: resolución del píxel y la resolución.

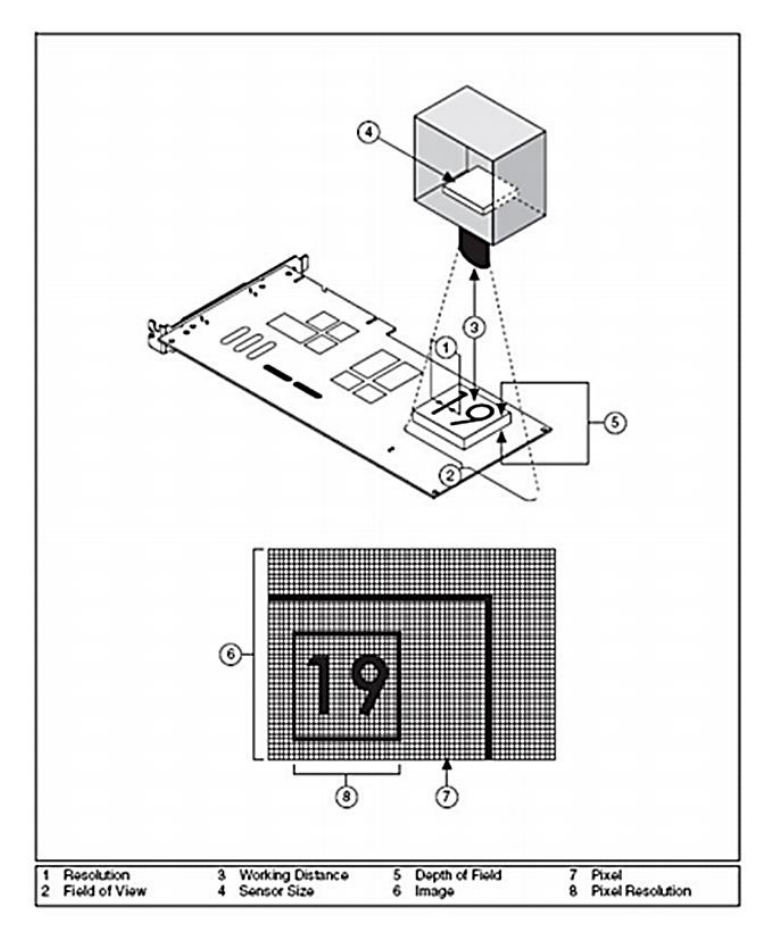

<span id="page-23-0"></span>*Figura 6.* Parámetros fundamentales de un sistema de captura, NI Vision Concepts Manual, pg 3-2. Resolución del píxel: Se refiere al número mínimo de píxeles que se necesitan para representar el objeto bajo inspección. Puede determinar la resolución de píxel necesaria según la característica más pequeña que se desea inspeccionar. Para determinar la cantidad de píxeles necesarios según la imagen se utiliza la siguiente fórmula:

# longitud del eje más largo del objeto Tamaño de la caractéstica más pequeña del objeto x 2

*Fórmula 2*. NI Vision Concepts Manual, pg 3-3.

Resolución: Indica la cantidad de detalles del objeto que el sistema de imagen puede reproducir. Las imágenes con resolución baja les falta nivel de detalle y con frecuencia se ven borrosas. Tres factores contribuyen a la resolución de su sistema de imagen: el campo de visión, el tamaño del sensor de la cámara, y el número de píxeles en el sensor. Al conocer estos tres factores, se puede determinar la distancia focal del lente de la cámara.

Dentro de estos factores el tamaño del sensor prepondera su importancia al determinar el campo de visión, elemento clave para determinar los requerimientos mínimos de resolución, en

donde el número de píxeles en el sensor debe ser mayor o igual a la resolución del píxel permitiendo escoger una cámara con un sensor que satisfaga los requerimientos mínimos de resolución.

 $\Box$  Iluminación para la captura: En las aplicaciones industriales existen técnicas variadas para controlar la iluminación teniendo en cuenta el contraste el cual define las diferencias entre los valores de intensidad del objeto bajo inspección y el fondo. El montaje del sistema debe proporcionar suficiente contraste para diferenciar los objetos del fondo. Mediante diferentes técnicas de iluminación se puede realzar el contraste del sistema, entre estas están:

Iluminación difusa: Se utiliza usualmente en aplicaciones donde se quiere analizar las características de la superficie del objeto.

Iluminación a contraluz: Se emplea para realzar la silueta de los objetos.

Iluminación estructural: Se emplea para obtener información tridimensional mediante unos patrones de proyección de luz sobre las escenas.

Iluminación direccional: Se usa cuando se quiere inspeccionar la superficie de los objetos para encontrar irregularidades que puedan clasificarse como defectos.

Profundidad del campo: La profundidad del campo de un lente reside en su habilidad para mantener los objetos enfocados a diferentes alturas. Si se van a inspeccionar objetos con varias alturas es más recomendable escoger un lente que mantenga una imagen de calidad a medida que los objetos se acercan o alejan del lente.

Perspectiva: Los errores de perspectiva ocurren cuando el lente de la cámara no está perpendicular al objeto bajo inspección. Estos errores se manifiestan en cambios de la magnificación del objeto dependiendo de la distancia entre éste y el lente.

Distorsión: La distorsión no lineal es una aberración geométrica causada por errores ópticos del lente de la cámara. Esto hace que los puntos más lejos del centro óptico de la cámara aparezcan más lejos de lo que en verdad están. Al igual que para los errores de perspectiva existen técnicas para corregir estos errores. (National Instruments, NI Vision Concepts Manual, 2009)

#### <span id="page-24-0"></span>**8.3.4 Procesamiento digital de imágenes**

El proceso digital de imágenes tiene varias fases en donde cada una de ellas es imprescindible para poder realizar un control de calidad con visión artificial.

I. Fase de Adquisición de Imágenes: En esta fase se encuentra un conjunto de operaciones que tienen como objetivo transformar la información luminosa de una imagen a una señal digital, para su posterior almacenamiento.

II. Fase de análisis de imágenes: Se compone de todo el conjunto de técnicas (Procesado, Segmentación, Descripción, y Reconocimiento) que permiten extraer información explícita de las partes que hacen parte de la imagen (González & Woods, 1992).

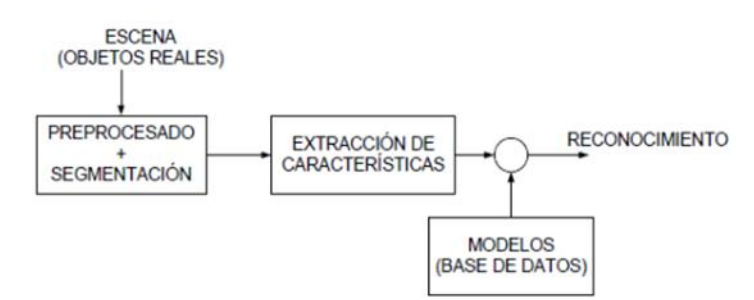

*Figura 7.* Fase de análisis de imágenes **(SEE, 2010).**

### <span id="page-25-1"></span><span id="page-25-0"></span>**8.3.5 NI Vision Builder**

NI Vision Builder es un entorno configurable de desarrollo de visión artificial que no requiere del uso de lenguajes de programación y que cuenta con una interfaz gráfica amigable y de fácil acceso para el usuario; así mismo, incluye el software Vision Adquisition compuesto por una serie de controladores y utilidades que permiten adquirir, mostrar y guardar imágenes desde cualquier tarjeta de adquisición de imágenes.

Adicionalmente cuenta con más de 100 herramientas efectivas de visión artificial incluyendo análisis de partículas e igualación geométrica así como la capacidad de comunicar resultados directamente a dispositivos industriales de E/S digital, serial o protocolos Ethernet. Actualmente es el entorno que se encuentra disponible para su uso en el CTAI en la Universidad Javeriana. (National Instruments, NI Vision Builder for Automated Inspection, 2014)

# **9. Métodos**

# **Tabla 2.** *Cuadro Metodológico del Proyecto*

<span id="page-26-1"></span><span id="page-26-0"></span>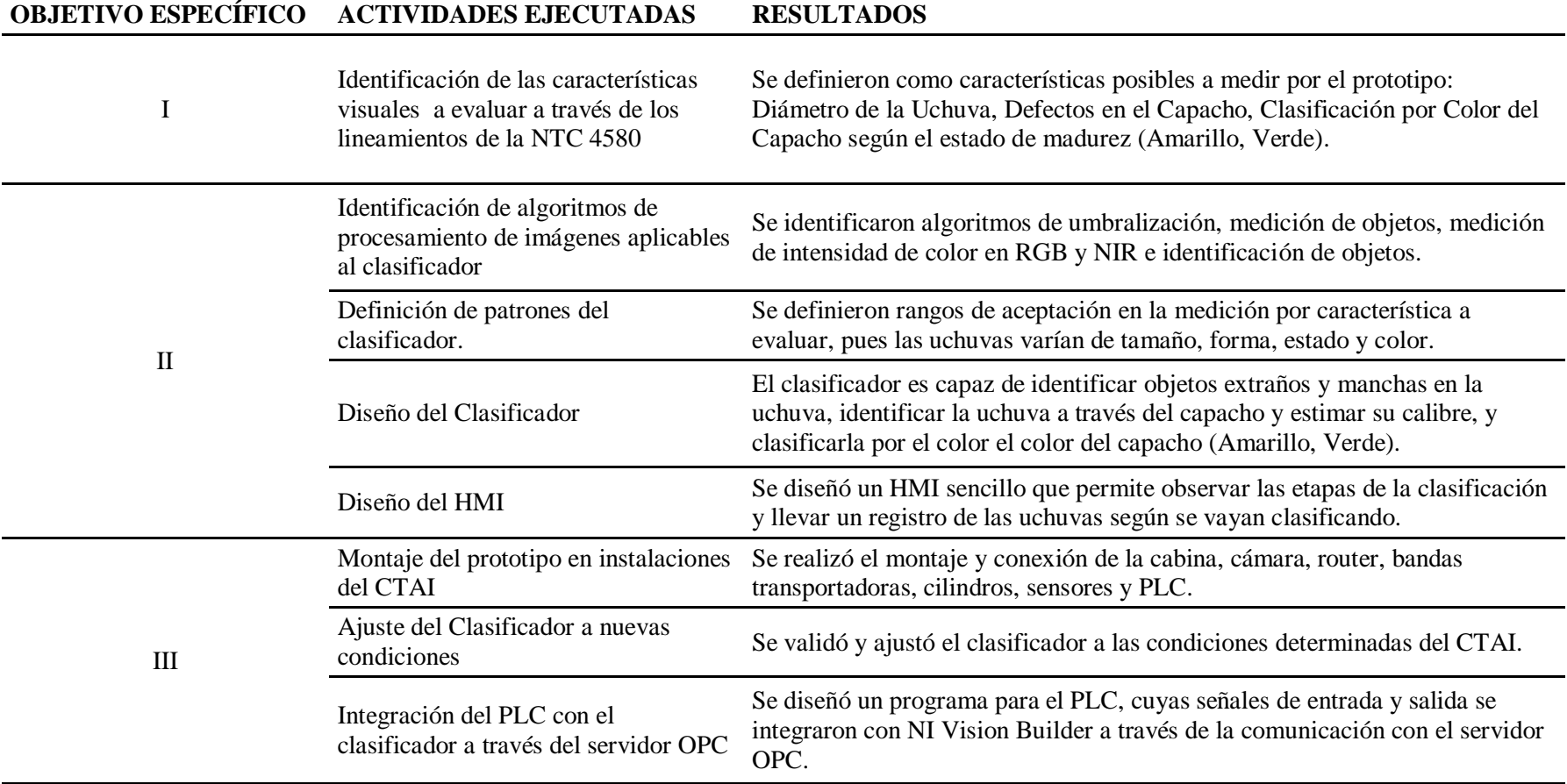

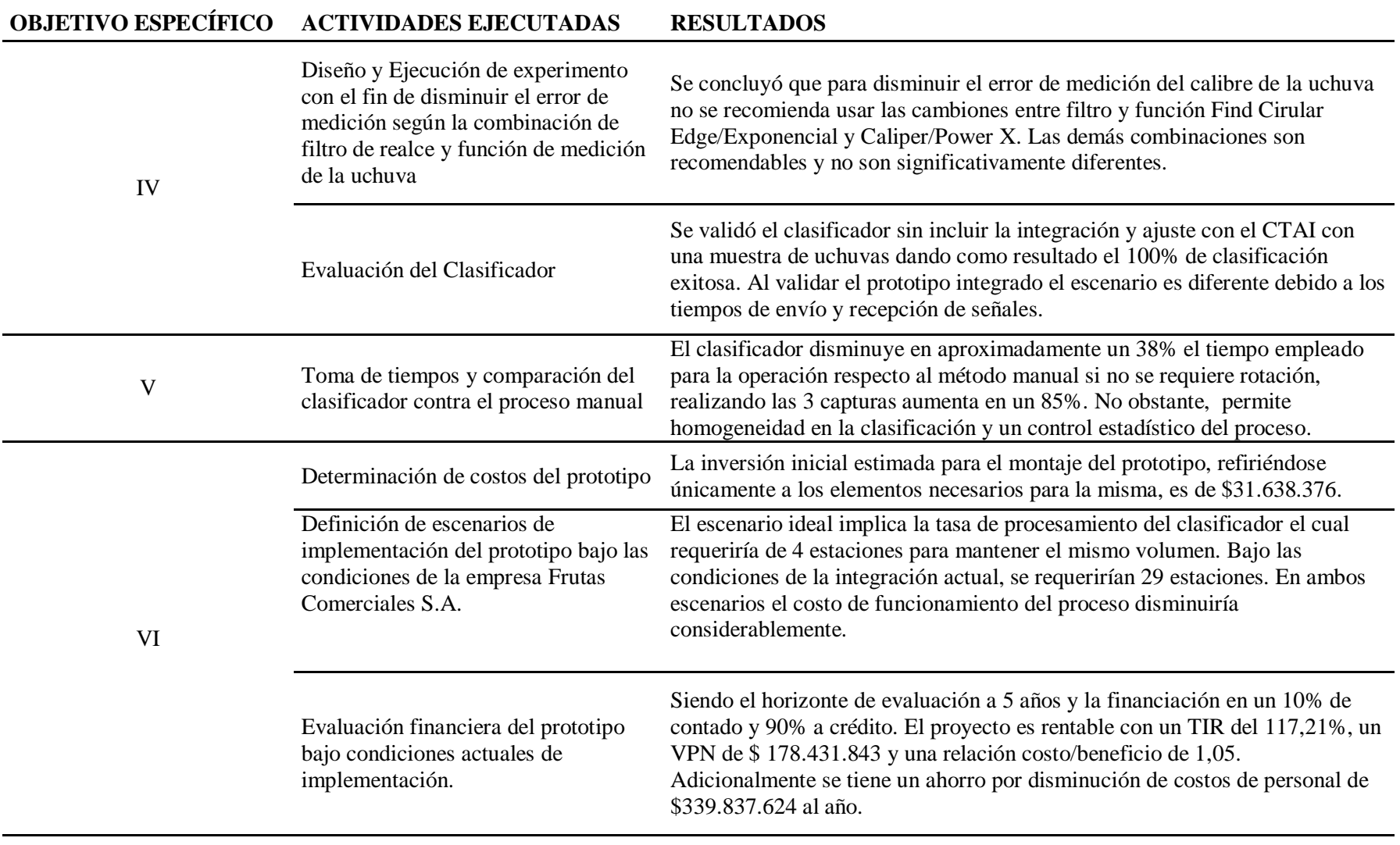

Presentación Propia de los Autores.

## **10. Resultados**

<span id="page-28-0"></span>Prototipo de un sistema de inspección visual basado en un algoritmo de clasificación de uchuvas utilizando sistemas de visión por computador en el espectro visible o infrarrojo cercano.

## <span id="page-28-1"></span>**10.1 Parámetros y características visuales**

Determinar los parámetros necesarios para la clasificación de la uchuva requirió en primera instancia el conocimiento de la morfología de la uchuva, por lo cual se muestra una caracterización del producto que se usó como unidad experimental en este proyecto; en un estado de madurez adecuado para la cosecha se puede encontrar una baya carnosa con forma circular con un diámetro oscilante entre 12,5 y 25mm y un peso entre 4 y 10gr, este fruto se encuentra cubierto por un cáliz o capacho de tono amarillento el cual se compone de 5 sépalos unidos que a su vez contienen venas que se tornan moradas, además de esto se pueden observar otras características medibles como el pedúnculo o el color del mismo.

Según la NTC 4580 correspondiente a las frutas frescas, la uchuva y sus especificaciones y que establece los requisitos que debe cumplir el fruto, las características principales que se deben tener en cuenta son:

 $\Box$  Los defectos en el capacho, específicamente, manchas en la superficie ocasionadas por humedad y/o por hongos (sin la presencia de estos) que en conjunto no excedan un total del 20% del área total del cáliz.

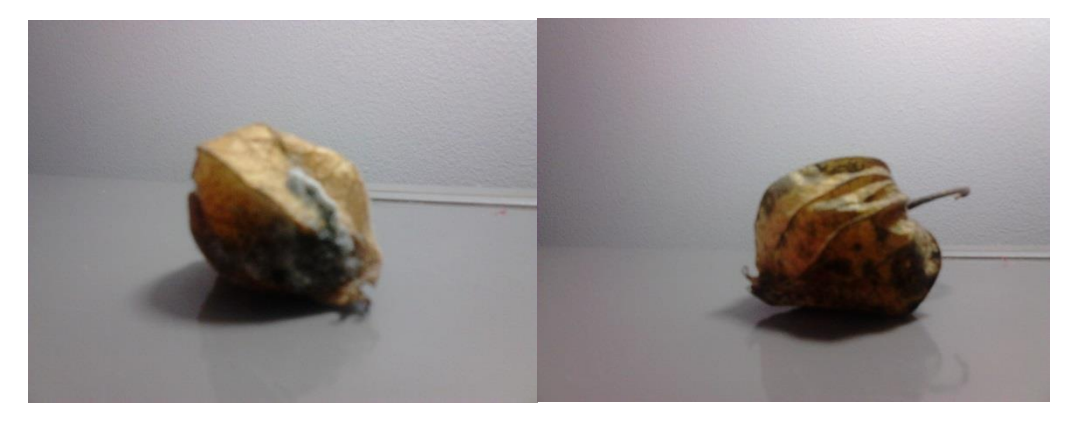

*Figura 8. Defectos en el capacho por hongos y manchas. (Presentación Propia de los Autores)*

<span id="page-28-2"></span> $\Box$  Diámetro ecuatorial de cada fruto expresado en mm y clasificado de acuerdo a la tabla 3.

 $\Box$  Requisitos de madurez de la uchuva los cuales son evaluados visualmente por el cambio de color externo y comprobable por distintas mediciones químicas. Los cambios de color tal como se observa en la figura 3 corresponden a:

Color 0: fruto fisiológicamente desarrollado de color verde oscuro.

Color 1: fruto de color verde un poco más claro.

Color 2: el color verde se mantiene en la zona cercana al cáliz y hacia el centro del fruto.

Color 3: fruto de color anaranjado claro con visos verdes hacia la zona del cáliz.

Color 4: fruto de color anaranjado claro.

Color 5: fruto de color anaranjado.

Color 6: fruto de color anaranjado intenso.

<span id="page-29-0"></span>**Tabla 3.** *Clasificación por calibres de la uchuva*

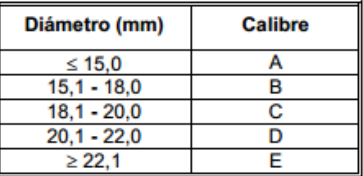

NTC 4850

Para todas las categorías se acepta hasta el 10 % en número o en peso de frutos que correspondan al color, diámetro u otras características de calidad respecto a la medida inmediatamente inferior o superior señalada en el empaque (ICONTEC, 1999).

Continuando la revisión de normas de calidad para las uchuvas y haciendo énfasis en normas de carácter internacional se destacan, como factor común, requisitos generales que hacen referencia a la forma esférica, la coloración, el aspecto, o la longitud del pedúnculo para determinar la calidad de la uchuva (CODEX, 2001).

A través de la matriz de priorización representada en la tabla 4 se establecieron las características trabajadas en el sistema de inspección visual de forma que el clasificador se basara en los elementos más significativos para la importación y las características cuya medición fuera viable de realizar por el prototipo tales como los requisitos de madurez, los defectos del capacho y el diámetro ecuatorial; para el desarrollo de esta tabla se asignaron 3 niveles de clasificación según la importancia, y aplicabilidad en la industria, y la viabilidad de medición de cada característica. Los niveles que se establecieron fueron de importancia y viabilidad alta, media y baja y a cada nivel se le asignó un puntaje de 6 puntos, 3 puntos y 1 punto respectivamente.

#### <span id="page-30-2"></span>**Tabla 4.** *Matriz de priorización*

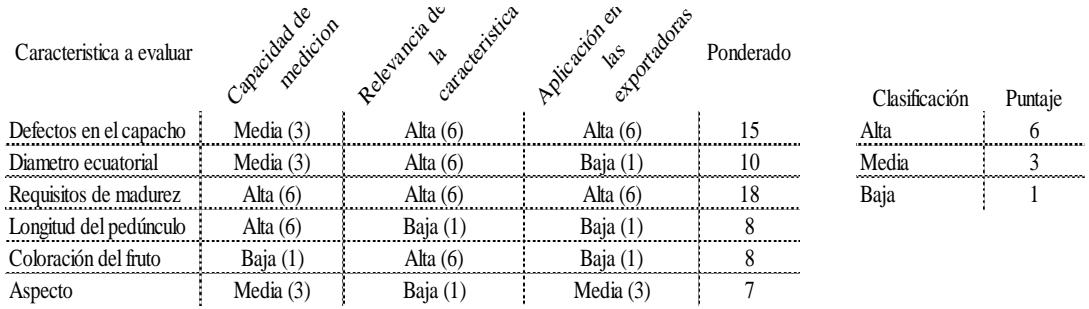

Presentación Propia de los Autores.

## <span id="page-30-0"></span>**10.2 Diseño de algoritmo**

#### <span id="page-30-1"></span>**10.2.1 Calibración**

Para efectos de este proyecto se determinó que el patrón a utilizar para la imagen del software fuese una pieza de medidas rectificadas, por lo cual se utilizó un cubo de madera con medidas 2x2 cm que al ser realizado en una línea de producción en masa, se espera tenga una mayor precisión.

Para obtener el valor de la longitud del pixel a la distancia que se ubica la uchuva, se realiza una curva de calibración, la cual consiste en determinar el área del objeto en píxeles a diferentes distancias de la pared de la estación de inspección al objeto de medición. Posteriormente mediante la función Vision Asistant del programa NI Vision Builder se realza la imagen, se convierte a binaria (Umbralización) asignándole un valor de 1 a todos los píxeles que conforman la cara del patrón y se obtiene el área que cubren los mismos.

Con los datos presentados en la tabla 1, sección A-1 del anexo A se define la curva de calibración del área en píxeles con respecto a la distancia tomada que se presenta en la figura 9.

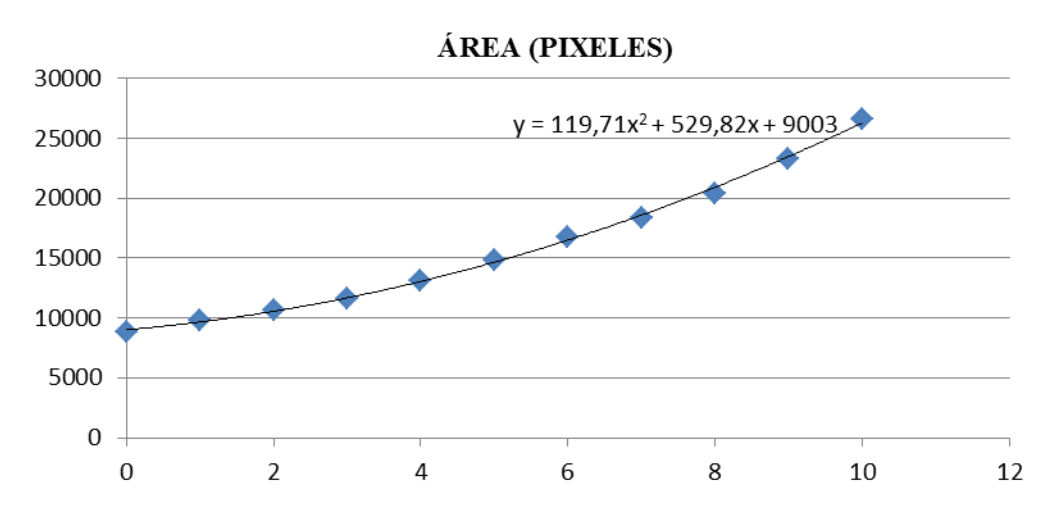

*Figura 9*. Área de la partícula dada en número de pixeles (Presentación Propia de los Autores.)

<span id="page-31-0"></span>Con base en la ecuación de la línea de tendencia, y el área real del patrón, se halla la longitud del píxel correspondiente a una distancia en la que en promedio se encuentra la cara expuesta de la pieza.

<span id="page-31-1"></span>**Tabla 5.** *Resultado obtenido mediante la Curva de Calibración para el clasificador a distancia de 1.5cm*

| Distancia (cm) | Area (Pixeles) | $\text{Area pixel (cm}^2)$ | Longitud pixel (cm) |
|----------------|----------------|----------------------------|---------------------|
| 1,5            | 8862,2475      | 0.000451353                | 0.021245065         |
| $\sim$         |                |                            |                     |

Presentación Propia de los Autores.

Adicionalmente, para validar la calibración se midió con el programa NI Vision Builder, en diferentes distancias, el área de la pieza para ser posteriormente comparada la medición con un calibrador digital para estimar el error del programa. El resultado obtenido a partir de los datos obtenidos se muestra en la tabla 6.

<span id="page-31-2"></span>**Tabla 6.** *Error de medición de NI Vision Builder*

| <b>Distancia</b> | Área Labview (Pixel) | Área Labview (cm2) | Area Real (cm2) | Error     | <b>VA Error</b> | %     |
|------------------|----------------------|--------------------|-----------------|-----------|-----------------|-------|
| 0                | 8838                 | 4,04               | 4,16            | $-0,1203$ | 0,1203          | 2,89% |
| 1                | 9747                 | 4,06               | 4,16            | $-0,0994$ | 0,0994          | 2,39% |
| $\overline{2}$   | 10619                | 3,96               | 4,16            | $-0,1995$ | 0,1995          | 4,79% |
| 3                | 11594                | 4,03               | 4,16            | $-0,1365$ | 0,1365          | 3,28% |
| $\boldsymbol{4}$ | 13112                | 4,02               | 4,16            | $-0,1463$ | 0,1463          | 3,52% |
| 5                | 14843                | 4,01               | 4,16            | $-0,1487$ | 0,1487          | 3,57% |
| 6                | 16725                | 3,99               | 4,16            | $-0,1755$ | 0,1755          | 4,22% |
| 7                | 18383                | 4,01               | 4,16            | $-0,149$  | 0.149           | 3,58% |

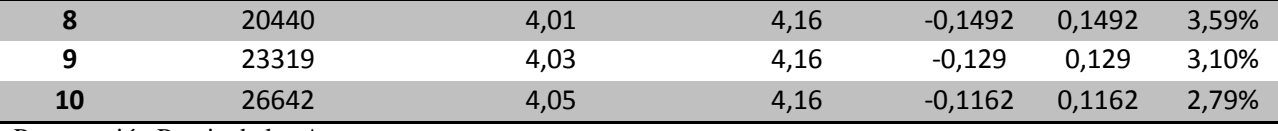

Presentación Propia de los Autores.

A partir de los resultados obtenidos para el error, se determinó que la curva de calibración se puede utilizar para ajustar el algoritmo clasificador de uchuvas desarrollado en el software para análisis de imágenes digitales NI Vision Builder con un error de medición promedio del 3,43%.

<span id="page-32-1"></span>**Tabla 7.** *Media del error de medición en NI Vision Builder*

| Característica     | Valor    | Unidad de Medida |  |
|--------------------|----------|------------------|--|
| <b>Media Error</b> | 0.142690 | cm               |  |

Presentación Propia de los Autores.

Finalmente, se sabe que la resolución de la imagen es de 1296 píxeles en la coordenada x y 964 píxeles en la coordenada y por lo tanto se asigna el valor del píxel a esa distancia mediante la curva de calibración. Por lo tanto, se obtiene que el campo de visión en x es de 27.53 cm y en y de 20.48 cm.

### <span id="page-32-0"></span>**10.2.2 Algoritmo clasificador de uchuvas**

Considerando los conceptos de control de calidad descritos en el marco teórico de este documento, amerita que se le realice un inspección rigurosa a partir de características visuales, físicas y químicas para la uchuva; en este caso, las características del tipo visual como el color, la identificación de objetos extraños, o la identificación de manchas en el capacho del fruto, fueron los objetivos de medición en el diseño del algoritmo.

Por medio del desarrollo del algoritmo se logró identificar la uchuva a través del capacho, identificar la presencia de objetos extraños, realizar la medición del calibre, clasificar la uchuva según el color del capacho (Amarillo/Verde) y la categoría dependiendo del área de la superficie del capacho afectada por la presencia de manchas valiéndose de la adquisición y procesamiento de la imagen en el plano RGB y NIR.

Adicionalmente, el clasificador permite la generación de informes en tiempo real de la inspección siendo una herramienta valiosa para la toma de decisiones y el análisis de datos, así

como cuenta con el diseño de un HMI amigable para el usuario partiendo de los indicadores necesarios para llevar control del proceso.

En esta sección se presenta el desarrollo del algoritmo que permite identificar las características visuales de las uchuvas previamente seleccionadas. El diagrama presentado en la figura 10 muestra las etapas que se llevaron a cabo para la construcción del algoritmo.

#### **10.2.2.1 Adquisición de la imagen**

Mediante la cámara multiespectral se capturan las imágenes en diferentes condiciones de iluminación para las uchuvas a clasificar con el fin de establecer la configuración más adecuada para la inspección. Para efectos de la realización de este trabajo de grado las imágenes se grabaron en el computador para después ser utilizadas por los programas de visión como una adquisición simulada; ahora, para realizar una adquisición de imagen en una línea de producción, lo que se desea conocer simplemente es la identificación y color de la uchuva con el fin de separarla según su clasificación.

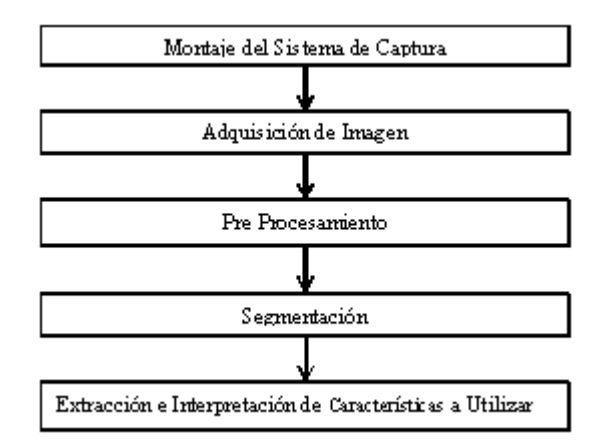

*Figura 10.* Etapas de Construcción del Clasificador de Uchuvas (Presentación Propia de los Autores).

<span id="page-33-0"></span>El software de NI Vision Builder permite la integración de toma de imágenes en el tiempo, adaptándose al desempeño del clasificador bajo condiciones controladas para el desarrollo del mismo. Se realiza una simulación de imágenes para desarrollar, validar, depurar e interpretar los resultados del clasificador de acuerdo a una muestra determinada.

Para realizar la operación vista en la figura 11 se debe adquirir la imagen con la interfaz de NI Vision Builder y posteriormente guardarla en una ruta deseada, de forma que a la hora de ejecutar el programa se realice una simulación.

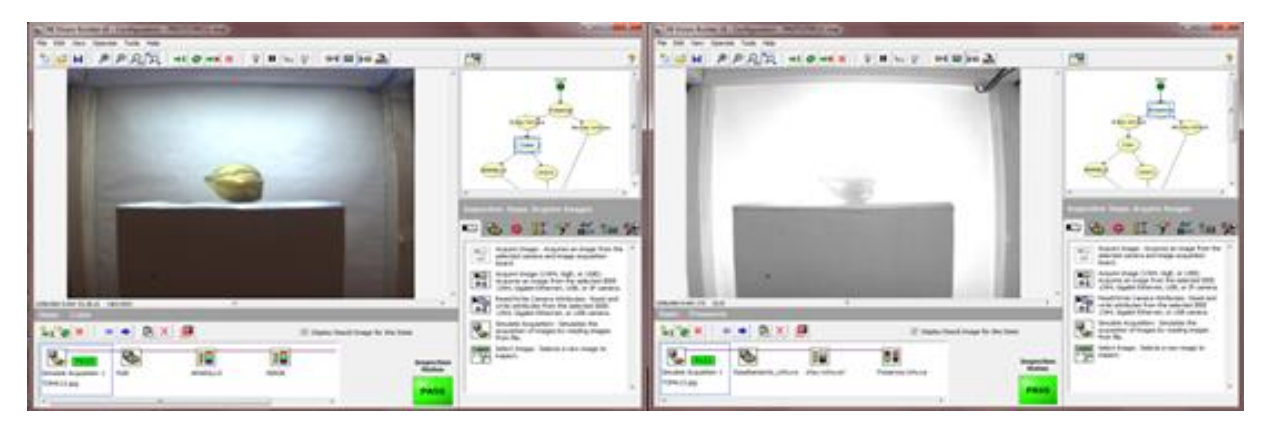

*Figura 11.* Adquisición de Imagen. RGB y NIR (Presentación Propia de los Autores.)

<span id="page-34-0"></span>El tipo de imagen que se adquiere es de 8 bits en escala de grises para la toma en infrarrojo y en 24 bits para la toma en RGB.

# **10.2.2.2 Pre procesamiento**

Esta etapa del proyecto se llevó a cabo en los 2 planos que captura la cámara multiespectral requiriendo diferentes acciones para cada una de las capturas, a continuación se describe las herramientas utilizadas para cada uno.

 $\Box$  Plano NIR: Al adquirir la imagen a través del espectro infrarrojo, conformado por 1296 x 964 píxeles, se debe garantizar que exista el mayor contraste entre el fondo de la imagen y la uchuva (para el cual se estableció un fondo blanco). Primero, para realizar esto se debe mejorar el contraste de la uchuva sobre el capacho. El pre procesamiento se realiza a través de la función "vision assistant".

<span id="page-34-1"></span>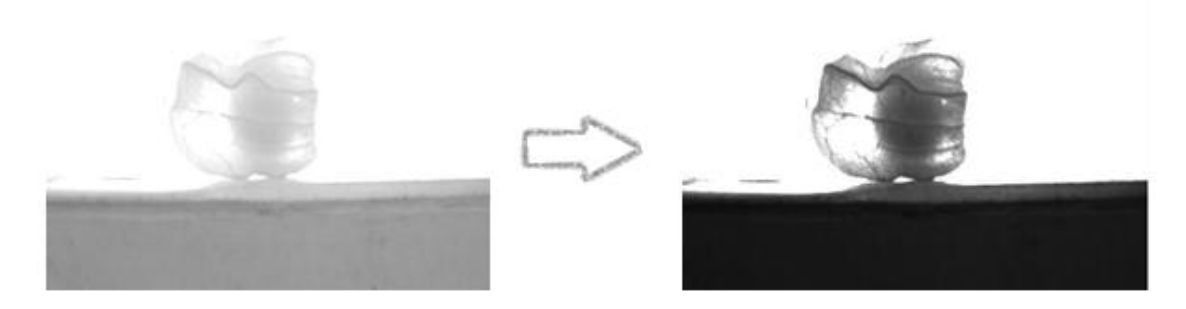

*Figura 12.* Aumento del contraste a través de la función Look Up Table. (Presentación Propia de los Autores)

Posteriormente con la misma función se utiliza el comando look up table, el cual a partir de una serie de valores determinados y de una función matemática, transforma los valores de los pixeles a una escala de grises, teniendo como resultado el mejoramiento del contraste según se requiera como se ve en la figura 12; así mismo, se usó una función cuadrática la cual se determinó en el apartado correspondiente al diseño de experimentos; adicionalmente se disminuyó la característica gamma de la imagen con el fin de reforzar el realce de la uchuva sobre el capacho como se ve en la figura 13.

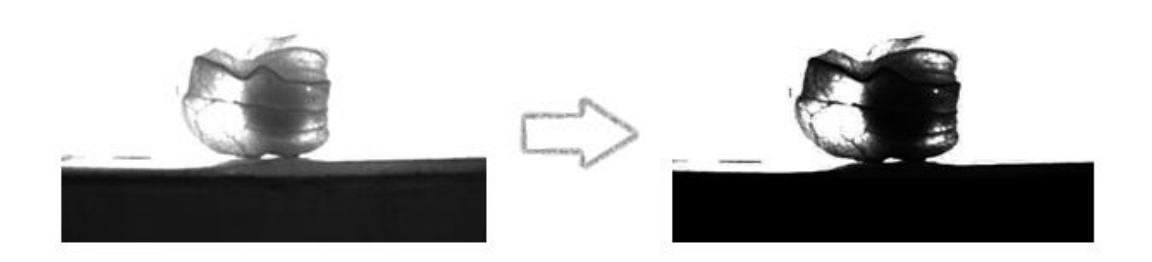

<span id="page-35-0"></span>*Figura 13.* Refuerzo del contraste modificando la característica gamma (Presentación Propia de los Autores) Plano RGB: El objetivo principal de la adquisición de la imagen en RGB es establecer la diferencia entre un capacho verde y uno amarillo a través de la identificación del color del capacho en la adquisición de la imagen.

#### **10.2.2.3 Segmentación y procesamiento**

Para realizar la segmentación de la uchuva se aplicó la técnica de umbralización la cual segmenta la imagen en partículas, las cuales contienen el objeto bajo inspección, y la región de fondo basada en las intensidades de pixeles de la imagen. El resultado que se obtiene es una imagen binaria. La umbralización se utiliza para extraer áreas significativas de la imagen y concentrar su posterior análisis en estas; en este caso, el análisis se concentra en el capacho de la uchuva.

Para la identificación de objetos extraños se realizó la umbralización del capacho de la uchuva con el fin de identificar la presencia de objetos extraños a través de la función "Detect Objects" el cual se aplicó dos veces para identificar el objeto, ya sea claro u oscuro según el caso. Para su validación, no debe identificar más que un objeto las dos funciones, es decir, sólo el capacho, si llega a estar fragmentado o a identificar algún objeto se deduce que hay presencia de
un material extraño o anormalidad en la uchuva, así mismo, se identifica el lugar exacto donde se encuentra la anormalidad y/o el objeto extraño.

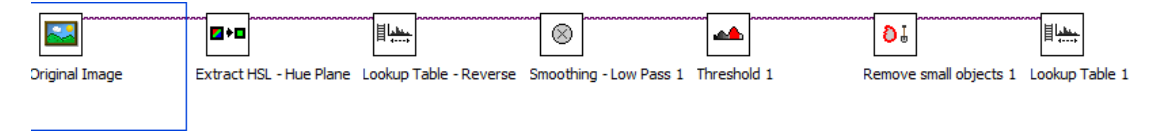

*Figura 14*. Algoritmo de umbralización del capacho de la uchuva (Presentación Propia de los Autores)

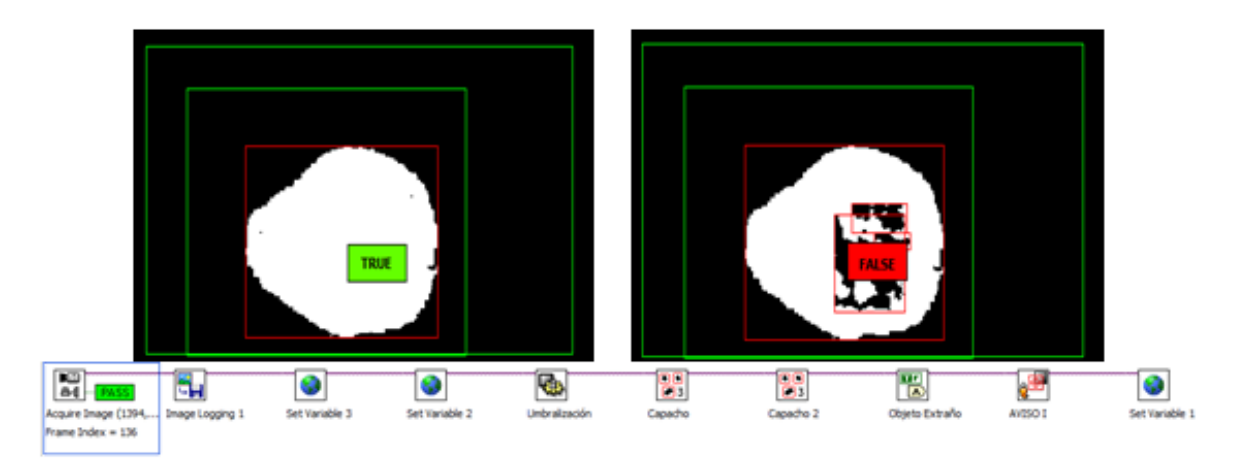

*Figura 15.* Identificación de objetos extraños (Presentación Propia de los Autores)

# **10.2.2.4 Identificación de la Uchuva a través del Capacho**

En esta fase del algoritmo se busca identificar la presencia de la uchuva dentro del capacho y dar un estimativo de su calibre. Esto implica en primera instancia la identificación y medición de la intensidad de esa región a través de la cuantificación de los pixeles que lo conforman, los cuales para una imagen en escala de grises de 8 bits adquieren un valor entre 0 y 255 siendo 0 negro puro y 255 blanco puro respectivamente. Para ello, se utilizaron las siguientes funciones:

Measure Intensity: Con el realce de la uchuva realizado en el pre procesamiento de la imagen se busca identificar la presencia de esta por medio de la medición de la región superior de la fruta teniendo en cuenta que el promedio de la intensidad medida en esa región se encuentre dentro del rango establecido. Para definir el rango, se tomó la medida de la intensidad promedio de una muestra de uchuvas en la región de realce del fruto, del cual el rango establecido fue de 0 a 110 en la escala de grises. Si la medición resultante es mayor a 110, quiere decir que no se identifica la presencia de la uchuva a través del capacho.

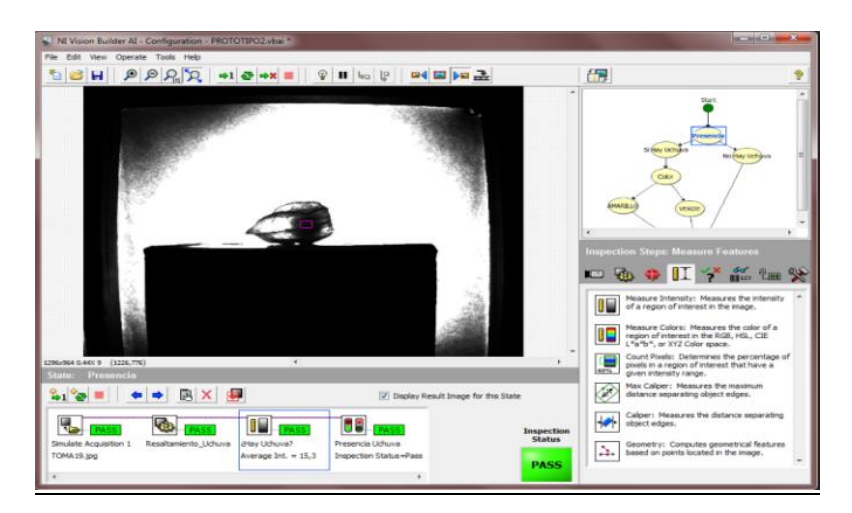

*Figura 16.* Identificación de uchuva a través de medición de intensidades (Presentación Propia de los Autores)

Find Circular Edge: Al ser identificada la uchuva gracias al uso de la luz infrarroja y a la segmentación de la imagen, la función "Find Circular Edge" localiza una circunferencia en una región de interés. Para efectos de este algoritmo, esa región de interés se ubica en la parte superior del capacho debido a que es la región en la que se localiza la uchuva. Así mismo, basado en la calibración del sistema se realiza una aproximación del posible diámetro de la circunferencia identificada en mm. Es importante destacar que esta aproximación se ve influenciada por el ruido ocasionado por los pliegues del capacho.

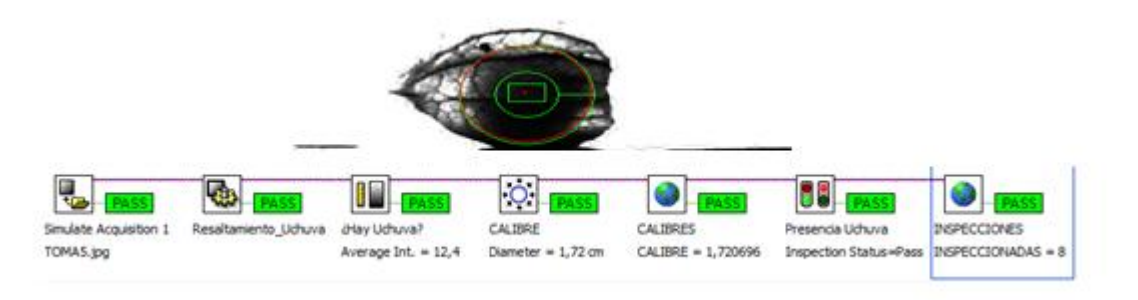

*Figura 17.* Identificación de la Uchuva a través del capacho (Presentación Propia de los Autores)

## **10.2.2.5 Clasificación por color del capacho**

Para cumplir con esta función se utilizaron las siguientes herramientas:

Measure Colors: Permite la identificación y clasificación a partir de la medición del color promedio en los planos rojo, azul y verde dentro de un rango establecido en una región de interés. Para determinar los rangos de clasificación entre los capachos verdes y amarillos se tomaron medidas de color a una muestra de uchuvas con el capacho verde y a una muestra de

uchuvas con el capacho amarillo; los resultados obtenidos para los rangos pueden ser observados en la tabla 8. Así mismo, según su clasificación el programa proyecta un rectángulo del color correspondiente a la uchuva clasificada tal como se ve en la figura 18.

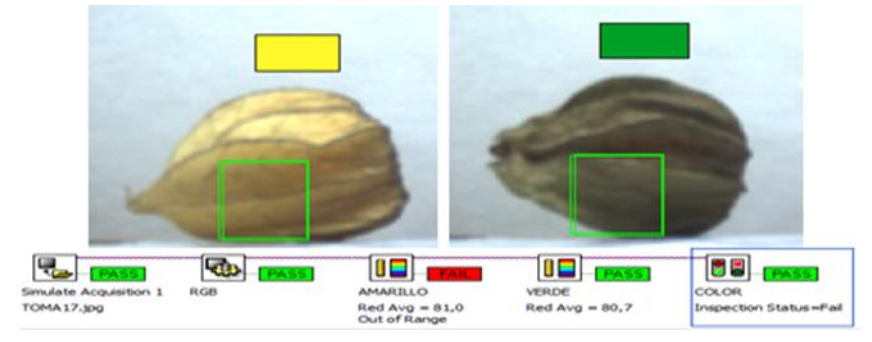

*Figura 18.* Clasificación uchuva según color de capacho en imagen RGB (Presentación Propia de los Autores)

**Tabla 8.** *Rangos de color del clasificador*

|                         | <b>Intensidad</b><br><b>Promedio</b> | Rojo   | Verde  | <b>Azul</b> |
|-------------------------|--------------------------------------|--------|--------|-------------|
| <b>Capacho Amarillo</b> | Min                                  | 96,32  | 78,79  | 54,33       |
|                         | Max                                  | 177,75 | 163,01 | 114,94      |
| <b>Capacho Verde</b>    | Min                                  | 54,33  | 67,92  | 66,38       |
|                         | Max                                  | 114,94 | 92,94  | 97,71       |

Presentación Propia de los Autores.

# **10.2.2.6 Clasificación por Categoría**

Para lograr dar un estimativo de la proporción de área manchada del capacho respecto al área total se procedió a umbralizar dos veces la imagen, en la cual, la primera umbralización destaca las manchas y la segunda el área del capacho en su totalidad, estas se ven representadas en la figura 18 en el orden antes mencionado; posteriormente se designó, a través de la calculadora matemática y lógica de LabView, la clasificación por categoría según el estimativo de proporción de imperfectos y/o manchas encontradas por el programa como se ve en la figura 20.

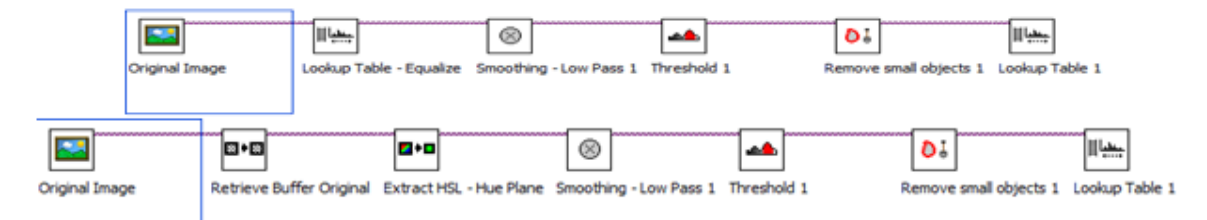

*Figura 19*. Umbralizaciones del Capacho de la Uchuva (Presentación Propia de los Autores)

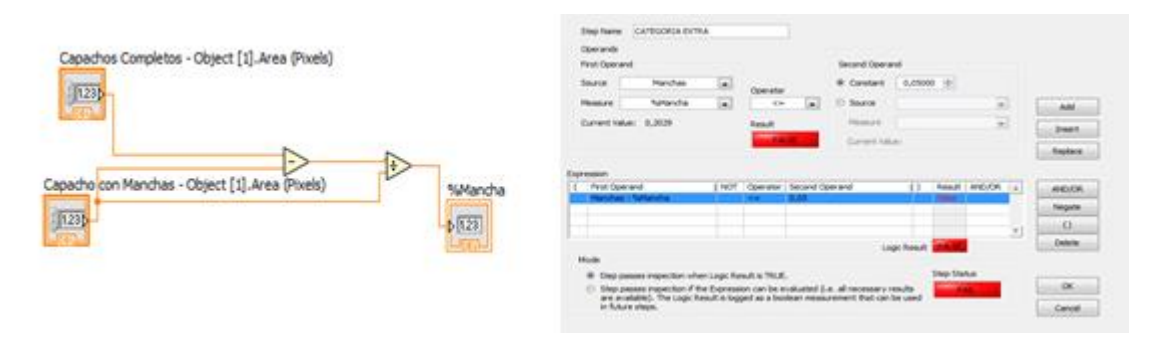

*Figura 20*. Estimación del área con manchas y clasificación por categoría (Presentación Propia de los Autores)

El programa de igual forma anuncia en la pantalla la clasificación según categoría teniendo en cuenta los cálculos establecidos previamente como se representa en la figura 21.

## **10.2.2.7 Control Estadístico y Generación de Informes**

El ambiente que brinda la interfaz del módulo de Vision Builder de LabView permite la exportación de la información requerida de la inspección a Microsoft Excel, el cual permite tener un registro, control y base de datos del producto que se inspecciona. Así como la gestión de variables locales y globales del algoritmo que para este caso consistieron en el conteo de uchuvas según su clasificación de color, categoría, defectuosa, no defectuosa e inspeccionadas.

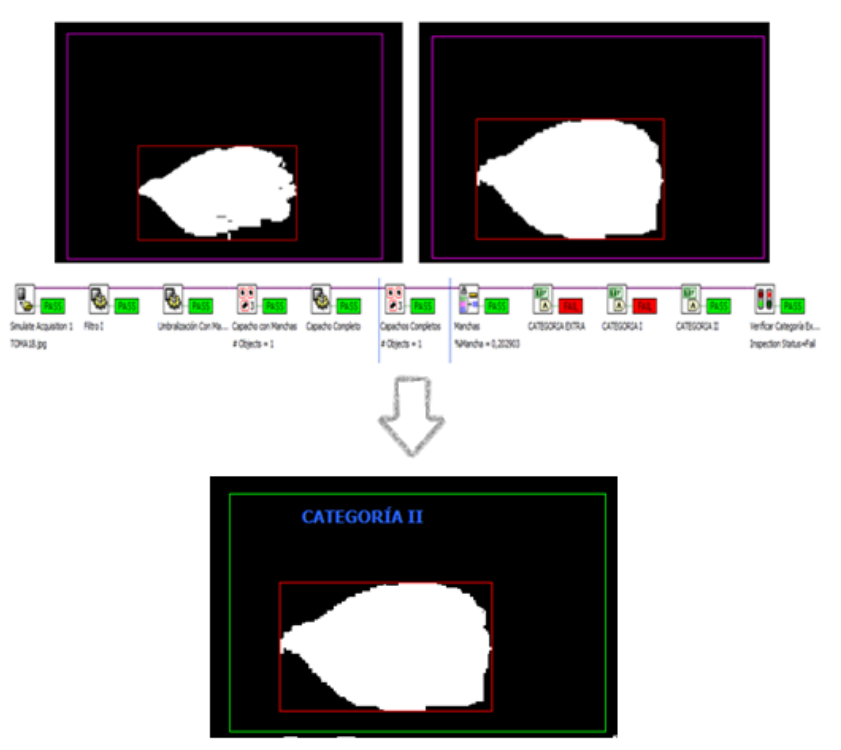

*Figura 21.* Algoritmo de clasificación por Categoría (Presentación Propia de los Autores)

La función utilizada para realizar dicho reporte fue "Data Logging" el cual a partir de una selección personalizada de variables y funciones usadas en el algoritmo de clasificación construye en tiempo real un informe según la información requerida por el usuario. Dentro de la configuración se determina el directorio en el que el informe será generado según las necesidades del usuario tal como se observa en la figura 22.

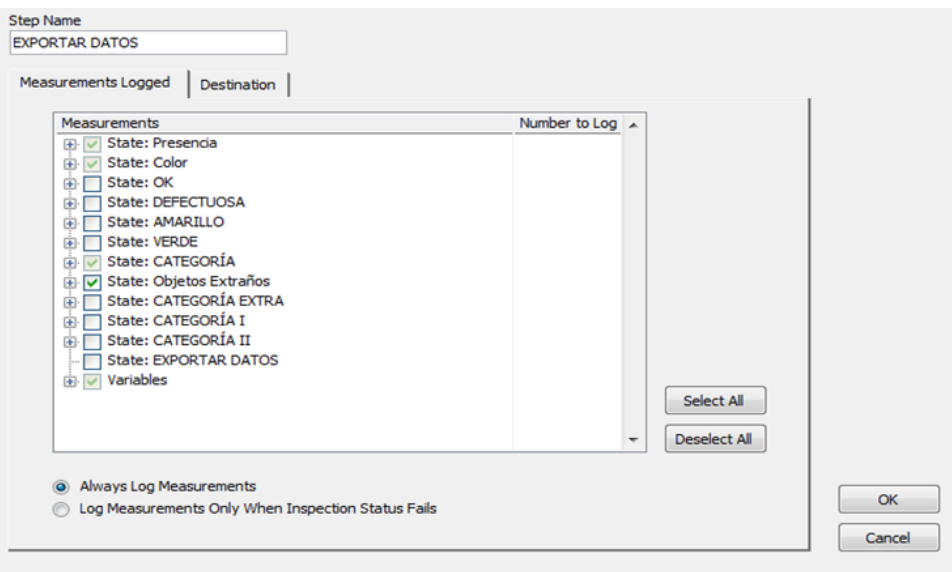

*Figura 22.* Configuración de la Exportación de Datos a Excel (Presentación Propia de los Autores)

## **10.2.2.8 HMI (Interfaz Máquina-Hombre)**

LabView permite la creación de interfaces que permitan interactuar de una forma más amigable con el usuario de tal forma que se pueda extraer y observar la información requerida para realizar un seguimiento y entendimiento más óptimo del proceso. Siendo así, se desarrolló una interfaz sencilla que permitiera observar simultáneamente y tener control a través de ciertos indicadores clave de lo que sucede en una corrida de inspecciones. La interfaz puede ser vista en la figura 23.

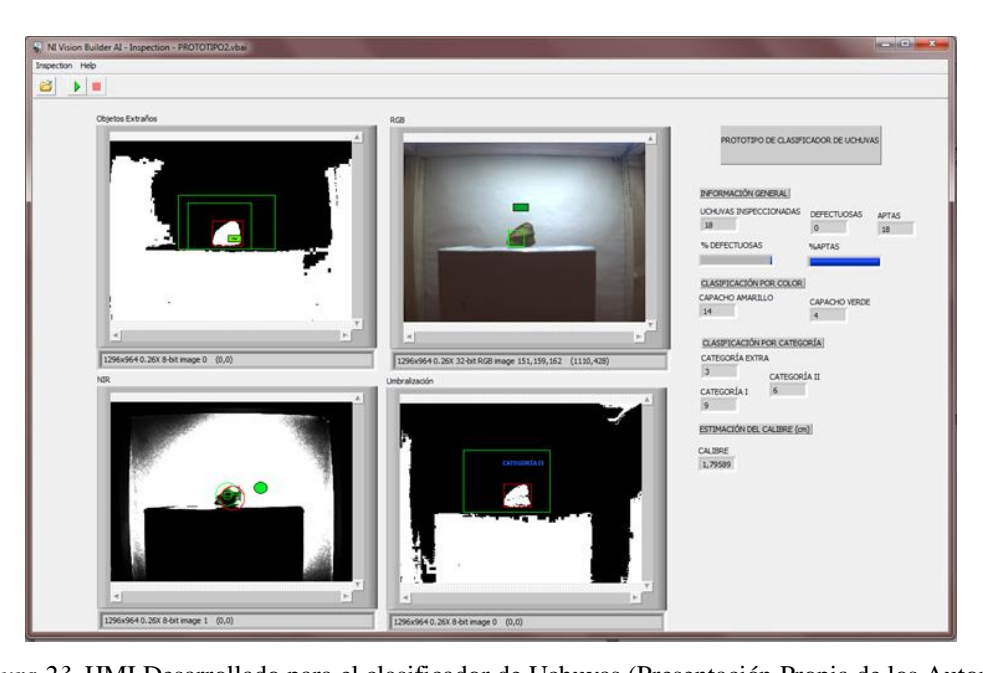

*Figura 23.* HMI Desarrollado para el clasificador de Uchuvas (Presentación Propia de los Autores) El HMI está compuesto por 4 pantallas, las cuales representan una etapa del proceso de clasificación, es decir, que el procesamiento que se realiza para identificar la uchuva, objetos extraños, clasificar por color y por categoría puede ser observado en la pantalla correspondiente en tiempo real. Adicionalmente, en cada etapa del proceso el usuario puede identificar en cada pantalla el resultado del procesamiento.

Finalmente, el HMI permite llevar control y trazabilidad de la inspección a través de los indicadores que presenta. El usuario es capaz de determinar qué cantidad de uchuvas se han inspeccionado, cuántas de ellas se clasificaron como defectuosas o no defectuosas, si fue clasificada como no defectuosa como están distribuidas por color o por categoría y adicionalmente que proporción de las uchuvas inspeccionadas está defectuosa siendo claro, conciso y de fácil comprensión para cualquier persona.

## **10.2.2.9 Diagrama de Flujo del Clasificador de Uchuvas**

En la figura 24 se presenta el diagrama de flujo del algoritmo desarrollado en el software Vision Builder dando como resultado el algoritmo clasificador de uchuvas.

## **10.3 Desarrollo de prototipo**

Anteriormente se nombraron los componentes de un sistema de inspección visual de forma que se encuentre el sistema de iluminación, la cámara, que para este caso hace referencia a una cámara multiespectral con visión RGB y NIR, la estación de control o inspección, el ordenador y la muestra tal como se ve en la figura 4.

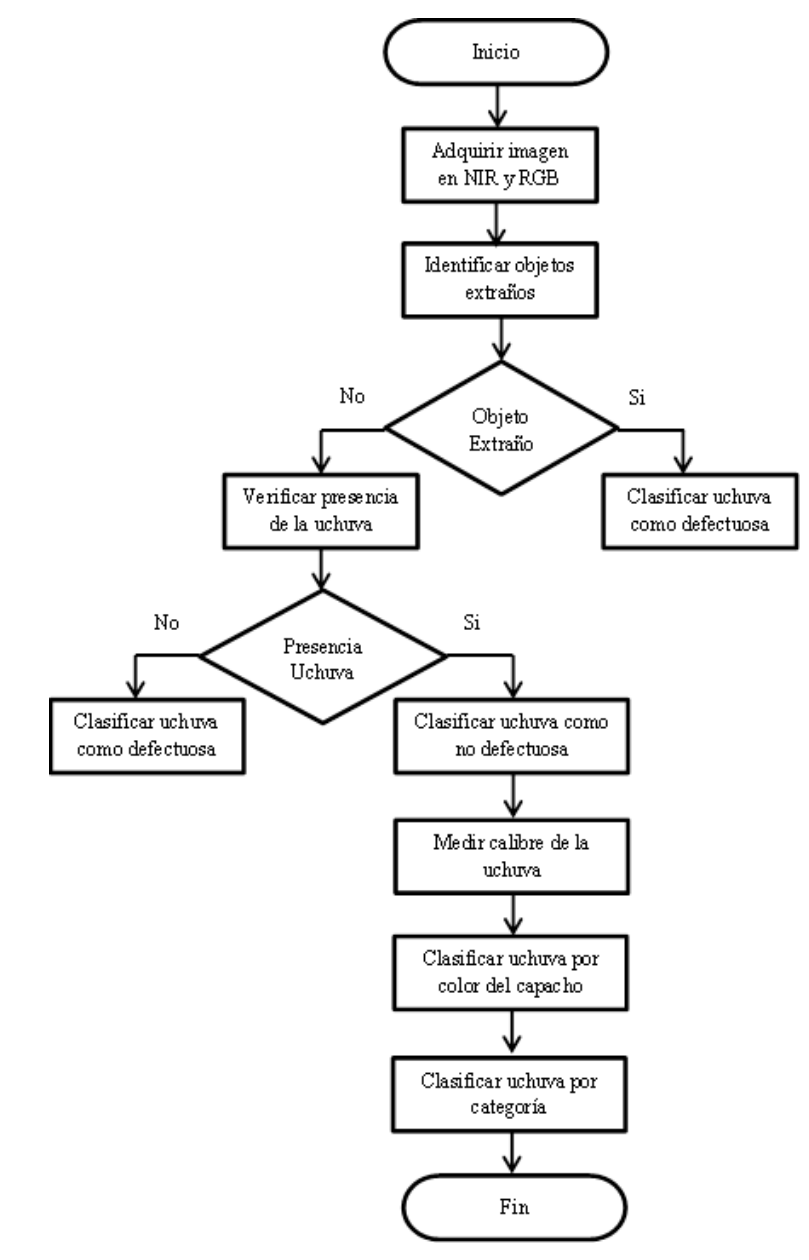

*Figura 24.* Diagrama de flujo del clasificador (Presentación Propia de los Autores)

Al referirnos a un prototipo no solo se esperaba que la clasificación se realizara virtualmente por lo cual el desarrollo de este implicó la integración del algoritmo con el programa Twidosuite, por medio del cual se trabajó para que, a través de la programación realizada y un PLC, se controlara actuadores como bandas, sensores y cilindros que permitieran que la clasificación se realizara físicamente depositando en canastas cada una de las categorías establecidas en el algoritmo clasificador; en los párrafos siguientes se explica cada uno de los componentes del prototipo y los lineamientos que se tomaron para su desarrollo teniendo en cuenta que algunos serán elementos que garanticen la condiciones requeridas para el funcionamiento del algoritmo. Sin embargo, es importante aclarar que este montaje no representa la estructura que se requiere para la implementación física en una empresa la cual estará sujeta a estudios que permitan establecer un proyecto de automatización del proceso.

## **10.3.1 Componentes del montaje**

Los componentes presentados para el prototipo tienen 2 finalidades, la cabina de inspección, la cámara y el sistema de iluminación buscan garantizar el funcionamiento del algoritmo mientras que los actuadores y el PLC tienen como objetivo interpretar la clasificación realizada en el algoritmo por medio de la integración de todos los elementos tenidos en cuenta en esta investigación.

#### **10.3.1.1 Cabina de inspección**

La cabina presentada se realizó con el fin de obtener los parámetros fundamentales del sistema de captura para la inspección de uchuvas y el desarrollo del algoritmo de clasificación por lo cual esta podría presentar cambios significativos a la hora de la implementación en la industria.

Inicialmente se pensó recrear las condiciones en las que normalmente se realiza la clasificación manual de uchuvas. Sin embargo, las primeras pruebas indicaron la necesidad de aislar el espacio donde se realiza la toma de la imagen pues las condiciones de iluminación para la inspección son muy sensibles. La cabina, como se ve en la figura 25, integra difusores de luz para el sistema de iluminación, aísla el área de inspección de la luz externa y otorga el espacio requerido para la banda transportadora teniendo siempre en cuenta la distancia a la cámara y al sistema de iluminación.

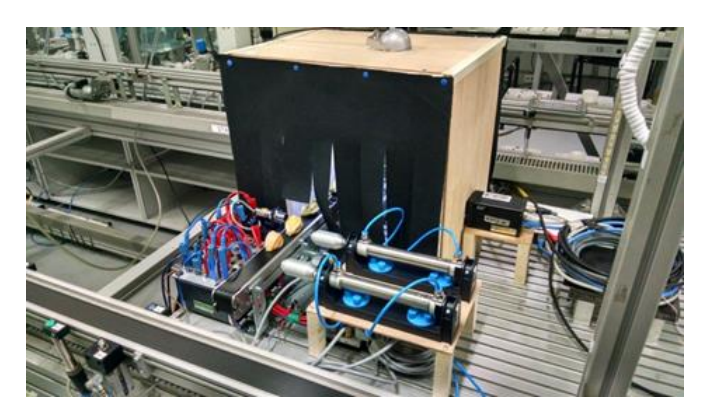

*Figura 25.* Montaje cabina de inspección (Presentación Propia de los Autores)

## **10.3.1.2 Cámara**

La cámara utilizada corresponde a una cámara multiespectral la cual presenta una captura de video digital simultáneo para el plano a color (RGB) y el plano infrarrojo (NIR) en un solo recorrido óptico lo cual otorga dos entradas al sistema para su posterior análisis, siendo este uno de los parámetros más importantes que se tuvieron en cuenta para el desarrollo del algoritmo y el prototipo; la elección de esta cámara, disponible en el CTAI, fue principalmente la capacidad que se esperaba que esta tuviera para ver el fruto de la uchuva sin remover el capacho al igual que indagarse sobre el alcance de la visión infrarroja en este tipo de aplicaciones.

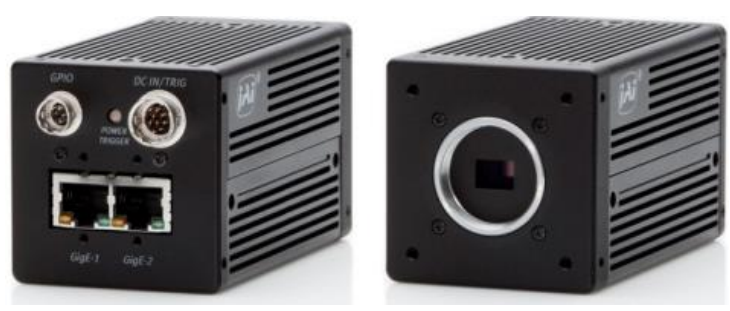

*Figura 26*. Cámara JAI AD-130GE (www.opli.net)

Esta cámara multiespectral, JAI AD-130GE, ofrece una resolución de 1.3 megapíxeles (1296x966 píxeles), con 2 CCD realizando un solo enfoque para obtener los dos planos mencionados en el párrafo anterior, la cual otorgó una mejor resolución y un menor ruido en comparación con una cámara de un solo CCD, además, cuenta con una velocidad de captura de 31 fps el cual, en teoría, disminuye los saltos que se producen a la hora de la visualización.

La ubicación de la cámara en la cabina de inspección, como se ve en la figura 25, es en la parte lateral, esto con el fin de beneficiar las condiciones del sistema de iluminación explicadas a continuación; como se puede apreciar va acompañada de un lente de 8 mm el cual se escogió

pensando en la gran cantidad de luz que este puede llegar a permitir que ingrese al momento de capturar la imagen facilitando detectar la presencia y tamaño de la uchuva.

## **10.3.1.3 Sistema de iluminación**

Siendo este uno de los factores más críticos para el algoritmo, fueron varias las pruebas que se tuvieron que llevar a cabo con el fin de determinar la combinación ideal para cada uno de los espectros utilizados, pues estos, con un diseño de iluminación y una configuración de un sistema óptico adecuado, permiten realzar los defectos de las superficies reflectantes (Kuhlmann, 1995); es por esto que es de vital importancia distinguir entre los diferentes tipos de iluminación nombrados por Murillo y Bogarín en la revista "Tecnología en marcha", entre estos, la luz directa, la luz de campo oscuro, la luz trasera, la iluminación difusa o la iluminación coaxial. (Murillo & Bogarín, 2006)

En un principio se aplicó luz directa posicionando tanto la cámara, la luz infrarroja y la luz de espectro visible en la parte superior. Sin embargo, los altos contrastes que se produjeron no permitían observar datos relevantes de la uchuva, esto motivo a un cambio de la cabina, de forma que se aplicara luz trasera combinada con iluminación difusa, donde la maquina capturara la silueta del fruto de la uchuva, facilitando el análisis de la imagen en el espectro infrarrojo y luz directa ubicada de forma perpendicular a la dirección en la que apunta el lente de la cámara, que en este caso permite el reconocimiento del color del capacho para su posterior clasificación; la luz infrarroja usada tiene una longitud de onda de 850 nm, el modelo utilizado se puede observar en la figura 27.

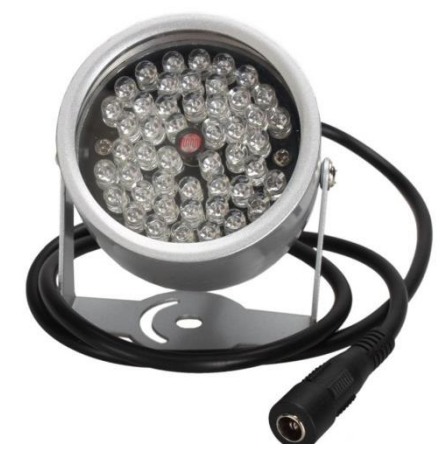

*Figura 27.* Luz infrarroja con 48 LEDS [\(www.amazon.com\)](http://www.amazon.com/)

## **10.3.1.4 Actuadores**

Para el montaje de la estación de inspección fue necesario el uso de diferentes actuadores, que por medio de señales generadas desde el algoritmo descrito en el numeral 10.2, permitieran clasificar las uchuvas de forma física. Se implementaron en total 6 actuadores, los cuales, a través de la transformación de energía eléctrica y neumática, generaron un efecto sobre el proceso.

Para la inclusión de estas señales se trabajó configurando los pasos que determinaban el estado de la uchuva en Vision Builder como variables compartidas a través de un servidor OPC, de esta forma, se dividieron los frutos en aptos amarillos, aptos verdes y no aptos; cada una de estas categorizaciones se realizó dándole un valor booleano a la variable según el resultado de la evaluación de cada criterio como se ve en la figura 28.

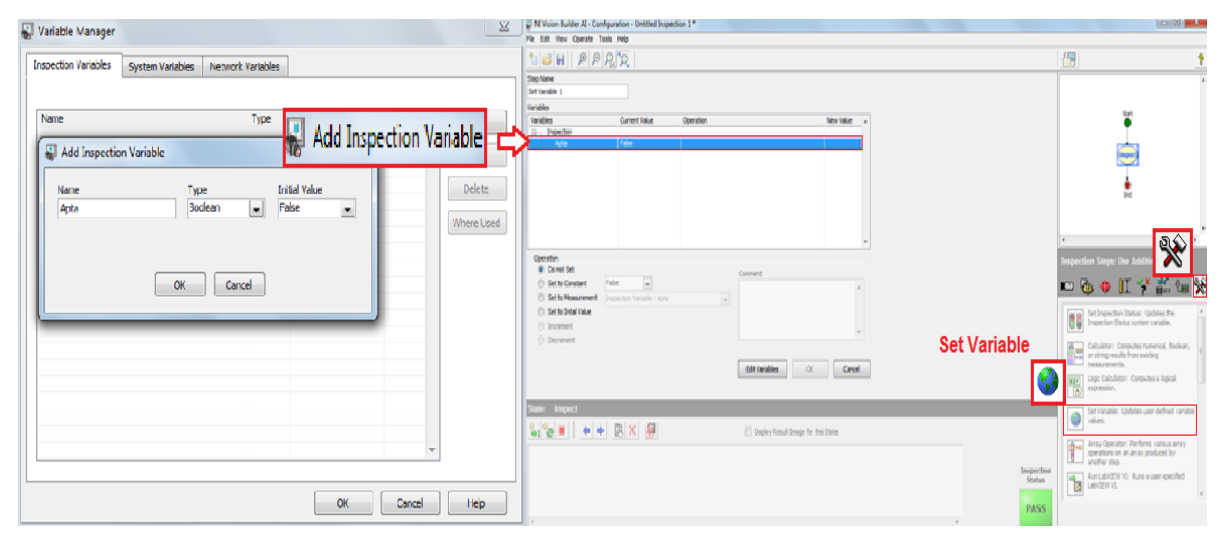

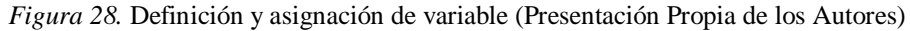

Habiendo realizado estos pasos se crearon las etiquetas para cada variable las cuales permitieron la lectura en el programa NI OPC Server que permitió el control de:

2 Cilindros de doble efecto marca Festo los cuales fueron escogidos por realizar su carrera de avance como de retroceso por medio de la acción de aire comprimido lo cual permitió establecer condiciones en ambos sentidos, estos cilindros se usaron para desplazar las uchuvas a diferentes canastas según su condición.

□ 2 Sensores ópticos marca Festo que por medio de sus lecturas establecieron 2 acciones diferentes, la primera, al inicio del proceso de inspección una vez la uchuva ingresara a la cabina y la segunda, la clasificación de la uchuva una vez se estableciera su estado y el mismo fuera detectado por el sensor fuera de la cabina.

2 Bandas transportadoras que permitieran el recorrido de la uchuva por la estación de inspección de forma continua simulando una estación automatizada.

## **10.3.1.5 Controlador lógico programable (PLC)**

El uso de un controlador lógico programable se hizo evidente al querer integrar la variables establecidas en el algoritmo de Vision Builder con los actuadores, pues el PLC, de marca Schneider Electric correspondiente a la serie twido, permitió la lectura de las entradas que se generaron luego del análisis de la imagen correspondiente a la uchuva, almacenó el estado de estas entradas en memorias para ejecutar la clasificación deseada y creó diferentes salidas que convirtieron la inspección en un ciclo, el cual, ejecutando diferentes acciones que bien podrían significar los estados de los actuadores como la lectura de estos dentro del algoritmo, permitió determinar el estado de la inspección para así comenzarla de nuevo.

#### **10.3.1.6 Integración de los componentes**

Para lograr que todo esto funcionara como se describe en el apartado del PLC fue importante definir el diagrama de flujo del prototipo presentado en la figura 29 pues por medio de este se realizó la programación en el software twidosuite de forma que se representara cada uno de los pasos del diagrama con instrucciones y elementos gráficos en lenguaje de contactos que permitieran el funcionamiento de una aplicación en el controlador lógico programable la cual se puede observar en el apartado de anexos B.

#### **10.3.2 Calibración de algoritmo**

Para la implementación del prototipo en el CTAI fue necesario, una vez realizada la instalación, re calibrar los parámetros definidos en el numeral 10.2, esto debido a que las condiciones de iluminación cambiaron de forma significativa y que los resultados de cada etapa de evaluación debieron ser asignados a las variables definidas anteriormente en el punto 10.3.1.4 para realizar un puente por medio del OPC al PLC.

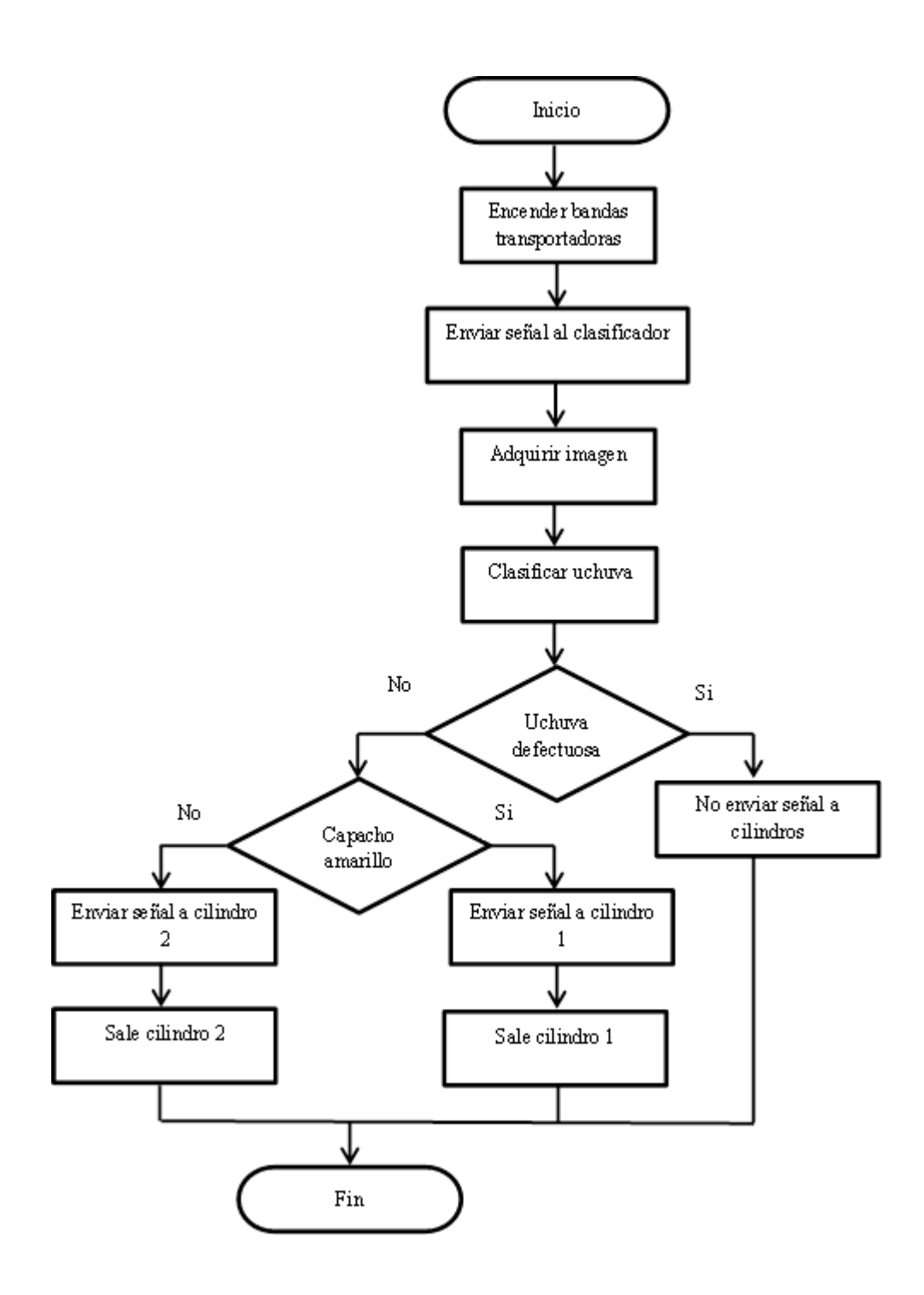

*Figura 29*. Diagrama de flujo para programación PLC y actuadores (Presentación Propia de los Autores)

## **10.3.2.1 Ajustes en adquisición de la imagen**

En un ambiente industrial surge la necesidad de controlar que no se esté inspeccionando la misma uchuva en varias ocasiones; razón por la cual el clasificador adquiere en un bloque dos

únicas tomas por cada uchuva inspeccionada, de las cuales una corresponder al plano NIR y otra al plano RGB, estas dos tomas son guardadas en sus correspondientes buffers para luego ser utilizadas en las siguientes fases de la inspección como se puede observar en la figura 28.

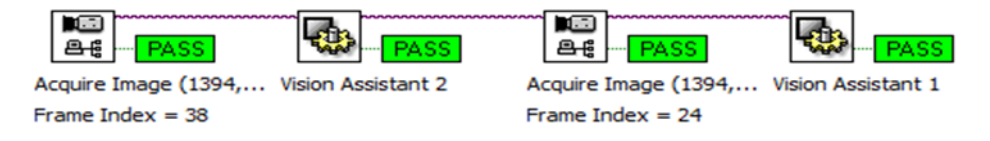

*Figura 30.* Fase de adquisición de imagen (Presentación Propia de los Autores)

## **10.3.2.2 Cambios en identificación de objetos extraños**

En esencia, el bloque sigue siendo el inicialmente propuesto, sin embargo, debido al cambio en la iluminación se realizó un ajuste en la Umbralización del Capacho de la Uchuva de tal forma que no se alterara la respuesta de las funciones empleadas tal como se representa en la figura 31.

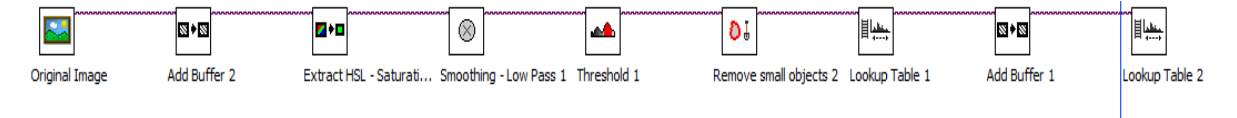

*Figura 31.* Algoritmo de identificación de objetos extraños ajustado (Presentación Propia de los Autores)

# **10.3.2.3 Modificaciones en rangos de color**

Las funciones empleadas para la medición e identificación de color en el Plano RGB, fueron ajustadas respecto al rango según el plano correspondiente debido al ruido generado por el cambio de iluminación al integrar el prototipo en las instalaciones del CTAI. Para ello, se realizó un segundo muestreo midiendo los resultados en los rangos obtenidos según uchuva clasificada. Los rangos resultantes pueden ser observados en la tabla 9.

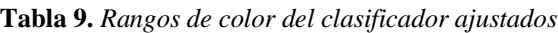

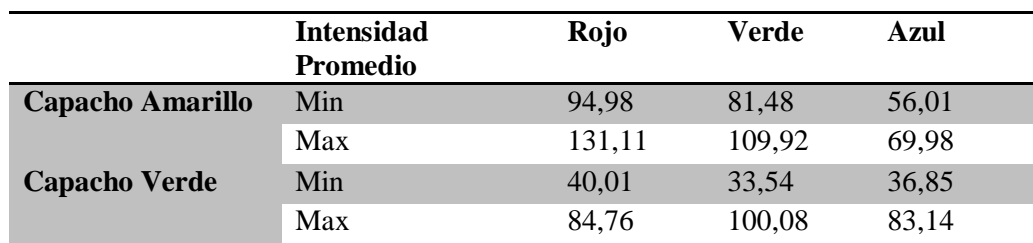

Presentación Propia de los Autores.

## **10.3.2.4 Ajustes en clasificación por categoría**

Las Umbralizaciones correspondientes al área del capacho en su totalidad, y al área del capacho con la presencia de manchas fueron ajustadas debido al ruido generado por la iluminación del nuevo ambiente. Los ajustes realizados correspondientes se presentan en la figura 32.

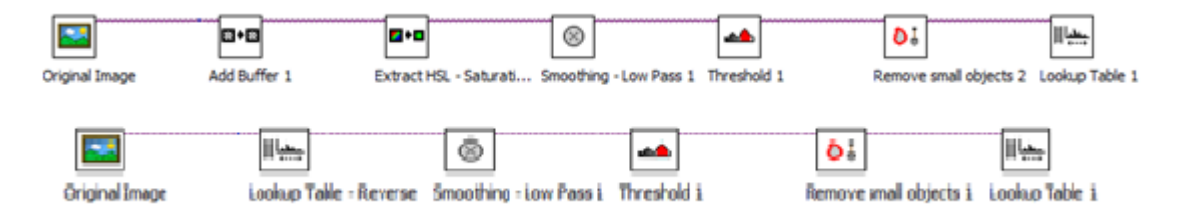

*Figura 32.* Umbralizaciones del capacho ajustadas (Presentación Propia de los Autores)

### **10.4 Pruebas y determinación de mejores condiciones para el desempeño del prototipo**

Con el fin de determinar las mejores condiciones para el funcionamiento del prototipo, se requirió determinar, dentro de una serie de parámetros, la configuración que permitiera la obtención del menor error posible para la estimación del calibre de la uchuva que realiza el clasificador, por lo cual se planteó y ejecutó un experimento explicado en el numeral 10.4.1.

#### **10.4.1 Diseño experimental**

El principal objetivo de este experimento es determinar la mejor combinación entre filtro de realce y función de medición que permita reducir el error en la medida del calibre de la uchuva.

#### **10.4.1.1 Factores y Niveles**

- Filtro de Realce (Función "Look Up Table"): Exponencial, Square, Power X.
- □ Función de Medición: Caliper, Find Circular Edge

## **10.4.1.2 Unidad Experimental**

Una uchuva con capacho.

### **10.4.1.3 Variable de Respuesta**

Error de medición del calibre de la uchuva.

## **10.4.1.4 Tratamientos**

Se define el número de tratamientos como la combinación entre los niveles de los factores establecidos en el experimento. Para efectos de este experimento se definieron 6 tratamientos.

#### **10.4.1.5 Réplicas**

Se refieren al número de observaciones tomadas por cada tratamiento. En este caso se realizaron 6 réplicas por cada tratamiento.

#### **10.4.1.6 Tamaño de la Muestra**

Se obtiene del producto del número de réplicas y tratamientos establecidos. Para términos de este experimento la muestra que se determinó corresponde a 36 uchuvas con capacho.

## **10.4.1.7 Confianza**

El nivel de confianza establecido para el análisis de los resultados fue del 95%.

### **10.4.1.8 Metodología**

 $\Box$  Se ajustó en el clasificador la función y filtro de realce de la uchuva según la combinación requerida

 $\Box$  Se midió el calibre de la uchuva con el clasificador

 $\Box$  Se midió el calibre de la uchuva con un calibrador digital. El margen de error del instrumento de medición es de 0.02 mm.

 $\Box$  Se calculó el error de la medición equivalente absoluto de la diferencia obtenida entre la medida tomada del clasificador y la medida tomada por el calibrador digital

Para la correcta ejecución de un experimento es indispensable realizar el planteamiento del modelo estadístico, asignar aleatoriamente el orden de la toma de datos con los tratamientos, realizar la toma de datos en el orden establecido, así como garantizar los supuestos fundamentales de homogeneidad de varianzas, independencia y normalidad de las variables. Dichos procedimientos se pueden observar en la sección C-1 del anexo C de este documento.

### **10.4.2 Ejecución experimento**

A partir de los resultados obtenidos se concluye con un 95% de confianza que existe un efecto significativo del filtro y de la función de medición en el error de medición del calibre de la

uchuva, mientras que no existe un efecto significativo de la interacción entre la Función de Medición y el Filtro en el error de medición del calibre de la uchuva. El ANOVA obtenido del experimento puede ser observado en la tabla 10.

| Origen                  | <b>Suma de Cuadrados</b> | GL             | <b>Media Cuadrática</b> | $\mathbf{F}$ | Sig.  |
|-------------------------|--------------------------|----------------|-------------------------|--------------|-------|
| <b>Modelo Corregido</b> | 0,199                    | 5              | 0,04                    | 5,789        | 0,001 |
| Intersección            | 0,627                    | 1              | 0,627                   | 91,037       | 0,000 |
| <b>Filtro</b>           | 0,054                    | $\overline{2}$ | 0,027                   | 3,934        | 0,030 |
| Función                 | 0,119                    | 1              | 0,119                   | 17,279       | 0,000 |
| <b>Filtro/Función</b>   | 0,026                    | $\overline{2}$ | 0,013                   | 1,898        | 0,167 |
| <b>Error</b>            | 0,207                    | 30             | 0,007                   |              |       |
| <b>Total</b>            | 1,033                    | 36             |                         |              |       |
| <b>Total Corregida</b>  | 0,406                    | 35             |                         |              |       |

**Tabla 10.** *ANOVA del experimento*

Presentación Propia de los Autores.

Así mismo, al comparar el error obtenido al utilizar la función de medición Find circular edge respeto a Caliper, se concluye que la función Find circular edge es la que permite obtener el menor error en la medida ya que en promedio maneja un error del 4,69%, mientras que la función Caliper maneja en promedio un error del 13,09% como se puede ver en la tabla 11.

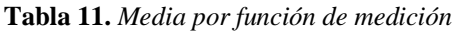

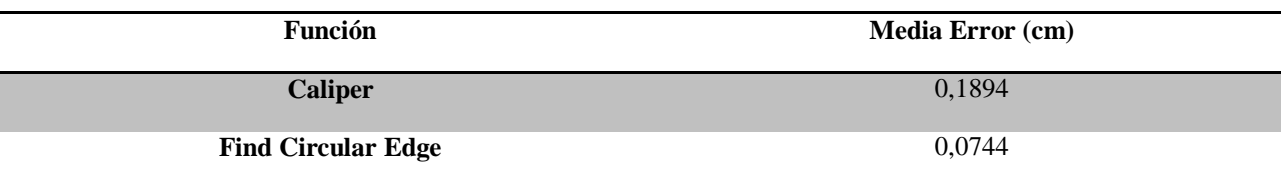

Presentación Propia de los Autores.

Para comparar los filtros utilizados para resaltar la uchuva sobre el capacho, se utilizaron pruebas Tukey y DMS con un 95% de confianza. Se puede observar los resultados en la tabla 12, los demarcados con \* son las diferencias significativas según la pareja de filtros que corresponda.

|                               | (I)Filtro   | $J$ )Filtro | Diferencia de<br>medias $(I-J)$ | <b>Error</b><br>típ. | Sig.  | Intervalo de confianza 95% |                 |
|-------------------------------|-------------|-------------|---------------------------------|----------------------|-------|----------------------------|-----------------|
|                               |             |             |                                 |                      |       | Límite inferior            | Límite superior |
|                               | Exponential | Power X     | $-0,0491$                       | 0,03388              | 0,329 | $-0,1326$                  | 0,0344          |
| <b>DHS</b> de<br><b>Tukey</b> |             | Square      | 0,0459                          | 0,03388              | 0,377 | $-0,0376$                  | 0,1294          |
|                               | Power X     | Exponential | 0,0491                          | 0,03388              | 0,329 | $-0,0344$                  | 0,1326          |
|                               |             | Square      | ,0950*                          | 0,03388              | 0,023 | 0,0115                     | 0,1785          |
|                               | Square      | Exponential | $-0,0459$                       | 0,03388              | 0,377 | $-0,1294$                  | 0,0376          |
|                               |             | Power X     | $-.0950*$                       | 0,03388              | 0,023 | $-0,1785$                  | $-0,0115$       |
|                               | Exponential | Power X     | $-0,0491$                       | 0,03388              | 0,157 | $-0,1183$                  | 0,0201          |
|                               |             | Square      | 0,0459                          | 0,03388              | 0,186 | $-0,0233$                  | 0,1151          |
|                               | Power X     | Exponential | 0,0491                          | 0,03388              | 0,157 | $-0,0201$                  | 0,1183          |
| <b>DMS</b>                    |             | Square      | ,0950*                          | 0,03388              | 0,009 | 0,0258                     | 0,1642          |
|                               | Square      | Exponential | $-0,0459$                       | 0,03388              | 0,186 | $-0,1151$                  | 0,0233          |
|                               |             | Power X     | $-.0950*$                       | 0,03388              | 0,009 | $-0,1642$                  | $-0,0258$       |

**Tabla 12.** *Comparación de medias por filtro de realce por el método de Tukey y DMS*

Presentación Propia de los Autores.

Al comparar el resultado en ambas pruebas se observa que el filtro Power X es significativamente diferente que el filtro Square. Por lo tanto, el filtro Power X permitiría obtener el menor error de medición del calibre de la Uchuva. En la tabla 13 se identifican las medias obtenidas por filtro de realce.

**Tabla 13.** *Medias por filtro de realce*

| <b>Filtro</b>      | <b>Media Error (cm)</b> |
|--------------------|-------------------------|
| <b>Exponential</b> | 0,13                    |
| Power X            | 0,18                    |
| <b>Square</b>      | 0,085                   |

Presentación Propia de los Autores.

Finalmente, para determinar que combinación de filtro y función permite la obtención del menor error en la medición del calibre se utilizó la prueba DMS, cuyas medias se observan en la tabla 14 y la comparación de medias en la tabla 15.

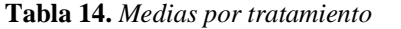

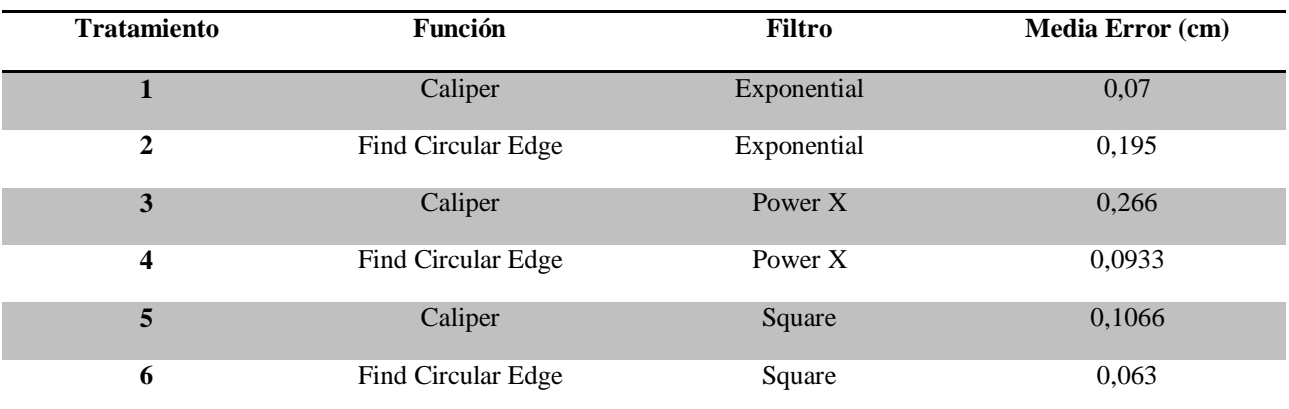

Presentación Propia de los Autores.

En conclusión, se tiene que para efectos de este experimento es indiferente utilizar los tratamientos 1, 4,5 y 6 para minimizar la variable de respuesta. Finalmente, se estableció el uso de la combinación del Filtro Square con la Función Find Circular Edge con un error promedio de medición del 3.40%.

| <b>Tratamiento</b> |          | $\boldsymbol{2}$         | 3         | 4                        | 5                        |
|--------------------|----------|--------------------------|-----------|--------------------------|--------------------------|
|                    | -        |                          |           | -                        |                          |
| $\boldsymbol{2}$   | $0,125*$ | $\overline{\phantom{a}}$ | -         | $\overline{\phantom{a}}$ | $\overline{\phantom{a}}$ |
| $\mathbf{3}$       | $0,196*$ | 0,071                    | ۰         | ۰                        | -                        |
| 4                  | 0,0233   | $0,1017*$                | $0,1727*$ | $\overline{\phantom{a}}$ | -                        |
| $\overline{5}$     | 0,0366   | 0,0884*                  | $0,1594*$ | 0,0133                   | $\overline{\phantom{0}}$ |
| 6                  | 0,007    | $0,132*$                 | $0,203*$  | 0,0303                   | 0,0436                   |

**Tabla 15.** *Comparación de Medias por Tratamiento usando DMS*

Presentación Propia de los Autores.

### **10.4.3 Capacidad y tiempos de prototipo**

Para validar el funcionamiento y el desempeño de las funciones del clasificador desarrollado se realizó una corrida con 36 uchuvas (la cual fue la utilizada para el desarrollo del algoritmo) comparando una a una el resultado del clasificador vs la realidad. Por lo tanto, el énfasis de las pruebas lo tuvo la identificación de objetos extraños, la identificación de la uchuva, la clasificación por color, y el tiempo de ciclo del clasificador. Para reducir el error en la medición

del calibre, se planteó un diseño de experimentos con el fin de encontrar la combinación de filtro que resaltara la uchuva sobre el capacho y la función de medición que permitiera disminuir el error de la medición. La toma de datos por cada prueba puede ser observada en más en detalle en la sección C-2, del anexo C.

## **10.4.3.1 Validación de identificación de objetos extraños**

Para validar que efectivamente el clasificador identificara la presencia de objetos extraños en el capacho se procedió a realizar la captura de varias uchuvas dañadas (con presencia de hongos en el capacho) y de uchuvas sanas. Básicamente se tomaba la uchuva, se verificaba visualmente si no había presencia de objetos extraños, se tomaba la captura y se comparaba con el resultado del clasificador. En conclusión, el 100% de las uchuvas clasificadas coincidieron con la apreciación visual realizada. Sin embargo, en el caso de una uchuva con presencia de agentes extraños es necesario tomarla captura en la cara de la uchuva en la que se presenta el objeto para que el clasificador lo detecte.

## **10.4.3.2 Verificación de presencia de uchuva**

Para verificar la identificación de la uchuva por medio del clasificador se procedió a tomar cada uchuva, verificar físicamente la presencia del fruto dentro del capacho para posteriormente realizar la captura de la imagen y confrontar el resultado del clasificador. El prototipo identificó en el 100% de los casos la presencia de la uchuva.

## **10.4.3.3 Clasificación del color**

Para validar la detección del color, por medio del clasificador, se procedió a tomar cada uchuva, verificar visualmente el color del capacho y posteriormente realizar la captura de la imagen y comparar el resultado del clasificador. El clasificador identificó en el todas las pruebas la clasificación según el color del capacho.

## **10.4.3.4 Tiempo de clasificación**

Se ejecutó el clasificador para una corrida de imágenes captadas en el cual gracias a la exportación de datos para la generación de informes en Excel se tuvo el registro de los tiempos de ciclo para cada clasificación realizada. En promedio el clasificador toma un tiempo de 0,6821 s más o menos una desviación de 0,1973 s por uchuva, el cual representa una tasa de clasificación

de 88 uchuvas por minuto. Por lo tanto, si se corriera el clasificador durante 1 turno de 8 horas cada uno clasificaría en un día 42.222 uchuvas.

No obstante, al validar el prototipo luego de la integración con el CTAI y el ajuste del clasificador a las nuevas condiciones de iluminación, se tiene que la confianza de la inspección disminuye a un 70% debido a los tiempos de envío y recepción de las señales, la velocidad de las bandas transportadoras, la velocidad de la captura y el ruido adicional generado por los nuevos elementos, los cuales impactaron en la asertividad de la clasificación de las uchuvas.

## **10.5 Desempeño del prototipo con relación al método de inspección manual**

Para la caracterización del proceso de clasificación manual se realizó una toma de tiempos en la empresa Frutas Comerciales S.A. ubicada en la Calle 24F No 102-23 Bod: 101 de la ciudad de Bogotá; esta toma de tiempos permitió la diagramación del proceso, la cual permitió establecer la actividad específica con la que se debe comparar la tarea realizada por el clasificador.

El proceso de clasificación de la empresa es llevado a cabo en un total de dos estaciones de trabajo en las cuales se puede encontrar el operario encargado de la clasificación y el operario encargado del empaque. El proceso de clasificación, el cual se comparó con el desempeño de prototipo, consiste en dos etapas: Tomar la uchuva de una canasta, y examinarla para que posteriormente la persona encargada del empaque las deposite en una canasta de tipo comercial. Los resultados obtenidos para la toma de tiempos del proceso tanto de forma manual, como automatizado se presentan en la tabla 16.

Al comparar el tiempo de clasificación de ambos métodos, se debe tener en cuenta que él prototipo toma la adquisición de una de las caras de la uchuva por lo que fue necesario realizar una estimación del tiempo de procesamiento de 3 tomas para lograr una rotación del 75% obteniendo un aumento del tiempo del proceso del 85% respecto al método manual. Si la inspección manual no implicara la rotación de la uchuva, se tendría una reducción del 38% del tiempo. No obstante, se espera obtener beneficios en:

- □ Términos de homogeneidad al clasificar la uchuva.
- Control estadístico del proceso
- $\Box$  Generación de informes para el análisis de datos y toma de decisiones

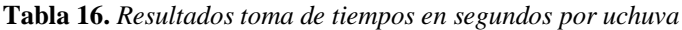

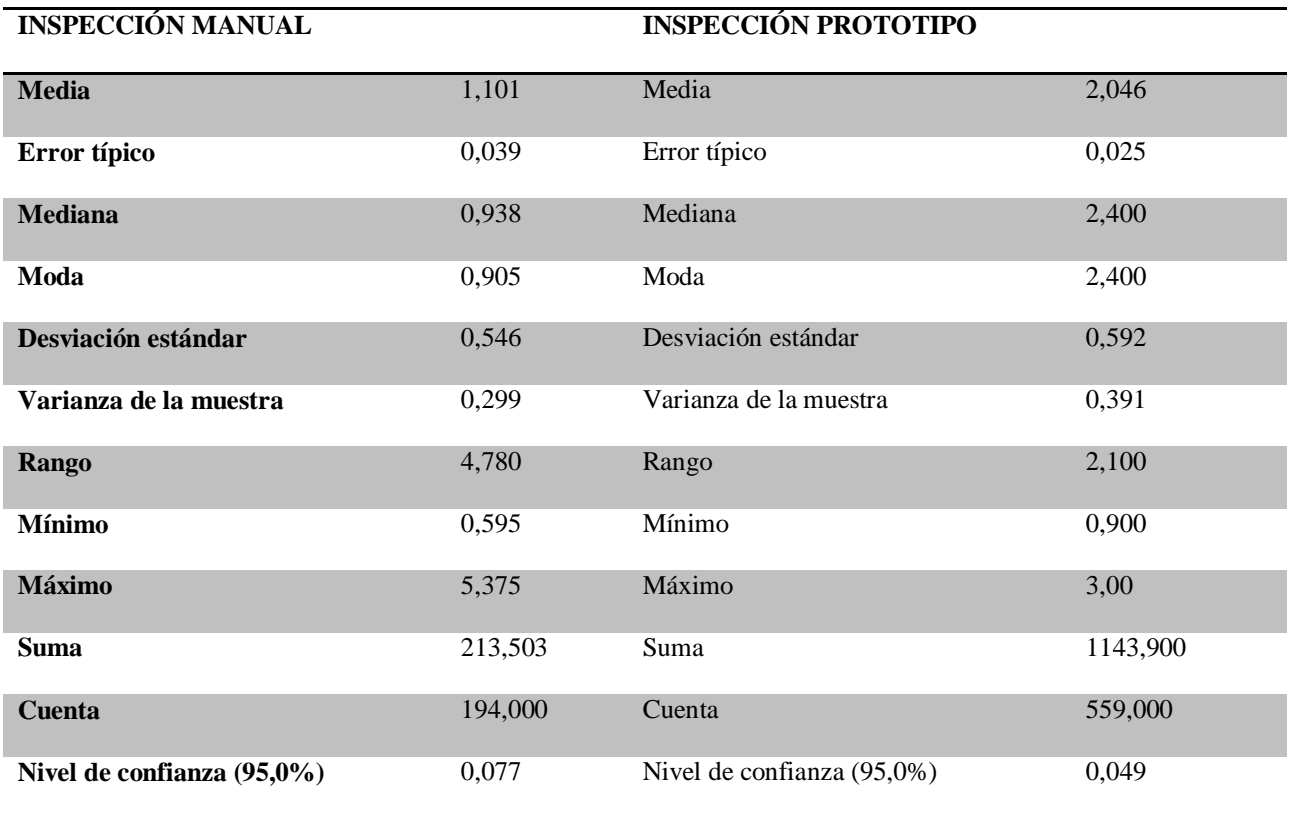

Presentación Propia de los Autores

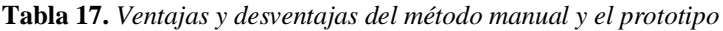

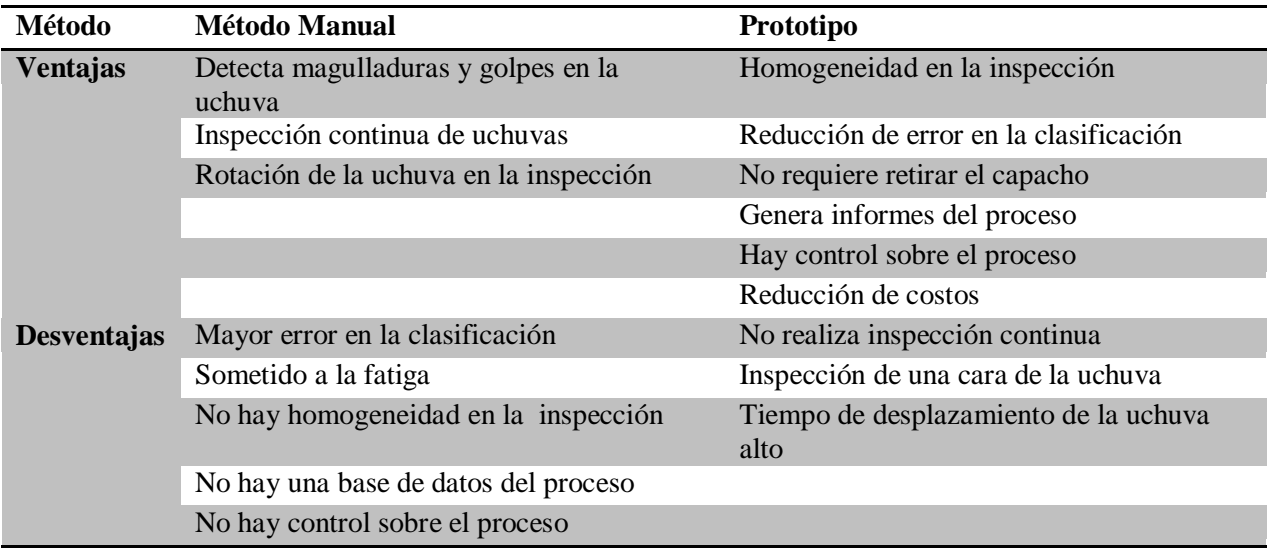

Presentación Propia de los Autores

Adicionalmente, en la tabla 17 se puede observar con más detalle las ventajas y desventajas adquiridas por el uso del método manual y del prototipo con sus condiciones actuales. Es importante destacar que en una segunda fase de desarrollo del prototipo en un futuro proyecto se espera que varias de las desventajas que actualmente se presentan sean efectivamente solucionadas.

### **10.6 Análisis económico**

#### **10.6.1 Costos de implementación**

Los costos que se presentan a continuación son una representación de cotización básica del prototipo. Para ello, se tuvo en cuenta los requerimientos mínimos de hardware, software y material requerido para una posible implementación del clasificador desarrollado.

### **10.6.1.1 Software y Licencia Requerida**

El software desarrollado por National Instruments "Labview" es el requerido para la implementación del prototipo. Sin embargo, para su funcionamiento se debe incluir el módulo de expansión "Vision Builder" para su funcionamiento, el cual representa la adquisición de la versión profesional del producto. Así mismo, el costo por licencia representa aproximadamente \$1.498.800 anual. Dichos valores se pueden encontrar en la tabla 18.

| Software y Licencia Por Un Año | Valor Sin Iva | Valor con Iva |
|--------------------------------|---------------|---------------|
| <b>Versión Completa</b>        | \$7.494,000   | \$8.693.040   |
| <b>Versión Profesional</b>     | \$12.492,000  | \$14.490.720  |

**Tabla 18.** *Costos por Software y Licencia por un año*

Presentación Propia de los Autores

## **10.6.1.2 Iluminación**

Los costos presentados en la tabla 19 representan el costo aproximado de adquisición de la iluminación blanca e infrarroja junto con las conexiones requeridas para su funcionamiento.

**Tabla 19.** *Costos de Iluminación*

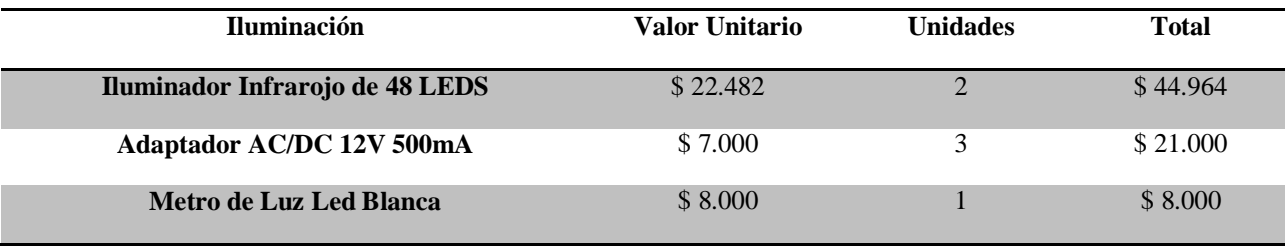

Presentación Propia de los Autores

## **10.6.1.3 Conexión Ethernet Gigabyte**

Los costos que se pueden encontrar en la tabla 20 representan el costo de adquisición del equipo requerida para realizar la conexión Ethernet Gigabyte tanto de la cámara y el PLC al computador.

**Tabla 20.** *Costos de Conexión Ethernet Gigabyte*

| <b>Conexión Ethernet Gigabyte</b>      | Valor Unitario | <b>Unidades</b> | Total     |
|----------------------------------------|----------------|-----------------|-----------|
| <b>Gigabit Router 300 Mbps TP-LINK</b> | \$120,000      |                 | \$110,000 |
| <b>Metro Cable Ethernet Gigabyte</b>   | \$7.000        |                 | \$28,000  |

Presentación Propia de los Autores

## **10.6.1.4 Cámara**

Como se observa en la tabla 21 los costos por la adquisición de la cámara multiespectral y el lente de la misma suman una inversión de \$8.412.000.

**Tabla 21.** *Costos de Cámara Multiespectral, conexiones y accesorios*

| Cámara y Lente                            | Valor Unitario | <b>Unidades</b> | <b>Total</b> |
|-------------------------------------------|----------------|-----------------|--------------|
| <b>Cámara Multiespectral JAI AD-130GE</b> | \$7,000,000    |                 | \$7.000.000  |
| Lente                                     | \$1.400,000    |                 | \$1.400.000  |
| Adaptador AC/DC 12 V 1 A                  | \$12.000       |                 | \$12,000     |

Presentación Propia de los Autores

## **10.6.1.5 Cabina de inspección**

Los costos presentados en la tabla 22 representan el montaje y el valor de la estructura que se requiere para la construcción de la cabina de inspección requerida; para más información sobre esta refiérase a los planos adjuntos en el anexo D.

| Cabina                                      | <b>Valor Unitario</b> | <b>Unidades</b> | <b>Total</b> |
|---------------------------------------------|-----------------------|-----------------|--------------|
|                                             |                       |                 |              |
| Perfil de Aluminio 100 cm de Longitud 45x45 | \$78.699              |                 | \$78.699     |
|                                             |                       |                 |              |
| Kit de 5 Conj. Conexión Rectangular         | \$75.340              | 8               | \$602.720    |
|                                             |                       |                 |              |
| <b>Lexan Metro Cuadrado</b>                 | \$150,000             |                 | \$150,000    |
|                                             |                       |                 |              |
| Caucho Para Lexan                           | \$5.000               | 2               | \$10.000     |
|                                             |                       |                 |              |
| Mano de Obra                                | \$280,000             | 1               | \$280,000    |
|                                             |                       |                 |              |
| Kit de 5 Und. Tapas Perfiles                | \$12.557              | 2               | \$25.114     |
|                                             |                       |                 |              |
| Panel Difusor de 32 cm x 32 cm              | \$ 200                | $\overline{2}$  | \$400        |
|                                             |                       |                 |              |
|                                             | \$12.557              | 1               | \$12.557     |
| Perfil de Tapadera (3m)                     |                       |                 |              |
|                                             |                       |                 |              |
| <b>Subtotal</b>                             |                       | \$1.159.490     |              |
|                                             |                       | \$1.345.008     |              |
| I.V.A $16\%$                                |                       |                 |              |

**Tabla 22.** *Costos de Construcción Cabina de Inspección*

Presentación Propia de los Autores

## **10.6.1.6 Actuadores neumáticos y eléctricos**

Los costos presentados en la tabla 23 representan el costo aproximado de adquisición de los componentes requeridos para la automatización de una sola estación de inspección. Es necesario destacar, que el software utilizado por el PLC denominado Twido Suite, viene incluido por la adquisición del autómata.

| Sistema Neumático y Eléctrico | Valor Unitario | <b>Unidades</b> | <b>Total</b> |
|-------------------------------|----------------|-----------------|--------------|
| <b>Cilindro Doble Efecto</b>  | \$84.941       |                 | \$169.882    |
| Electro Válvulas 5/2          | \$246.684      | ∍               | \$493.368    |
| <b>Sensor Óptico</b>          | \$57.775       |                 | \$115.550    |

**Tabla 23.** *Costos de actuadores del prototipo*

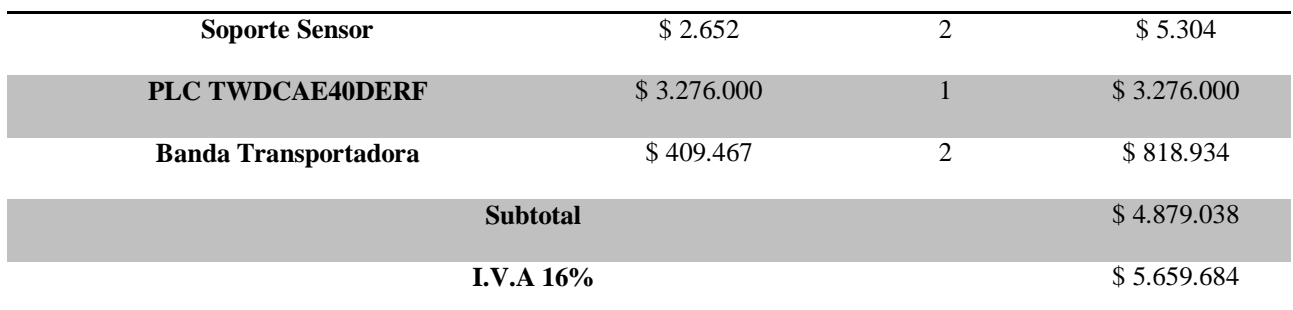

Presentación Propia de los Autores

## **10.6.1.7 Computador**

En la tabla 24 se presenta el costo aproximado de adquisición de un equipo con dichos requerimientos; los requerimientos mínimos y recomendados del equipo se pueden observar en la tabla 25.

**Tabla 24.** *Valor de equipo de mesa*

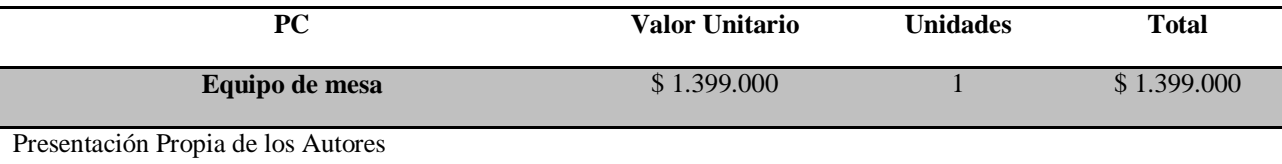

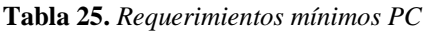

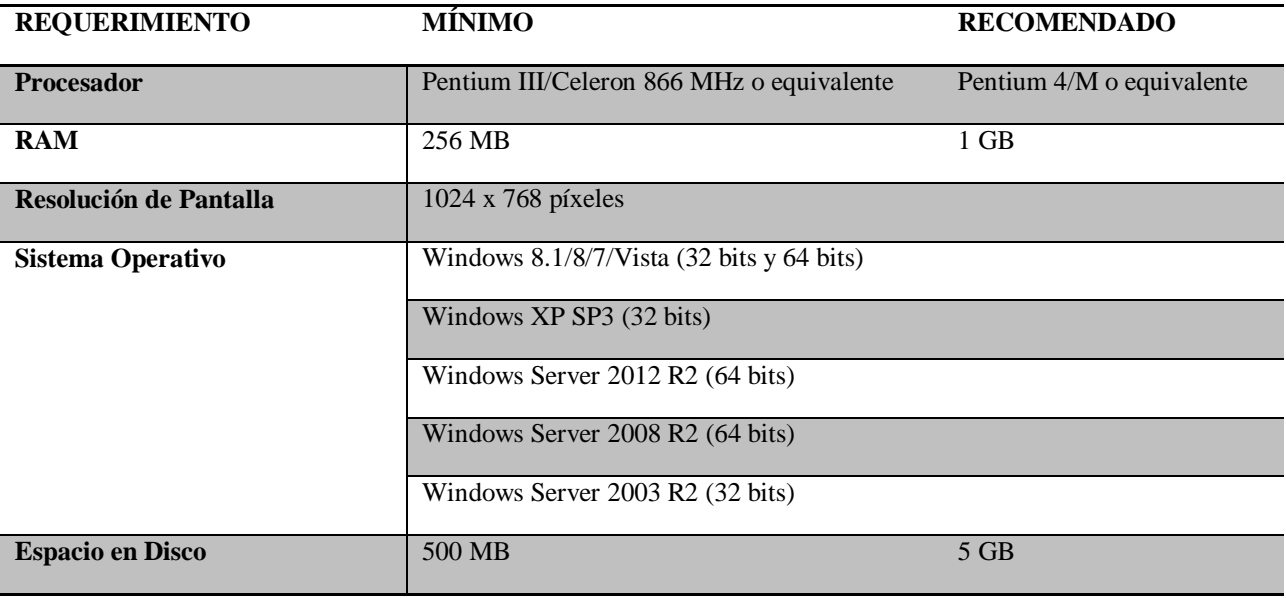

Presentación Propia de los Autores

La inversión inicial estimada para el montaje del prototipo, refiriéndose únicamente a los elementos necesarios para la misma, es de **\$31.638.376.**

#### **10.6.2 Viabilidad de implementación**

Para tener un panorama de lo que implica una implementación del prototipo a nivel industrial se requiere tener previo conocimiento del proceso a re estructurar; para efectos de este trabajo de grado se tomó como base el proceso implementado actualmente en la empresa Frutas Comerciales S.A. el cual permitió determinar un posible escenario de implementación del prototipo.

Para la operación de clasificación y de empaque, la planta cuenta con 12 estaciones. La capacidad actual es de aproximadamente 1137 kg de uchuvas clasificadas al día; esto incluyendo el tiempo que tarda el operario en depositar la uchuva en el lugar de donde el empacador las toma.

Si se toma la tasa de clasificación como el tiempo que se demora el algoritmo en tomar una y se acompaña a este con la instalación de 16 estaciones de inspección, se obtendría un volumen de producción de 1151 kg uchuvas inspeccionadas al día, con lo cual se mantendría el volumen actual; sin embargo, se debe tener en cuenta el tiempo de desplazamiento de la fruta el cual en el prototipo está regido por la velocidad de las bandas transportadoras el cual se puede observar en el anexo E; esta situación tiene un impacto directo en la tasa de salida la cual para producir 1156 kg por día necesitaría de 29 estaciones.

El funcionamiento de esta estación requerirá de un operario el cual estará encargado de la supervisión y acondicionamiento de la estación la cual funciona realizando una sola inspección por ciclo lo cual obligaría a terminar la clasificación del fruto antes de empezar uno nuevo; una vez terminado el ciclo se depositaria la uchuva en una canasta de comercialización en la posición requerida por el comprador, requerimiento exigido a la empresa Frutas Comerciales S.A., para poder hacer esto se dispondría de una boquilla que daría la posición deseada y que dependería de un flujo de aire para la circulación de la uchuva; a diferencia del proceso actual, el proceso propuesto eliminaría un tránsito (de la persona que clasifica a la que empaca) lo cual disminuiría el tiempo del proceso total; como se puede ver en la tabla 10 del anexo E, los costos de funcionamiento generados para esta actividad se reducirían considerablemente; las canastas donde se depositan las uchuvas se observan en la figura 5 del anexo D.

52

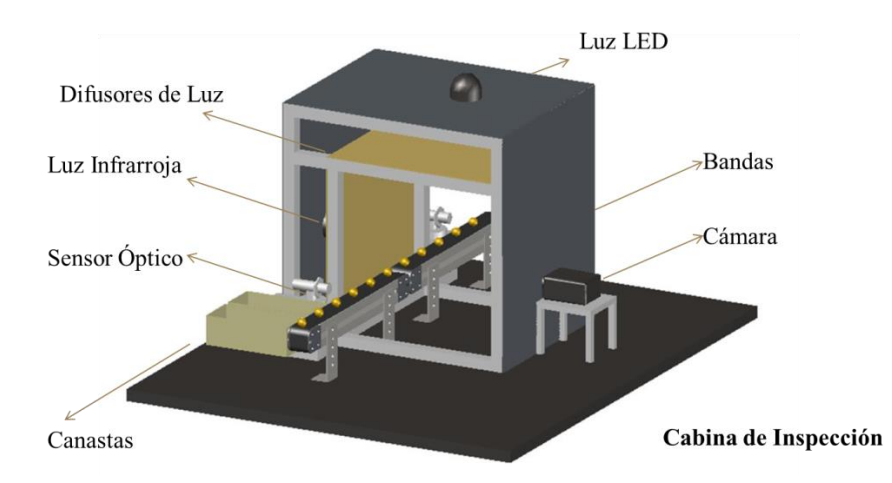

*Figura 33*. Modelo de prototipo de inspección (Presentación Propia de los Autores)

Es importante resaltar que esta propuesta no es definitiva y que, al tratarse de un prototipo, se encuentra sujeta a cambios significativos como se explica en el apartado de recomendaciones, para ver más detallado el diseño de la cabina ver la figura 5 del anexo D.

Adicionalmente es importante tener en cuenta que al momento de la implementación en la empresa las condiciones de iluminación de un nuevo ambiente requerirán de cambios similares a los indicados en la sección 10.3.2 cuando se realizó el montaje en el CTAI, además, se debe buscar mantener la región de interés, así como ajustar la capacidad de la banda de tal forma que no genere cuello de botella en la ejecución del proceso ni ruido en la captura de imagen, pues se generarían resultados no acordes a la realidad de la inspección.

Este proyecto se evaluó para un horizonte financiero de 5 años donde para el flujo de efectivo (ver tabla 26) se tuvieron en cuenta inversiones por \$ 663.975.760 los cuales se financiarían en un10% con recursos propios y un 90% por medio de préstamo.

El flujo de efectivo del proyecto se evaluó teniendo en cuenta la información referente a los cálculos del crédito bancario, los egresos operativos referentes a la propuesta del proyecto y el ahorro anual que el mismo representa para la empresa (Ver anexo F, sección F-1); el porcentaje de crecimiento utilizado fue del 1,46% haciendo referencia al IPC, mientras que para los egresos se estableció un 1,94% referente al IPP; a continuación se puede observar el flujo de efectivo del proyecto.

| Año                               | $\mathbf{0}$     |    | $\mathbf{1}$ | $\overline{2}$    |    | 3            | 4                 |    | 5            |
|-----------------------------------|------------------|----|--------------|-------------------|----|--------------|-------------------|----|--------------|
| <b>Total Ingresos Operativos</b>  |                  | Ś  | 339.837.624  | \$<br>344.799.253 | \$ | 349.833.322  | \$<br>354.940.889 | \$ | 360.123.026  |
| <b>Egresos Operativos</b>         |                  |    |              |                   |    |              |                   |    |              |
| <b>Inversiones</b>                | \$<br>66.397.576 | Ŝ. | 151.713.000  | \$<br>151.713.000 | \$ | 151.713.000  | \$<br>151.713.000 | \$ | 151.713.000  |
| Salario de Tenico                 |                  |    | 30.028.416   | \$<br>30.610.967  | \$ | 31.204.820   | \$<br>31.810.194  | Ś  | 32.427.311   |
| Consumo de Luz del Proceso        |                  |    | 26.324.391   | \$<br>26.835.085  | S  | 27.355.685   | \$<br>27.886.386  | \$ | 28.427.381   |
| <b>Mantenimiento Sistema</b>      |                  |    | 1.000.947    | \$<br>1.020.366   | S  | 1.040.161    | \$<br>1.060.340   | \$ | 1.080.910    |
| Depreciación equipos              |                  |    | 53.419.601   | \$<br>54.455.941  | \$ | 55.512.386   | \$<br>56.589.327  | \$ | 57.687.159   |
| <b>Total Egresos Opreativos</b>   |                  | Ś  | 262.486.355  | \$<br>264.635.358 | \$ | 266.826.052  | \$<br>269.059.245 | \$ | 271.335.763  |
| <b>Utilidad Operativa</b>         |                  | \$ | 77.351.269   | \$<br>80.163.895  | Ś  | 83.007.270   | \$<br>85.881.643  | \$ | 88.787.263   |
| Impuestos aplicados               |                  |    |              | \$                |    |              |                   | Ś  |              |
| Fllujo de caja libre del proyecto | (566.397.576)    |    | \$77.351.269 | \$80.163.895      |    | \$83,007.270 | \$85.881.643      |    | \$88.787.263 |

**Tabla 26.** *Flujo de efectivo del proyecto*

Presentación Propia de los Autores

Utilizando los datos presentados en la tabla anterior y con un costo de capital de 20,08% (ver anexo F sección F-3) se procedió con la evaluación de la viabilidad del proyecto, para esto se calculó el valor presente neto, la tasa interna de retorno y la relación costo beneficio de la estación de inspección; los resultados obtenidos se muestran en la tabla 27 y evidencia que se debe trabajar aun en este aspecto pues se recupera la inversión pero esta apenas alcanza y el objetivo de todo proyecto de inversión es generar un rendimiento significativo. **Tabla 27.** *Resultados financieros*

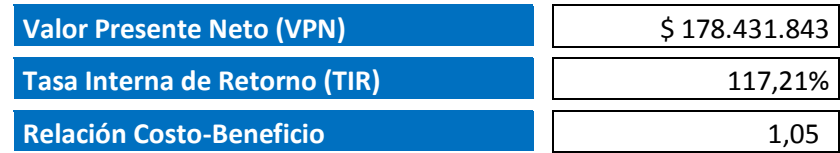

Presentación Propia de los Autores

#### **11. Recomendaciones**

En caso de requerirse la implementación del prototipo se recomienda realizar un ajuste al algoritmo valiéndose del uso de 3 cámaras, de tal forma que se pueda adquirir no sólo la toma de una de las caras de la uchuva, sino que se puede tener 2 capturas laterales y una captura superior con el fin de obtener un resultado con mayor confiabilidad, pues estaría analizando el fruto en más del 75% del total de su superficie.

Se debe tener en cuenta que el desarrollo del algoritmo presentado en este trabajo fue realizado en un solo ordenador por lo cual su uso en otros equipos podría variar el tiempo de ejecución dependiendo de las características de hardware entre un equipo y otro así como diferentes factores como drivers y calibraciones de la cámara.

El algoritmo desarrollado no es un aplicativo estándar, es decir, que no funciona para todos los ambientes, por lo que en el momento de implementar se debe realizar una calibración del algoritmo que se ajuste a las condiciones específicas del ambiente al que va a ser sometido.

Se recomienda realizar un estudio que permita ejecutar una integración entre el prototipo y la banda de transportadora que permita ajustar la tasa de salida de la banda a la tasa de inspección del clasificador con el fin de no generar cuellos de botella en el proceso; así mismo, se espera que en un futuro el clasificador se puede adaptar a una ejecución continua dependiendo de los estándares requeridos.

Adicionalmente, se recomienda para un futuro proyecto diseñar un algoritmo adicional que permita identificar defectos directamente en la uchuva como magulladuras, rayones, etc. de tal forma que permita obtener un diagnóstico más completo de la inspección.

#### **12. Conclusiones**

El desarrollo de algoritmos de inspección valiéndose del soporte de la visión artificial requiere del uso de patrones que permitan la comparación de este mismo contra una pieza bajo unos estándares definidos. Sin embargo, este principio no fue aplicable para el desarrollo del prototipo de este trabajo, pues al inspeccionar una fruta como la uchuva no hay un estándar de medición debido a que características como la forma, el tamaño, entre otras varían entre un fruto y otro, y fue necesario del empleo de otras alternativas de procesamiento de imágenes para obtener el resultado esperado.

Para el desarrollo e implementación de un algoritmo de inspección es necesario un estudio previo de las condiciones ambientales del lugar en el que se va a establecer, debido a que factores como la configuración de la iluminación, apertura del lente, distancia del lente al objeto de inspección, entre otros, deben ajustarse a las características de ese ambiente para que el funcionamiento sea el esperado.

Es importante dar continuidad al proceso llevado acabo pues el proceso de automatización de la línea de inspección requiere de un mayor número de estudios que permitan la implementación de un FMS en el cual se optimicen los tiempos presentados por las bandas y actuadores de forma que la reducción presentada en el tiempo de inspección realizada, la cual equivale a un 38% con respecto a la inspección manual, sea aprovechada representado mayores beneficios para la industria; se esperaría llevar esta propuesta a proyectos que adicionalmente integran análisis de métodos que permitan identificar la influencia de este trabajo de grado en diferente oportunidades de mejora de las empresas exportadoras de la uchuva.

A pesar de las limitaciones económicas y materiales para el desarrollo del prototipo, se lograron los resultados esperados de funcionamiento, ya que el clasificador es capaz de identificar la uchuva sin retirar el capacho, si hay presencia de material extraño en el cáliz, clasificar el fruto por color, y finalmente dar una estimación del calibre (Diámetro) y la proporción de superficie manchada de la uchuva. Sin embargo, las condiciones de iluminación dificultaron el desarrollo del algoritmo debido a que el más mínimo cambio altera los resultados teniendo la necesidad de mantener las condiciones controladas.

El clasificador desarrollado actualmente sólo toma la foto de una de las caras de la uchuva, por lo que no realiza el análisis que se podría realizar con la rotación de la uchuva. Para ello, se requeriría de 2 cámaras adicionales y de un diseño más robusto del algoritmo que permita realizar las 3 tomas y realizar la comparación entre todas las tomas para obtener un resultado más fiel al método manual.

#### **13. Bibliografía**

Norma Técnica Colombiana. (17 de 02 de 1999). *NTC 4580*. Bogotá, Bogotá D.C., Colombia: ICONTEC.

Besterfield, D. (1995). *Control de Calidad.* México D.F: Prentice Hall .

CODEX. (2001). Norma del CODEX para la uchuva. *CODEX STAN 226*. CODEX.

Corporación Colombia Internacional. (2009). *Web oficial de Agronet*. Recuperado el 27 de Abril de 2014, de http://www.agronet.gov.co/www/docs\_agronet/2006327162612\_uchuva\_CCI\_actualizaci%C3% B3n.pdf

- FAO. (2006). *Uchuva*. Recuperado el 11 de Marzo de 2014, de Web Oficial de la Organización de las Naciones Unidas para la Alimentación y la Agricultura: http://www.fao.org/inpho\_archive/content/documents/vlibrary/ae620s/pfrescos/UCHUVA.HTM
- FONTAGRO. (2008). *Web oficial de FONTAGRO*. Recuperado el 25 de Abril de 2014, de http://www.fontagro.org/proyectos/desarrollo-tecnol%C3%B3gico-para-el-fortalecimiento-delmanejo-de-poscosecha-de-frutales-ex%C3%B3tic
- García Muñoz, M. (2003). *Cultivo y Comercialización de Uchuva.* Recuperado el 16 de Marzo de 2014, de Web Oficial de AGRONET: http://www.agronet.gov.co/www/docs\_si2/Cultivo%20de%20uchuva.pdf
- González, R., & Woods, R. (1992). *Tratamiento digital de imágenes.* Adisso-Wesley Iberoamericana S.A. 1992.
- ICONTEC. (1999). *NTC 4580. Frutas Frescas. Uchuva. Especificaciones.* Bogotá, Colombia: ICONTEC.
- Juran, J. (2007). *Método Juran: Análisis y Planeación de la Calidad* (Quinta ed.). México D.F: McGraw-Hill.
- Kim, M. S., Dewilche, S. R., Garrido-Varo, A., Pérez Marín, D., Lefcourt, A. M., & Chan, D. E. (2011). Visible to SWIR hyperspectral imaging for produce safety and quality evaluation. *Springer Link*, 153,164.
- Kuhlmann, L. (1995). *On automatic visual inspection of reflective surfaces.* PhD Thesis. Universidad Técnica de Dinamarca.
- Legiscomex.com. (2013). *Web Oficial Legiscomex*. Recuperado el 2014 de Abril de 25, de http://www.legiscomex.com/BancoMedios/Documentos%20PDF/exportaciones-estudio-frutasexoticas.pdf
- Mehrube Mehrubeoglu, L. M. (s.f.). *Real-Time Eye Tracking Using a Smart Camera.* Texas: Texas A&M University-Corpus Christi, School of Engineering and Computing Sciences.
- Mondragón Bernal, I. F. (2013). *Visión Industrial Inteligente: Aplicaciones a Sistemas de Manufactura Flexible y Vehículos Guiados Autónomamente AGVs (Proyecto de Investigación).* Pontificia Universidad Javeriana, Bogotá, Colombia.
- Montenegro, D. M., & Cedeño, M. M. (2004). *Plan exportador, logístico y de comercialización de uchuva a Estados Unidos para FRUTEXPO (Tesis de pregrado).* Pontificia Universidad Javeriana, Bogotá, Colombia.
- Murillo, L. D., & Bogarín, R. (2006). Propuesta metodológica para construir sistemas automatizados de inspección visual industriales, con base en productos comerciales. *Tecnología en Marcha*, Vol. 19, Núm. 2.
- National Instruments. (20 de Noviembre de 2009). *National Instruments.* Recuperado el 11 de Octubre de 2014, de National Instruments: www.ni.com
- National Instruments. (2009). NI Vision Concepts Manual. Austin, Texas.
- National Instruments. (2014). *NI Vision Builder for Automated Inspection*. Recuperado el 22 de 11 de 2014, de http://www.ni.com/vision/esa/vbai.htm
- Ram Bhuwan Pandit, J. T. (2007). A computer vision method to locate cold spots in foods in microwave. *Pattern Recognition*, 3667-3676.
- Riquelme Torres, M. T. (2008). Transmisión óptica e imagen en visible e infrarrojo en frutas. Ensayo de equipos comerciales. Madrid: Universidad Politécnica de Madrid.
- SEE, J. (2010). *TDI2131 Digital Image Processing.* Recuperado el 27 de Febrero de 2014, de Scribd: http://www.scribd.com/doc/16404968/Digital-image-Processing-12-Color-image-Processing
- Sun, D.-W. (2012). *Computer vision technology in the food and beverage industries.* Woodhead Publishing.
- Zheng, W. (2011). Chinese gooseberry stage division based on computer vision. *Computer Science and Service System (CSSS), 2011 International Conference* (págs. 2148-2149). Nanjing: IEEE.

## **14. Anexos**

## **Anexo A**

## **A-1 Calibración**

A diferencia del método de la grilla, el método presentado es más efectivo pues al utilizar la grilla se limita la precisión del sistema, debido a que a pesar de su fácil localización para el ambiente de Vision Builder, la medida puede cambiar según la tinta, el papel y tipo de impresora, por lo que el uso de una pieza con medidas rectificadas lo hace más preciso.

Cabe aclarar que para obtener una imagen después de que se transformen los valores de escala de grises a binarios, se debe realizar un análisis morfológico de las partículas donde se eliminan las no deseadas, se rellenan espacios, y se calculan mediciones.

A partir del área real de la superficie del patrón equivalente a 4.16 cm<sup>2</sup> obtenida a partir de la medición realizada con un calibrador digital y el número de píxeles que conforman la imagen en las diferentes distancias, se calculan las longitudes del píxel obtenidas para cada altura, medida a partir del punto de origen, que para este caso es el borde de la pared de la estación de inspección. En la tabla 1 se presentan los resultados con los cuales se realizó la curva de calibración. Tabla 1**.** *Área de la partícula dada en número de pixeles*

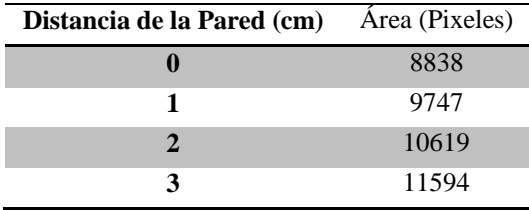

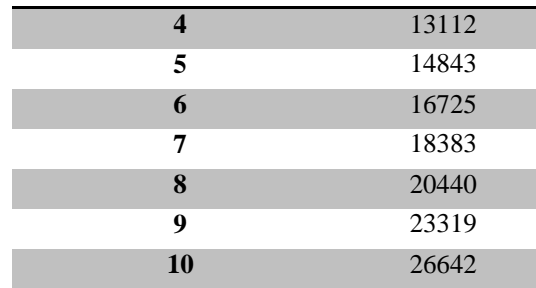

Presentación Propia de los Autores

## **A-2 Algoritmos de inspección guías**

Bajo los criterios de clasificación previamente definidos se buscó identificar elementos de algoritmos o proyectos de clasificación que utilizaran visión por computador que facilitaran la programación del algoritmo clasificador de uchuvas; para el caso de los requisitos de madurez, lo cuales se miden a través de la coloración del capacho, se encontraron casos en los que la clasificación de colores se facilita para el software cuando se crea una nueva escala la cual convierte los valores de los colores a valores de una escala de grises como se observa en la figura 1 y que se realizó utilizando una paleta de colores propia del programa IMAQ Vision Builder (Ram Bhuwan Pandit, 2007).

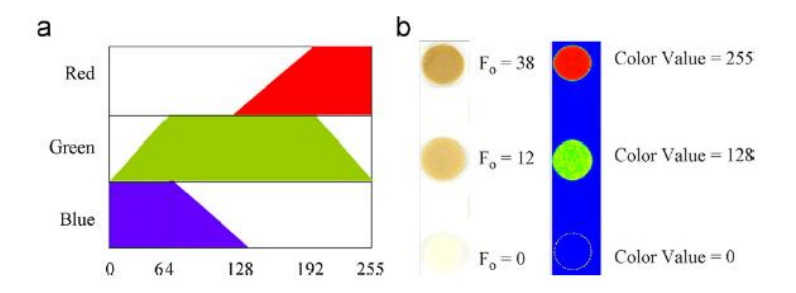

*Figura 1.* Conversión de colores a niveles de grises usando paleta de colores de IMAQ Vision Builder. **(Ram** 

#### **Bhuwan Pandit, 2007)**.

En el texto "Real-Time Eye Tracking Using a Smart Camera" perteneciente a Texas A&M University, se logra identificar los pasos previamente definidos para el procesamiento de imágenes, específicamente se puede observar las operaciones en el programa NI Vision Builder donde se adquiere la imagen y se parametriza de acuerdo a los valores previamente definidos como se ve en la figura 2 la cual grafica la fase de análisis de la imagen.

|                                                        |                                 | <b>PASS</b>                                         |                                                       |
|--------------------------------------------------------|---------------------------------|-----------------------------------------------------|-------------------------------------------------------|
| Acquire Image                                          | Eye Match Pattern               |                                                     | Set Coordinate System Create RoI at Eye Match Pattern |
| <b>PASS</b><br>Calibrate Image at<br>Eye Match Pattern | <b>PASS</b><br>Draw Eye & Track | <b>PASS</b><br>Write Eye Location<br>to Spreadsheet | PASS <sup></sup><br><b>Set Inspection Status</b>      |

*Figura 2*. Proceso de detección y seguimiento del ojo **(Mehrube Mehrubeoglu)**

Otros ejemplos, como el observado en la figura 10, permitieron visualizar como ajustar dinámicamente los parámetros de adquisición de imágenes en base a los resultados de los análisis realizados en el proceso de inspección o mantener conteos continuos de mediciones ya sean fallidas o exitosas, todo esto haciendo uso de variables en VBAI. Puntualmente el caso del ajuste dinámico de los parámetros tomo una gran relevancia debido a la sensibles condiciones de iluminación presentadas en este proyecto (National Instruments, 2009).

| DBH PPRR                                                                                                    |                                          |                                     |                                     |                      | 翖                                                                                                    |
|----------------------------------------------------------------------------------------------------|------------------------------------------|-------------------------------------|-------------------------------------|----------------------|----------------------------------------------------------------------------------------------------|
| <b>Step Name</b><br>Set Variable 2                                                                                                    |                                          |                                     |                                     |                      | Start                                                                                                    |
| Variables<br>Variables<br><b>Sim Inspection</b><br><b>Exposure</b>                                                                        | Current Value<br>11                      | Operation<br>Set to 1               | New Value<br>                       |                      | tiolog un<br>Paper?<br>$\epsilon$                                                                                                    |
| <b>Operation</b><br>O Do not Set<br>@ Set to Constant<br>Set to Measurement<br>C Set to Initel Value<br>C Increment<br><b>C</b> Decrement | w<br>×<br>Inspection Variable - Exposure | Comment<br>$\sim$<br>Edit Variables | $\alpha$<br>$\propto$<br>Cancel     |                      | <b>Inspection Steps: Acquire Images</b><br>$\Box$ $\odot$ $\phi$ $\Box$ $\lnot$ $\lnot$ $\lnot$ $\lnot$ $\lnot$<br>(EC) Acquire Image: Acquires an image from the<br>selected camera and image acquisition<br>board.<br>[C]] Acquire Image (1394, GgE, or USB):<br>Acquires an image from the selected IEEE<br>Roby Read/little Camera Attributes: Read and<br>and write attributes from the selected IIIII<br>1394, Gigabit Ethernet, or USB camera. |
| State: Initialize variable<br>$2.2 + 8$<br>$\circ$<br>Set Variable 2                                                                      |                                          |                                     | Display Result Image for this State | Inspection<br>Status | Smulate Acquisitors Smulate we<br>equipment images by reading images<br>from file.<br>commi Select Image: Selects a new image to<br><sup>14</sup> May impect.                                                                                                    |

*Figura 3.* Ajuste dinámico de parámetros **(National Instruments, 2009)**

## **Anexo B**

# **B-1 Programación del PLC en Twidosuite**

Se presenta la programación realizada en el software Twidosuite para llevar a cabo la integración propuesta a partir de la figura 4.

## **Anexo C**

#### **C-1 Diseño de experimentos**

Los procedimientos realizados para el correcto planteamiento y ejecución del experimento observado en el numeral 10.4 corresponden al desarrollo de los siguientes puntos:

Modelo Estadístico del experimento

 $Y_{ijk}$ : K-ésima observación del error de medición del calibre de la uchuva aplicando filtro de realce i con función de medición j.

μ: Media poblacional del error de medición del calibre de las uchuvas.

 $\alpha_i$ : Efecto del filtro de realce i en el error de medición del calibre de la uchuva

 $\beta_i$ : Efecto de la función de medición j en el error de medición del calibre de la uchuva

 $(\alpha\beta)_{ii}$ : Efecto de interacción entre el filtro de realce i y la función de medición j en el error de medición del calibre de la uchuva.

La aleatorización de la toma de datos por cada tratamiento se puede observar en detalle en la tabla 2.
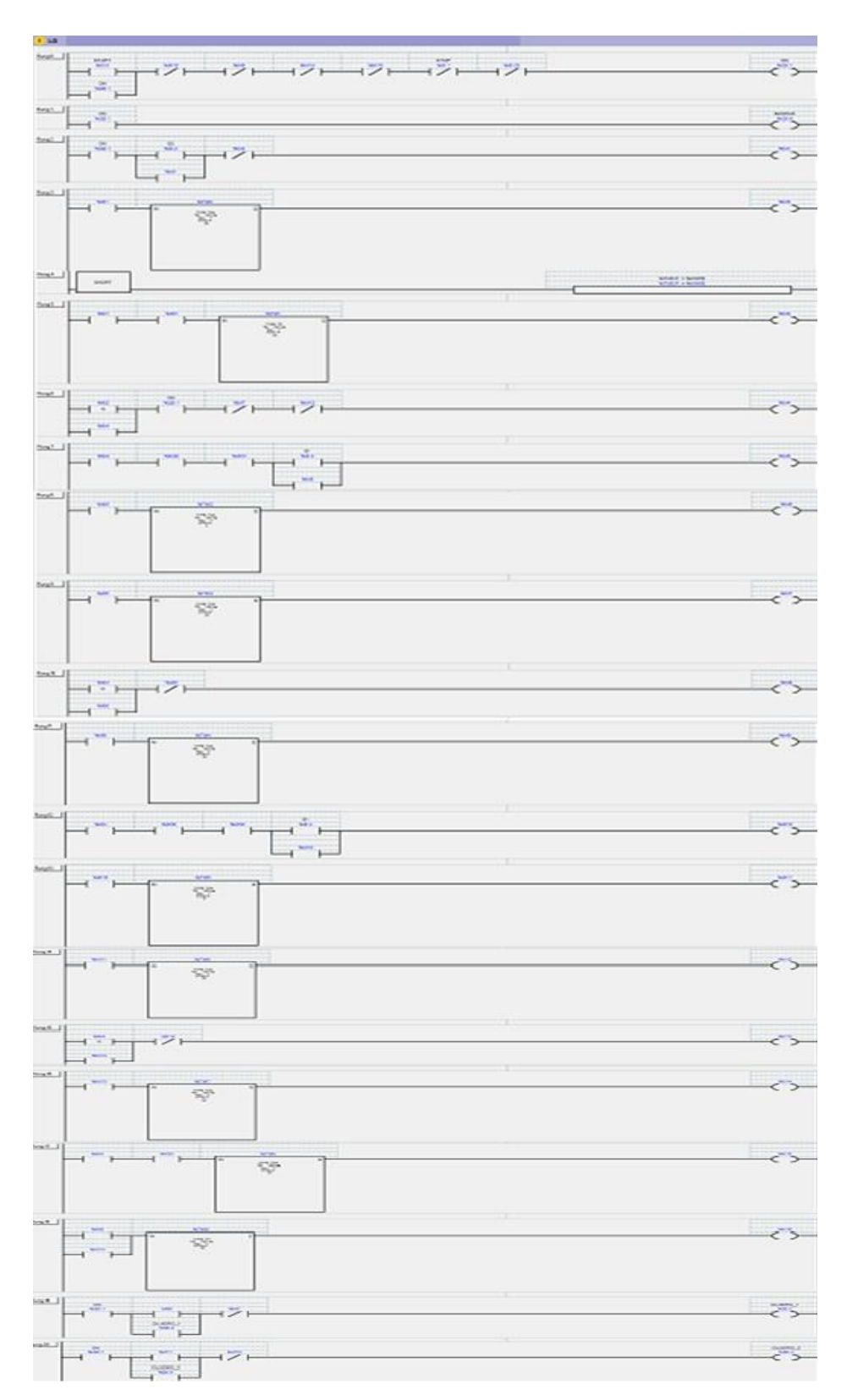

*Figura 4.* Programación del PLC en Twidosuite (Presentación Propia de los Autores).

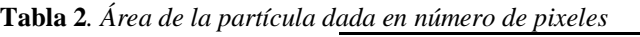

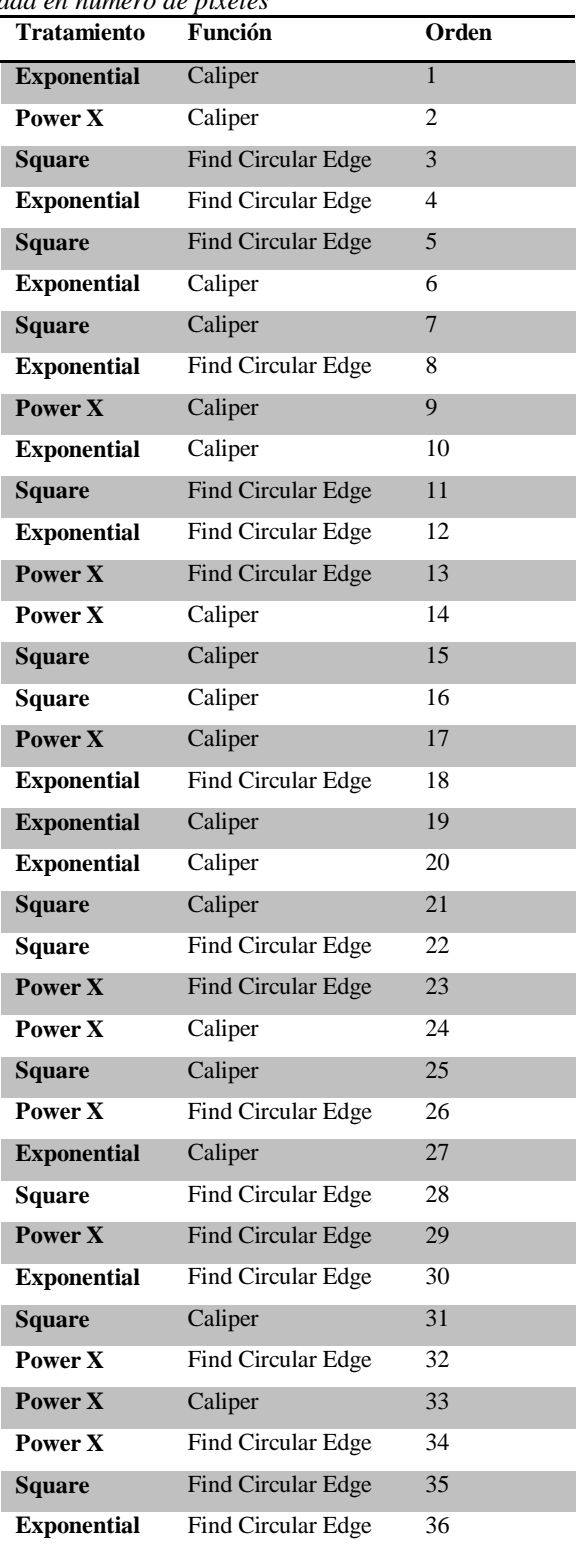

Presentación Propia de los Autores.

Las mediciones Obtenidas para la realización del experimento se pueden observar en la tabla 3 con sus respectivos factores.

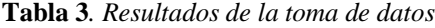

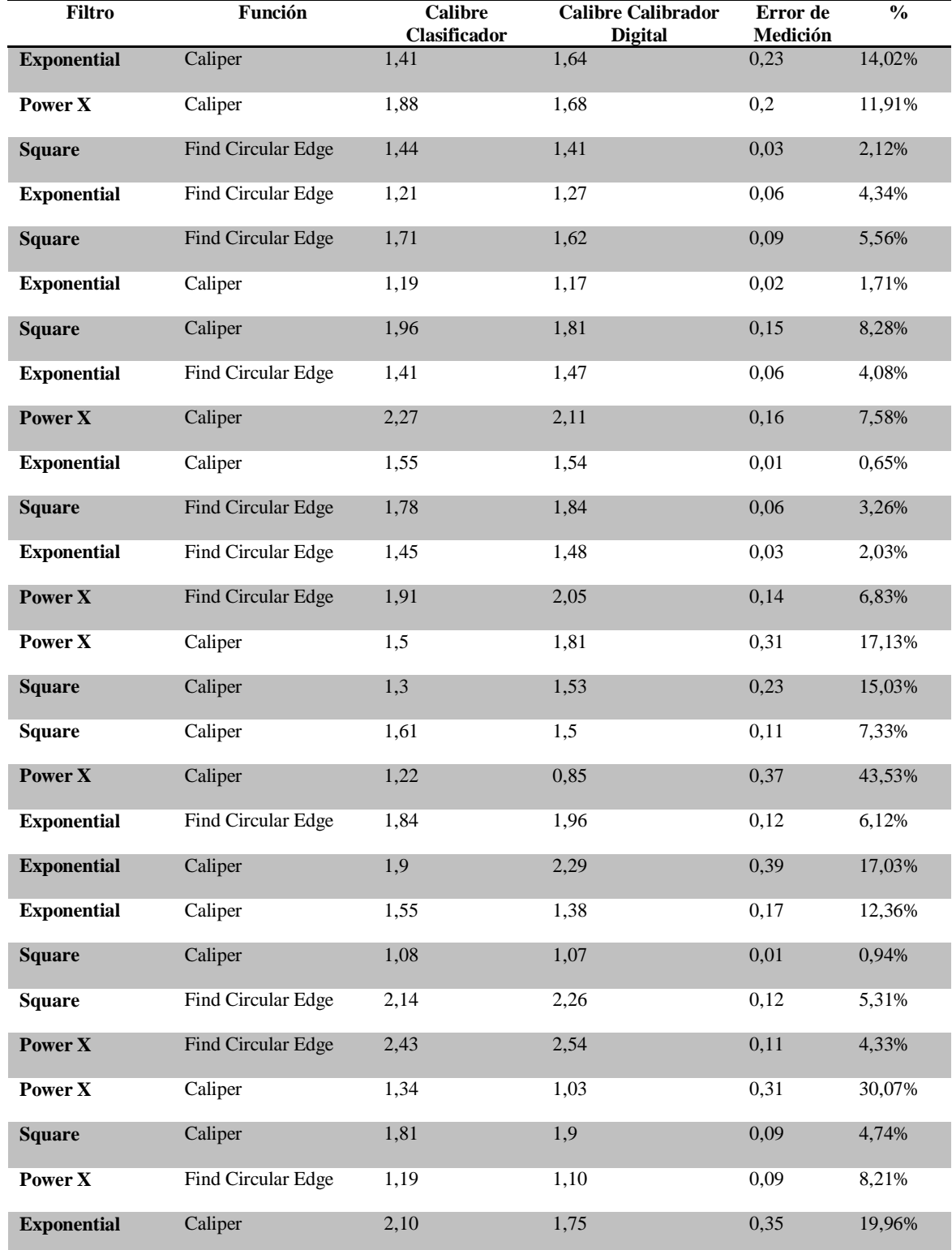

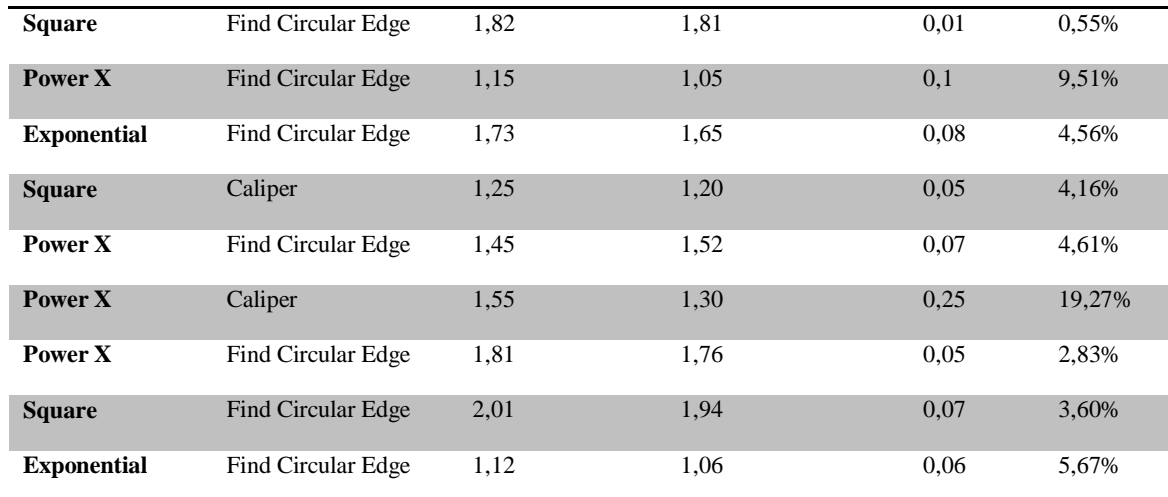

Presentación Propia de los Autores.

El análisis y resultados presentados a continuación se realizaron en el software especializado en estadística SPSS.

Se presenta a continuación la comprobación de supuestos del diseño experimental.

Normalidad: Para comprobar el Supuesto de Normalidad se realizó la prueba de

Kolmogorov-Smirnov, los resultados se presentan en la tabla 4.

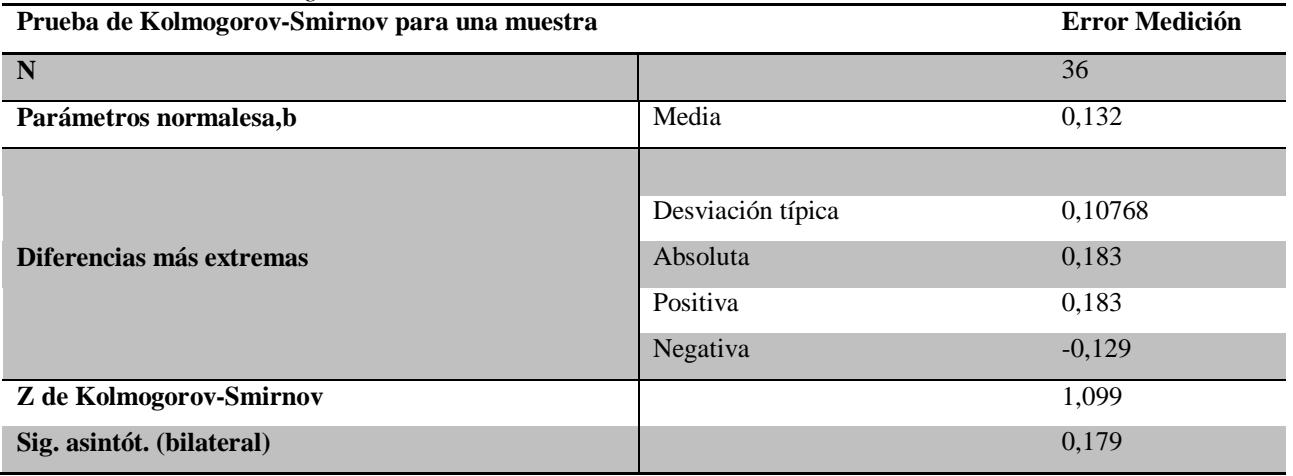

**Tabla 4**. *Prueba de Kolmogorov-Smirnov*

Presentación Propia de los Autores.

Homogeneidad de Varianzas: Para comprobar el supuesto de Homogeneidad de Varianzas se realizó la prueba de Levene, cuyos resultados se presentan en la tabla 5.

Con la confianza establecida se concluye que también se cumple con el supuesto de

Homogeneidad de Varianzas.

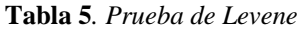

 $\overline{a}$ 

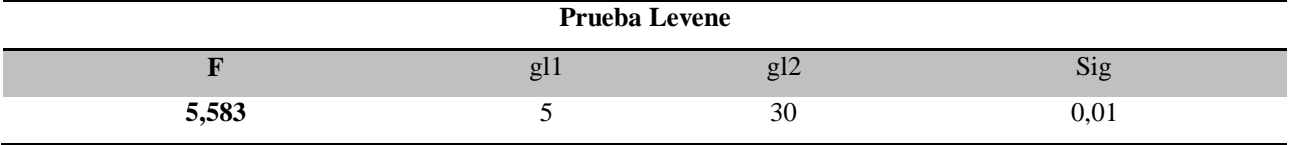

Presentación Propia de los Autores.

Independencia: Para comprobar el supuesto de Independencia se realizó la prueba de rachas.

Los resultados se presentan en la tabla 6.

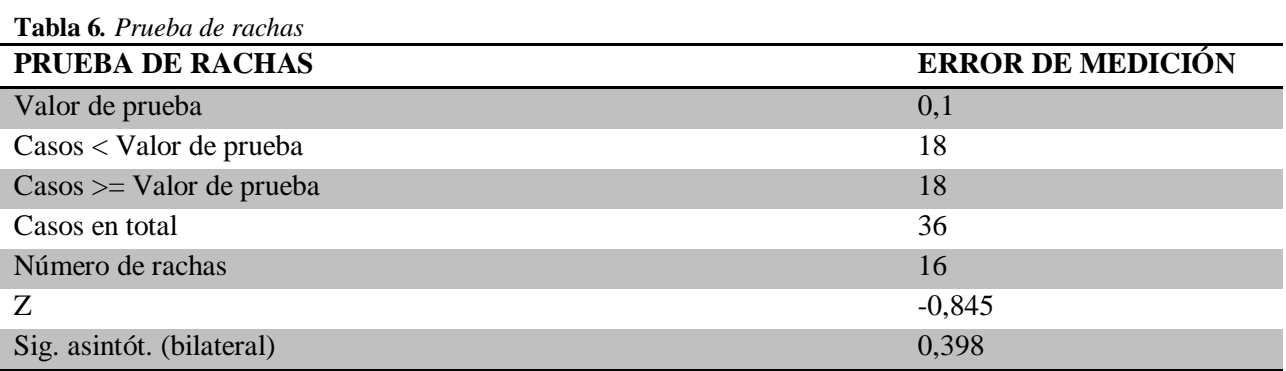

Presentación Propia de los Autores.

Se concluye con un 95% de confianza el cumplimiento del supuesto de Independencia del Experimento.

### **C-2 Formatos de pruebas de desempeño y capacidad del prototipo**

En la tabla 7 se presentan el formato empleado junto con las medidas tomadas para la comparación de desempeño manual contra el desempeño del prototipo.

En la tabla 8 se presentada el formato junto con las mediciones de rango de color en los planos rojo, verde y amarillo empleada para el ajuste del clasificador desarrollado.

|                         | <b>Objetos Extraños</b>  |                     | Identificación Uchuva    |                 | <b>Clasificación por Color</b>        |                     |                         |                   |
|-------------------------|--------------------------|---------------------|--------------------------|-----------------|---------------------------------------|---------------------|-------------------------|-------------------|
| <b>Uchuva</b>           | <b>Inspección Visual</b> | <b>Clasificador</b> | <b>Inspección Visual</b> |                 | <b>Clasificador</b> Inspección Visual | <b>Clasificador</b> | Categoría               | Tiempo de Ciclo s |
| 1                       | No                       | N <sub>o</sub>      | $\overline{Si}$          | Si              | Verde                                 | Verde               | Extra                   | 0,8               |
| $\boldsymbol{2}$        | $\rm No$                 | No                  | Si                       | Si              | Verde                                 | Verde               | Extra                   | 0,8               |
| $\mathbf{3}$            | No                       | No                  | Si                       | Si              | Amarillo                              | Amarillo            | Extra                   | 0,8               |
| $\overline{\mathbf{4}}$ | No                       | $\rm No$            | Si                       | Si              | Verde                                 | Verde               | $\mathbf I$             | 0,7               |
| 5                       | N <sub>o</sub>           | <b>No</b>           | Si                       | Si              | Verde                                 | Verde               | $\mathbf{I}$            | 0,7               |
| 6                       | Si                       | Si                  | Si                       | Si              | $\omega_{\rm{eff}}$                   | $\omega_{\rm{eff}}$ | $\rm II$                | 0,7               |
| 7                       | $\rm No$                 | $\rm No$            | Si                       | Si              | Amarillo                              | Amarillo            | Extra                   | 0,8               |
| $\bf{8}$                | No                       | No                  | Si                       | Si              | Amarillo                              | Amarillo            | Extra                   | 0,8               |
| 9 <sup>°</sup>          | No                       | No                  | $\overline{Si}$          | Si              | Verde                                 | Verde               | $\mathbf I$             | 0,7               |
| 10                      | No                       | $\rm No$            | Si                       | Si              | Amarillo                              | Amarillo            | Extra                   | 0,7               |
| 11                      | Si                       | Si                  | Si                       | Si              | $\sim$                                | $\sim$              | $\mathbf{I}$            | 0,8               |
| 12                      | Si                       | Si                  | Si                       | Si              | $\equiv$                              | $\blacksquare$      | Extra                   | 0,7               |
| 13                      | No                       | No                  | Si                       | Si              | Verde                                 | Verde               | Extra                   | 0,8               |
| 14                      | $\rm No$                 | No                  | Si                       | Si              | Verde                                 | Verde               | Extra                   | 0,8               |
| 15                      | No                       | No                  | Si                       | Si              | Verde                                 | Verde               | $\bf{I}$                | 0,7               |
| 16                      | $\rm No$                 | $\rm No$            | Si                       | Si              | Verde                                 | Verde               | $\rm II$                | 0,7               |
| 17                      | No                       | No                  | Si                       | Si              | Verde                                 | Verde               | Extra                   | 0,7               |
| 18                      | Si                       | Si                  | Si                       | Si              | $\omega_{\rm{eff}}$                   | $\omega_{\rm{eff}}$ | Extra                   | 0,7               |
| 19                      | No                       | No                  | Si                       | $\overline{Si}$ | Verde                                 | Verde               | Extra                   | 0,7               |
| 20                      | $\rm No$                 | $\rm No$            | Si                       | Si              | Verde                                 | Verde               | Extra                   | 0,8               |
| 21                      | No                       | No                  | Si                       | Si              | Amarillo                              | Amarillo            | $\overline{\mathbf{H}}$ | 0,8               |
| 22                      | $\rm No$                 | No                  | Si                       | Si              | Amarillo                              | Amarillo            | Extra                   | 0,7               |
| 23                      | No                       | N <sub>o</sub>      | $\overline{Si}$          | $\overline{Si}$ | Verde                                 | Verde               | $\overline{I}$          | 0,7               |
| 24                      | $\rm No$                 | $\rm No$            | Si                       | Si              | Verde                                 | Verde               | $\mathbf{I}$            | 0,8               |
| 25                      | Si                       | Si                  | Si                       | Si              | $\mathbb{Z}^{\mathbb{Z}}$             | $\sim$              | Extra                   | 0,7               |
| 26                      | $\rm No$                 | $\rm No$            | Si                       | Si              | Verde                                 | Verde               | Extra                   | 0,7               |
| 27                      | $\rm No$                 | $\rm No$            | Si                       | Si              | Verde                                 | Verde               | Extra                   | 0,7               |
| 28                      | $\rm No$                 | No                  | Si                       | Si              | Amarillo                              | Amarillo            | $\mathbf{I}$            | 0,7               |

**Tabla 7***. Formato de pruebas de comparación de desempeño del prototipo*

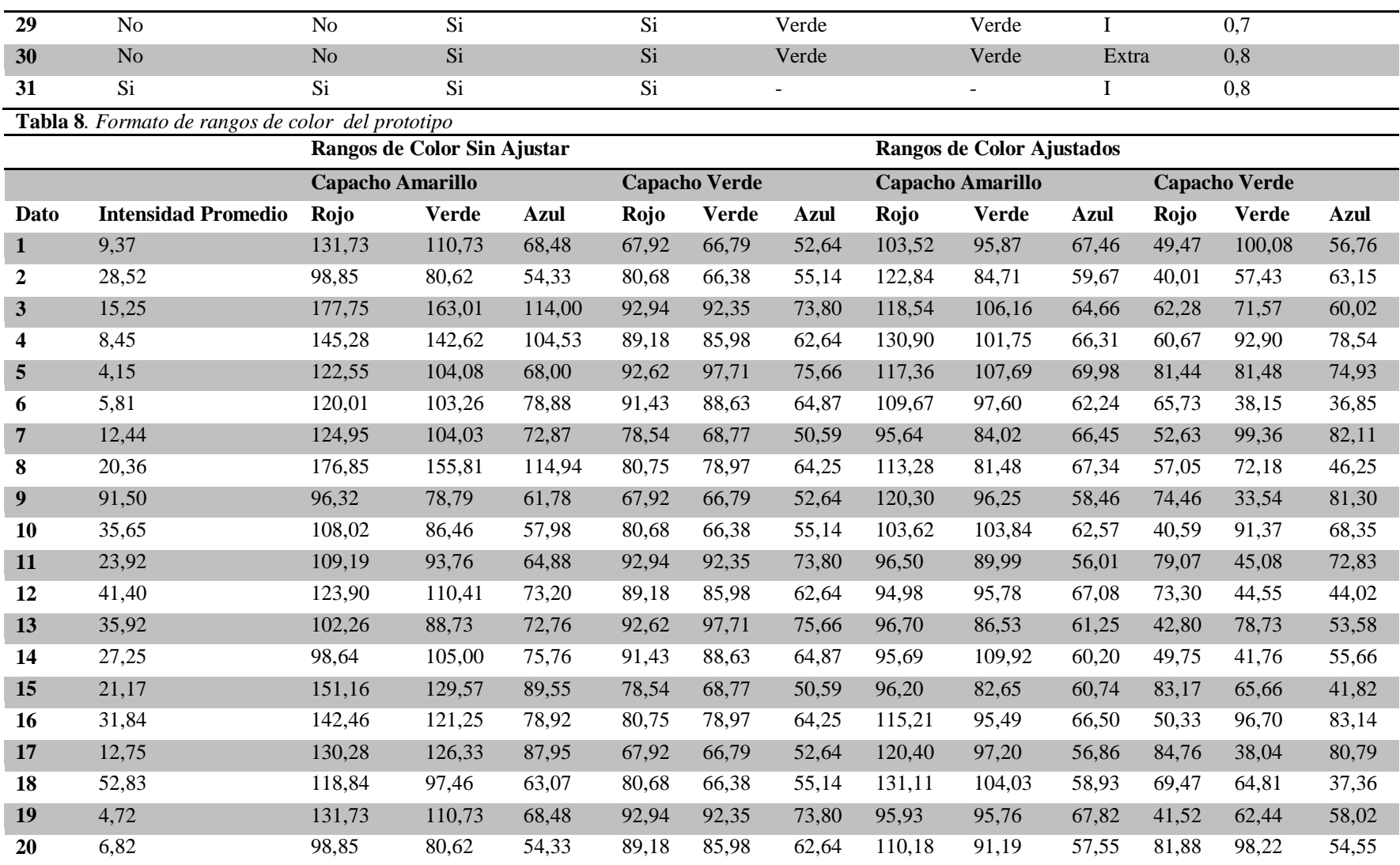

Presentación Propia de los Autores.

## **Anexo D**

## **D-1 Vistas técnicas prototipo**

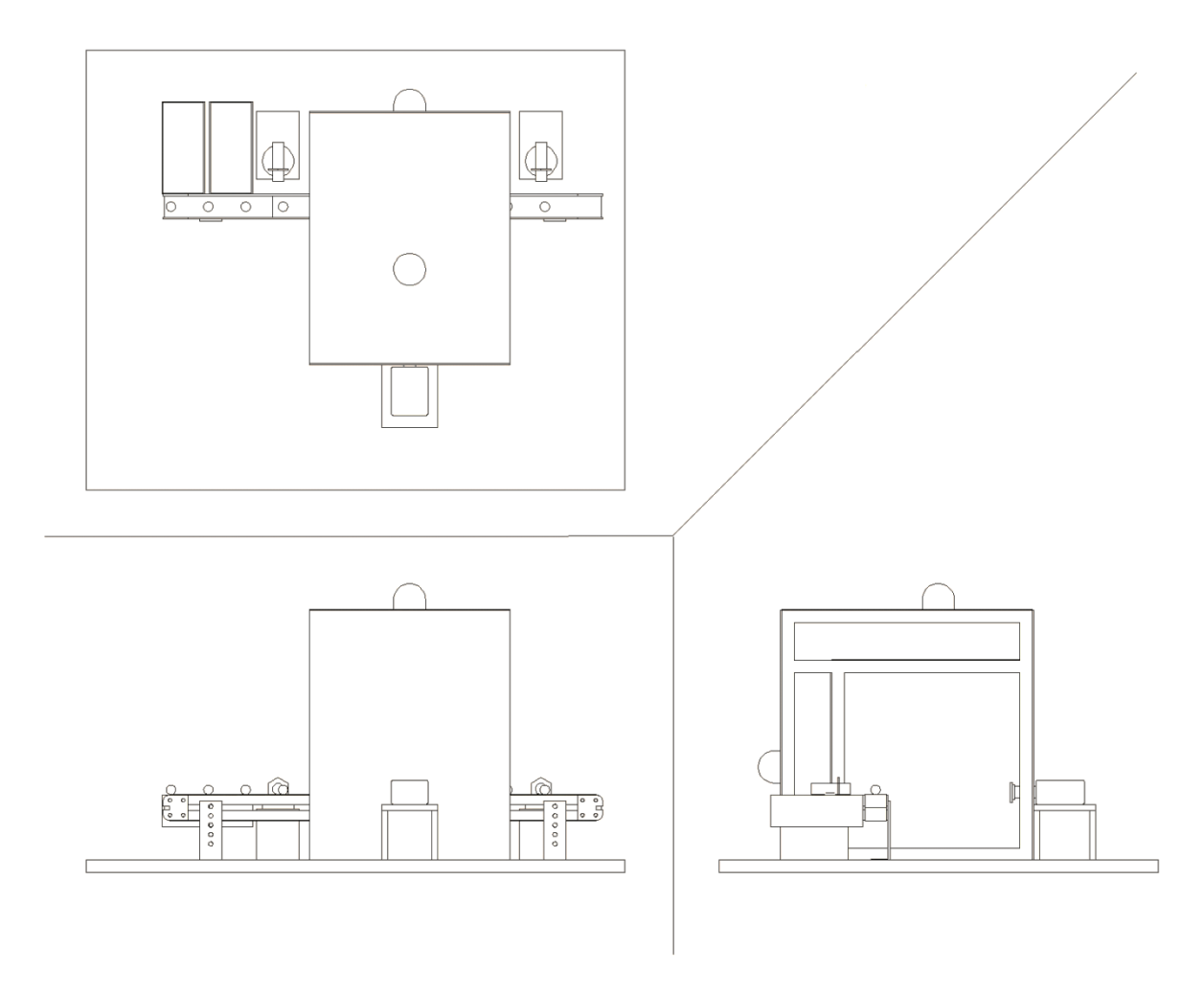

*Figura 5.* Vistas de prototipo (Presentación Propia de los Autores).

### **Anexo E**

#### **E-1 Evaluación Modelos Operativos**

Con el fin de dar un panorama de la viabilidad del proyecto se estimó el costo de funcionamiento del modelo actual y el modelo propuesto del prototipo, se aclara que los costos indicados para cada uno de los empleados incluyen los gastos laborales definidos por ley; en la tabla 9 y 10 se presentan los escenarios definidos.

**Tabla 9***. Costo modelo actual*

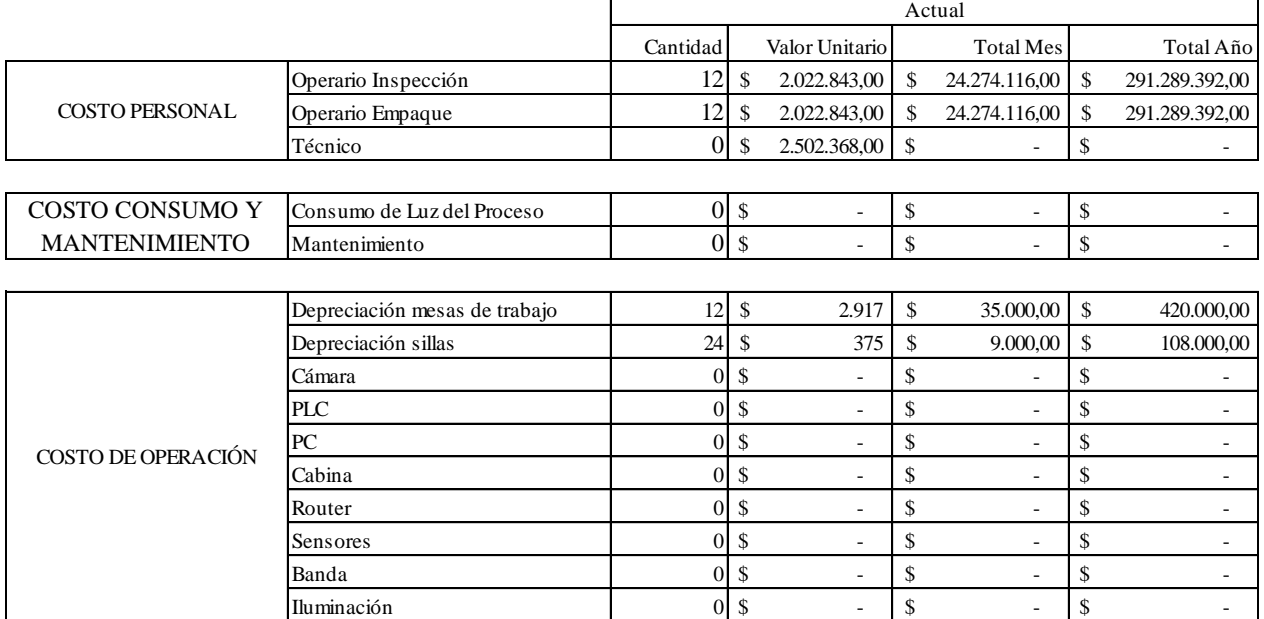

 $\left| \frac{1}{5}\right|$  48.592.232,00  $\left| \frac{1}{5}\right|$  583.106.784,00

Presentación Propia de los Autores

#### **E-2 Resultados tiempos de proceso actual y propuesto**

A partir de la toma de tiempos realizada en la empresa Frutas Comerciales S.A se estimó el volumen de uchuvas inspeccionadas en el proceso actual y el proceso propuesto.

En la tabla 11 se presentan los resultados para el modelo actual, mientras que en la 12 se pueden encontrar los del modelo propuesto.

#### **Tabla 10**. *Costo modelo Propuesto*

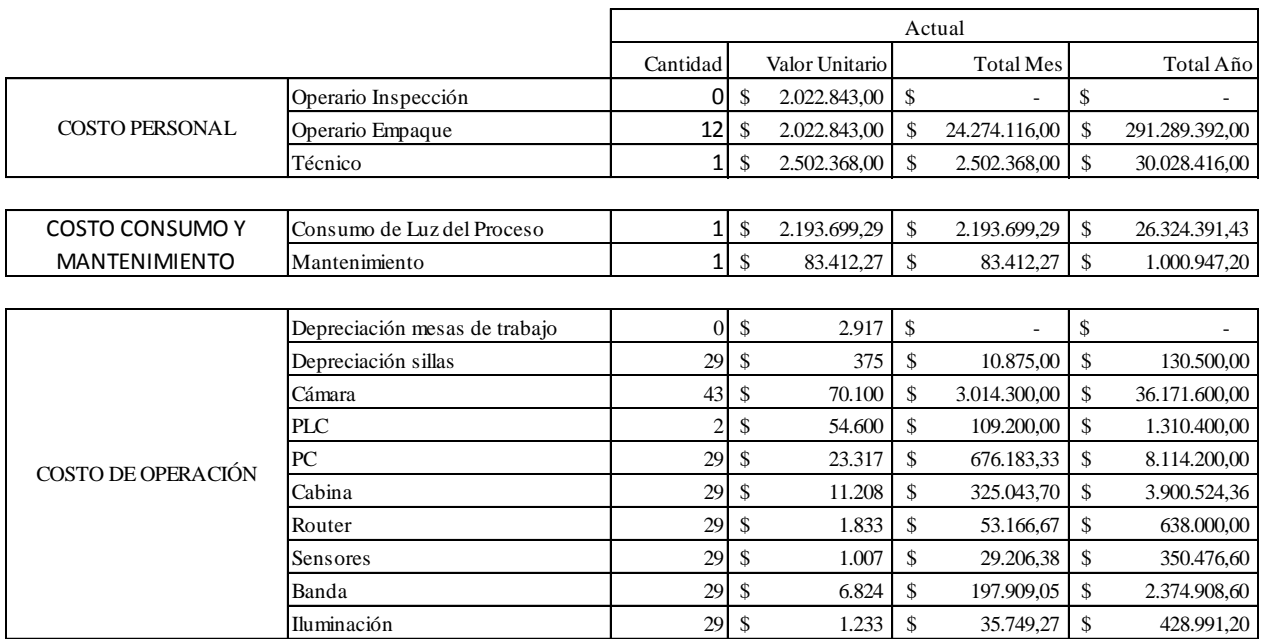

Presentación Propia de los Autores

**Tabla 11***. Resultados toma de tiempos modelo actual*

| Tiempo de Imspección Manual (Unidad) |          |  |  |
|--------------------------------------|----------|--|--|
| Media                                | 1,101    |  |  |
| Error típico                         | 0,039    |  |  |
| Mediana                              | 0,938    |  |  |
| Moda                                 | 0,905    |  |  |
| Desviación estándar                  | 0,546    |  |  |
| Varianza de la muestra               | 0,299    |  |  |
| Rango                                | 4.780    |  |  |
| Mínimo                               | 0,595    |  |  |
| Máximo                               | 5,375    |  |  |
| Suma                                 | 213,503  |  |  |
| Cuenta                               | 194,000  |  |  |
| Nivel de confianza(95,0%)            | 0,077    |  |  |
| Estimado Uchuvas por Canasta         |          |  |  |
| Tiempo (s) por canasta               | 1610,572 |  |  |
| No. Uchuvas por canasta              | 775,643  |  |  |
| Peso de la canasta                   | 5286,488 |  |  |
| Producción Actual                    |          |  |  |
| Canastas por día/persona             | 17,882   |  |  |
| Kg por día/persona                   | 94,532   |  |  |
| Volomen de producción                |          |  |  |
| Estaciones de inspeccion             | 12       |  |  |
| Kg por día                           | 94,532   |  |  |
|                                      |          |  |  |

*Tiempo de Imspección Manual (Unidad) Tiempo de Clasificación Manual* Media 1,101 Media 0,976 Error típico 0,039 Error típico 0,011 Mediana 0,938 Mediana 0,973 Desviación estándar  $0,269$ Varianza de la muestra  $0,072$ Varianza de la muestra 0,299 Rango 0,949 Rango 4,780 Mínimo 0,501 Mínimo 0,595 Máximo 1,449 Máximo 5,375 Suma 583,592 Suma 213,503 Cuenta 598,000 Nivel de confianza $(95,0\%)$  0,022

# $$ 33.505.228,95 \mid $ 402.062.747,39$

Presentación Propia de los Autores

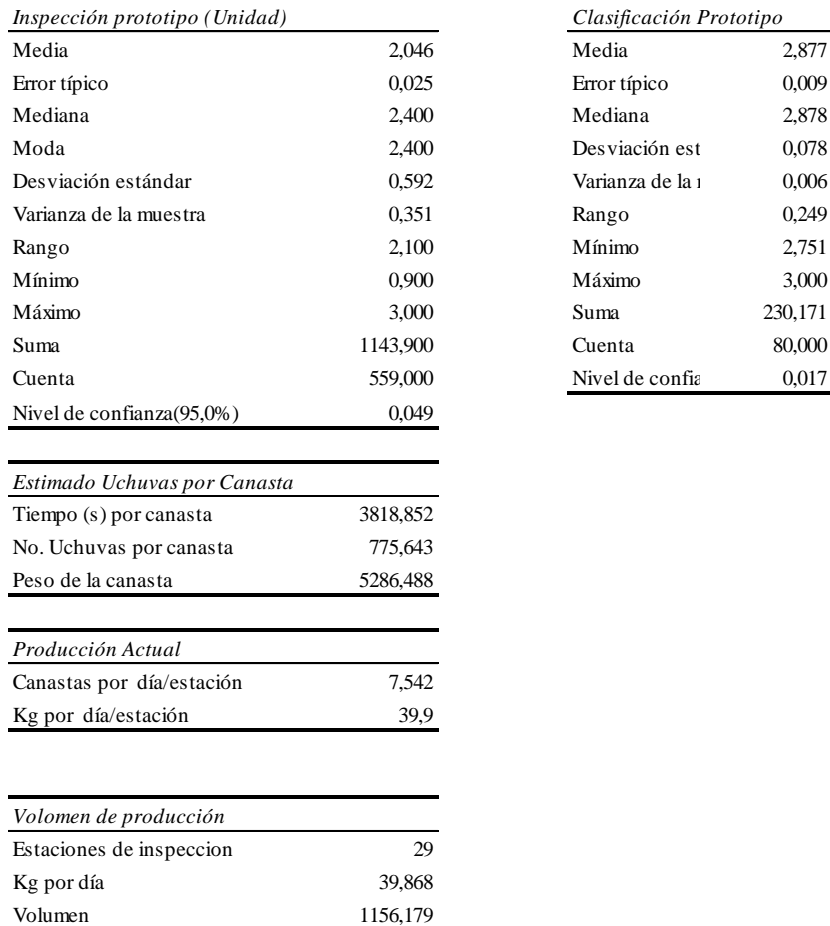

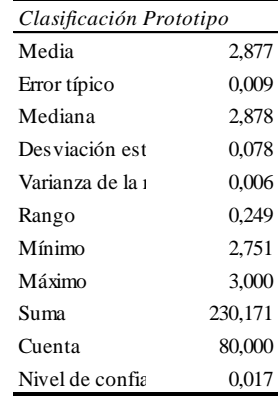

Presentación Propia de los Autores

### **Anexo F**

### **F-1 Información financiera flujo de caja**

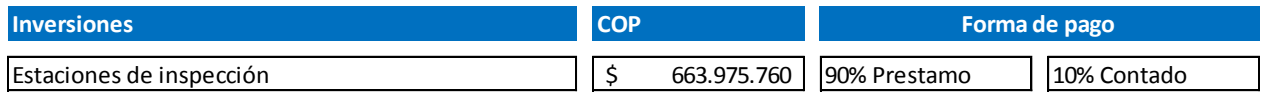

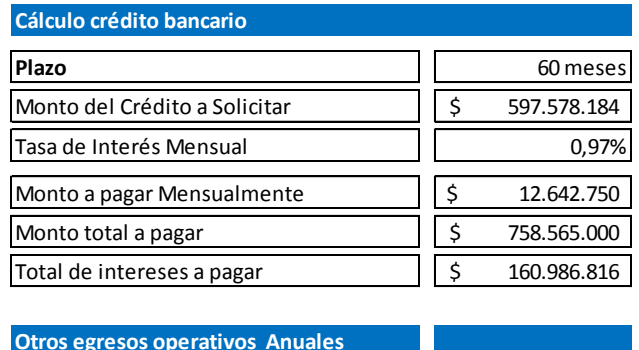

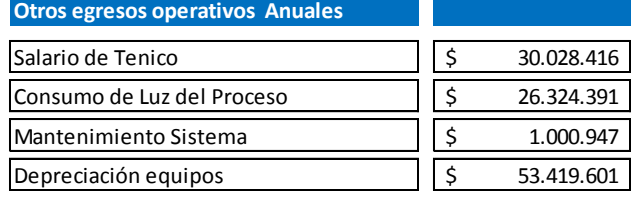

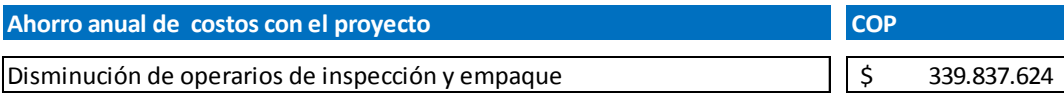

### **F-2 Calculo relación costo beneficio**

**B/C** 1,05

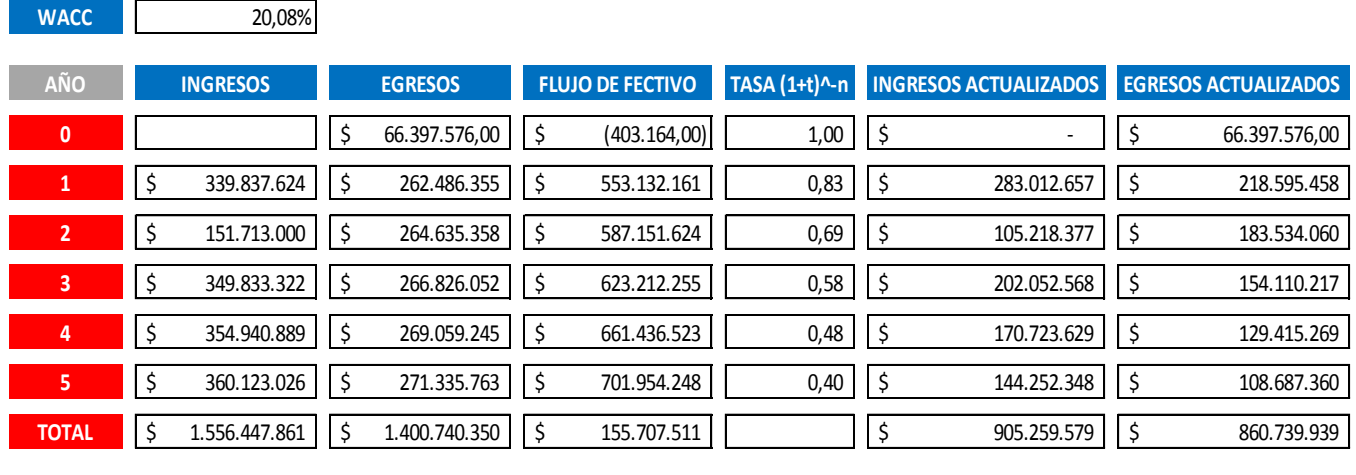

### **F-3 Calculo costo de capital**

#### **1. Tasa de impuestos**

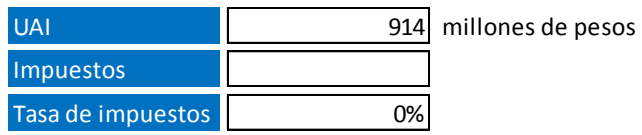

#### **2. Calculo de Utilidad Operacional después de Impuestos (UPDI)**

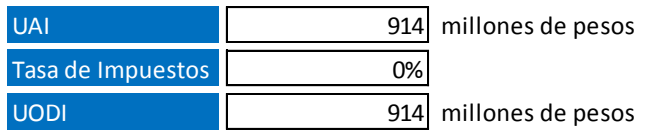

#### **3. Rentabilidad del Activo después de impuestos (RADI)**

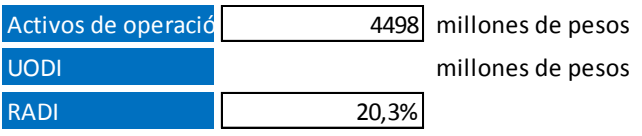

#### **4. Costo de la deuda después de impuestos (CDDI)**

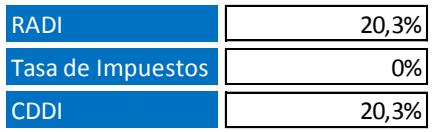

#### **5. Calculo del Costo Capital**

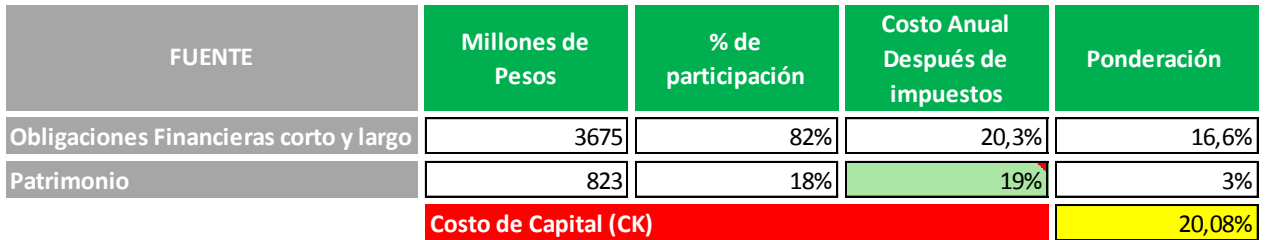

## **F-4 Calculo TIR y VPN**

### **1. Flujo de Caja**

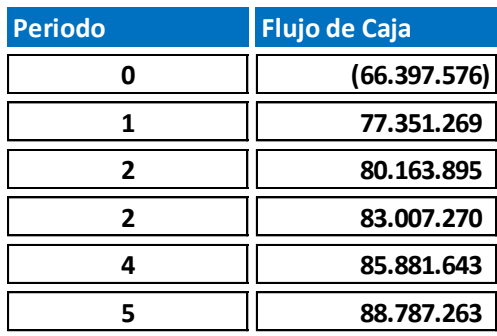

### **2. Costo de Capital (CK)**

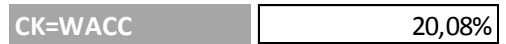

### **3. Valor Presente Neto (VPN)**

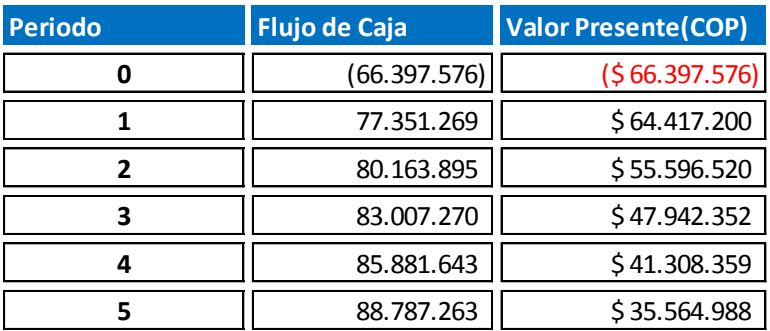

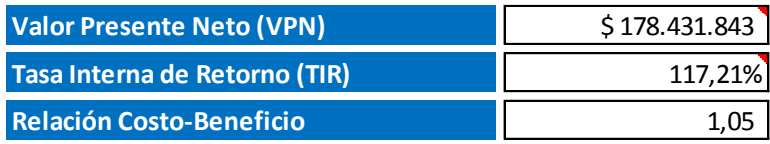

#### ANEXO<sub>2</sub>

#### CARTA DE AUTORIZACIÓN DE LOS AUTORES (Licencia de uso)

Bogotá, D.C., 17 de Diciembre de 2014

Señores Biblioteca Alfonso Borrero Cabal S.J. Pontificia Universidad Javeriana Cuidad

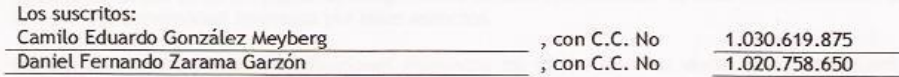

En mi (nuestra) calidad de autor (es) exclusivo (s) de la obra titulada:

Aplicación de Sistemas de Visión por Computador (VIRNIR) para la Inspección Visual de Uchuvas

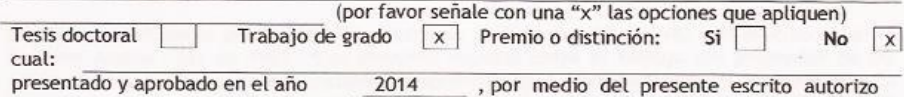

(autorizamos) a la Pontificia Universidad Javeriana para que, en desarrollo de la presente licencia de uso parcial, pueda ejercer sobre mi (nuestra) obra las atribuciones que se indican a continuación, teniendo en cuenta que en cualquier caso, la finalidad perseguida será facilitar, difundir y promover el aprendizaje, la enseñanza y la investigación.

En consecuencia, las atribuciones de usos temporales y parciales que por virtud de la presente licencia se autorizan a la Pontificia Universidad Javeriana, a los usuarios de la Biblioteca Alfonso Borrero Cabal S.J., así como a los usuarios de las redes, bases de datos y demás sitios web con los que la Universidad tenga perfeccionado un convenio, son:

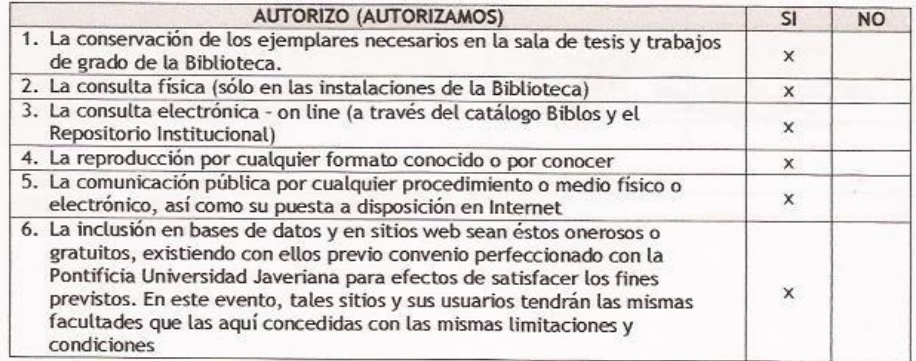

De acuerdo con la naturaleza del uso concedido, la presente licencia parcial se otorga a título gratuito por el máximo tiempo legal colombiano, con el propósito de que en dicho lapso mi (nuestra) obra sea explotada en las condiciones aquí estipuladas y para los fines indicados, respetando siempre la titularidad de los derechos patrimoniales y morales correspondientes, de acuerdo con los usos honrados, de manera proporcional y justificada a la finalidad perseguida, sin ánimo de lucro ni de comercialización.

PUJ- BG Normas para la entrega de Tesis v Trabaios de grado a la Biblioteca General - Junio de 2013

 $\overline{1}$ 

De manera complementaria, garantizo (garantizamos) en mi (nuestra) calidad de estudiante (s) y por ende autor (es) exclusivo (s), que la Tesis o Trabajo de Grado en cuestión, es producto de mi (nuestra) plena autoría, de mi (nuestro) esfuerzo personal intelectual, como consecuencia de mi (nuestra) creación original particular y, por tanto, soy (somos) el (los) único (s) titular (es) de la misma. Además, aseguro (aseguramos) que no contiene citas, ni transcripciones de otras obras protegidas, por fuera de los límites autorizados por la ley, según los usos honrados, y en proporción a los fines previstos; ni tampoco contempla declaraciones difamatorias contra terceros; respetando el derecho a la imagen, intimidad, buen nombre y demás derechos constitucionales. Adicionalmente, manifiesto (manifestamos) que no se incluyeron expresiones contrarias al orden público ni a las buenas costumbres. En consecuencia, la responsabilidad directa en la elaboración, presentación, investigación y, en general, contenidos de la Tesis o Trabajo de Grado es de mí (nuestro) competencia exclusiva, eximiendo de toda responsabilidad a la Pontifica Universidad Javeriana por tales aspectos.

Sin perjuicio de los usos y atribuciones otorgadas en virtud de este documento, continuaré (continuaremos) conservando los correspondientes derechos patrimoniales sin modificación o restricción alguna, puesto que de acuerdo con la legislación colombiana aplicable, el presente es un acuerdo jurídico que en ningún caso conlleva la enajenación de los derechos patrimoniales derivados del régimen del Derecho de Autor.

De conformidad con lo establecido en el artículo 30 de la Ley 23 de 1982 y el artículo 11 de la Decisión Andina 351 de 1993, "Los derechos morales sobre el trabajo son propiedad de los autores", los cuales son irrenunciables, imprescriptibles, inembargables e inalienables. En consecuencia, la Pontificia Universidad Javeriana está en la obligación de RESPETARLOS Y HACERLOS RESPETAR, para lo cual tomará las medidas correspondientes para garantizar su observancia.

#### NOTA: Información Confidencial:

Esta Tesis o Trabajo de Grado contiene información privilegiada, estratégica, secreta, confidencial y demás similar, o hace parte de una investigación que se adelanta y cuyos resultados finales no se han publicado.  $Si$  No  $x$ 

En caso afirmativo expresamente indicaré (indicaremos), en carta adjunta, tal situación con el fin de que se mantenga la restricción de acceso.

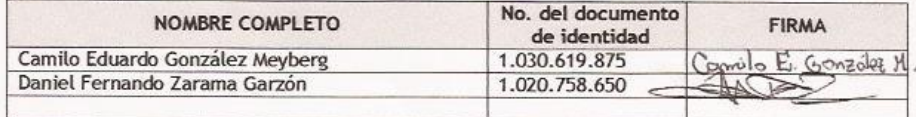

FACULTAD: Ingeniería PROGRAMA ACADÉMICO:

Ingeniería Industrial

PUJ- BG Normas para la entrega de Tesis y Trabajos de grado a la Biblioteca General - Junio de 2013

 $\overline{2}$ 

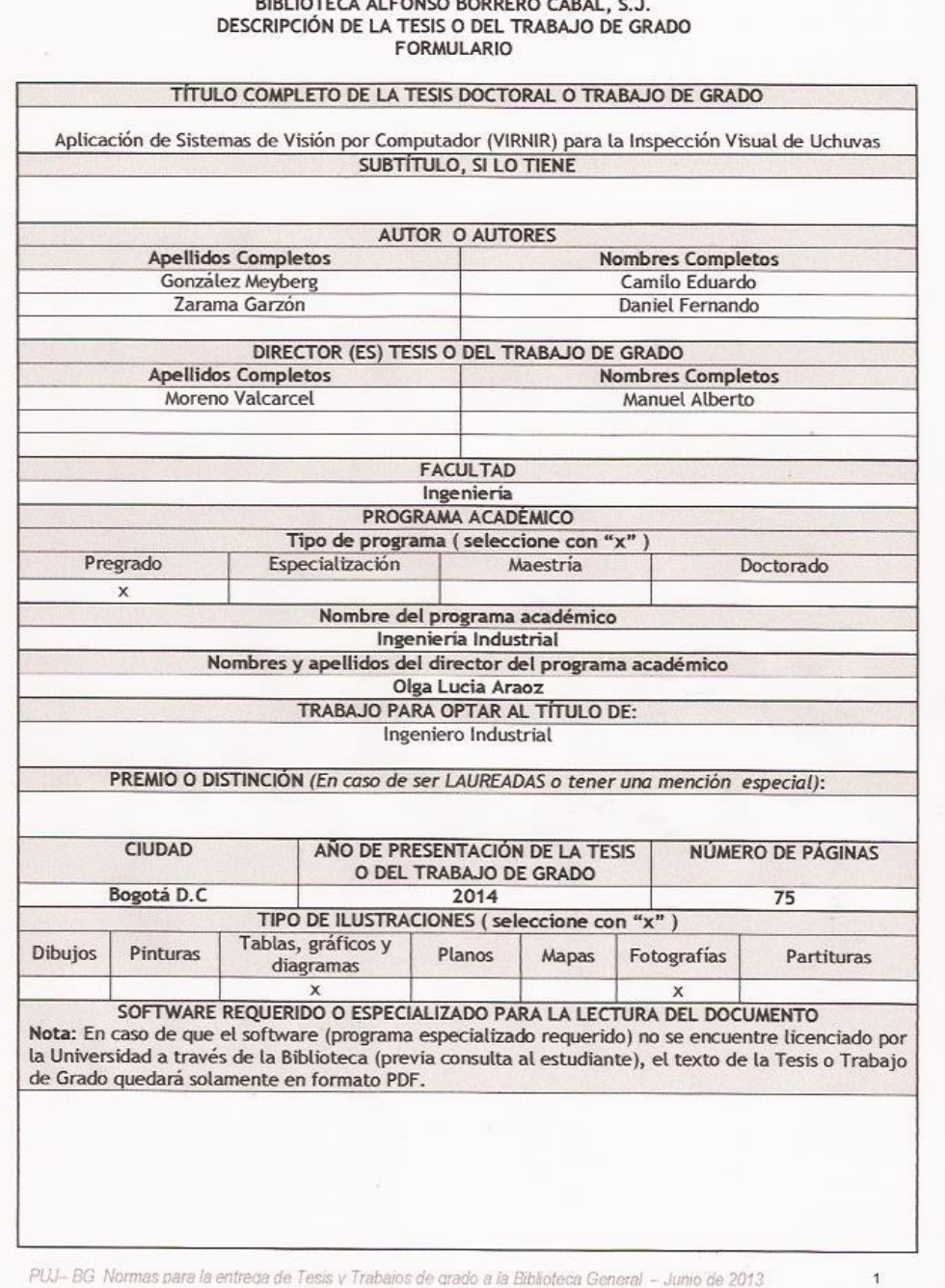

ANEXO 3

78

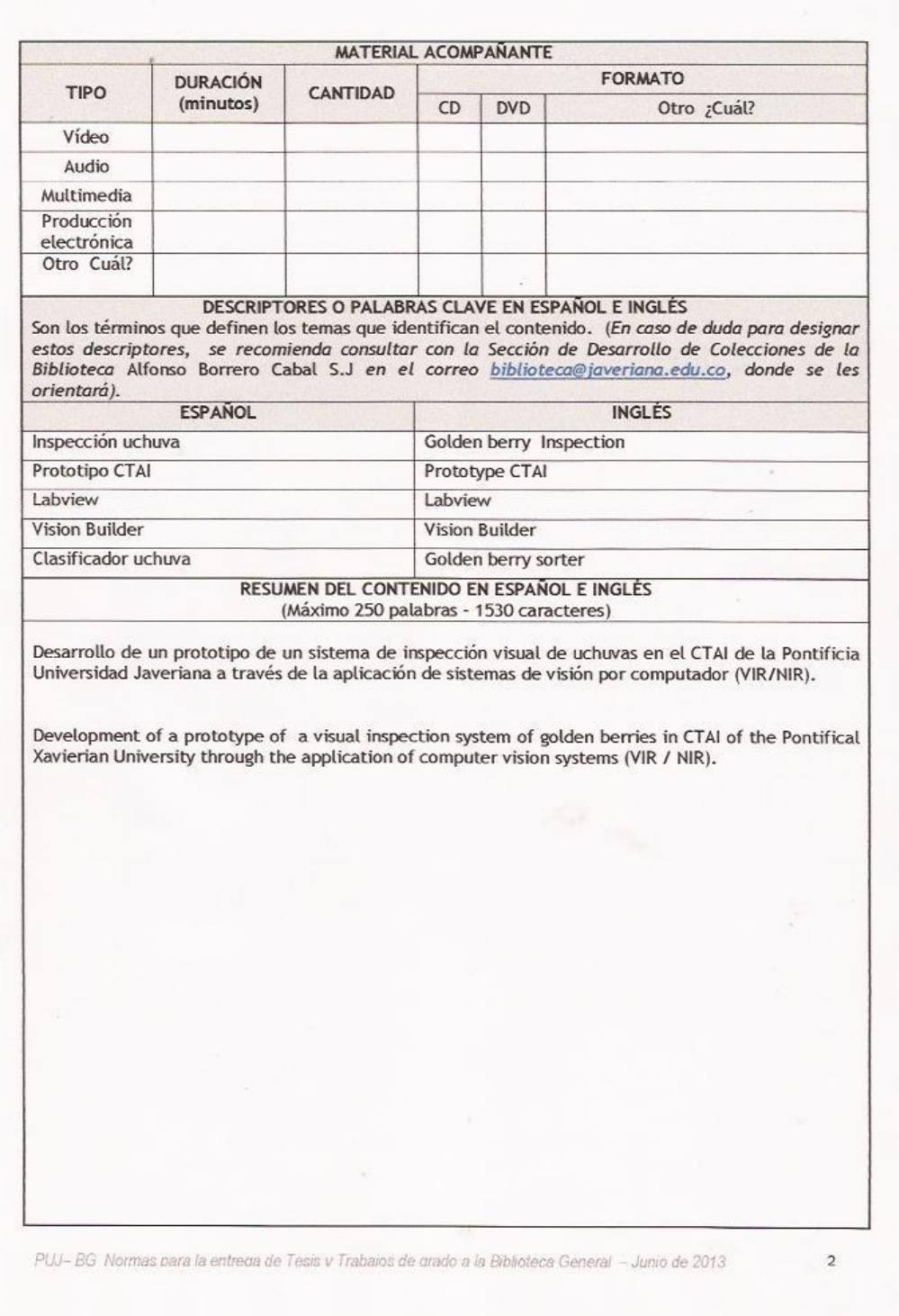